# **SYBASE®**

安装和配置指南

# **Sybase IQ**

15.1

[ SUN SOLARIS ]

#### 文档 ID: DC00949-01-1510-01

最后修订日期: 2009 年 7 月

版权所有 © 2009 Sybase, Inc. 保留所有权利。

除非新版本或技术声明中另有说明,否则本出版物适用于 Sybase 软件及所有后续版本。本文档中的信息如有更改,恕不另行 通知。本出版物中描述的软件按许可协议提供,其使用或复制必须符合许可条款。

要订购其它文档,美国和加拿大的客户请拨打客户服务部门电话 (800) 685-8225 或发传真至 (617) 229-9845。

持有美国许可协议的其它国家/地区的客户可通过上述传真号码与客户服务部门联系。所有其他国际客户请与 Sybase 子公司 或当地分销商联系。仅在软件的定期发布日期提供升级内容。未经 Sybase, Inc. 的事先书面许可,不得以任何形式、任何手段 (电子的、机械的、手工的、光学的或其它手段)复制、传播或翻译本手册的任何部分。

可在位于 http://www.sybase.com/detail?id=1011207 上的 "Sybase 商标页面"中查看 Sybase 商标。 Sybase 和所列标记均为 Sybase, Inc. 的商标。® 表示已在美国注册。

Java 和基于 Java 的所有标记都是 Sun Microsystems, Inc. 在美国和其它国家/地区的商标或注册商标。

Unicode 和 Unicode 徽标是 Unicode, Inc. 的注册商标。

本书中提到的所有其它公司和产品名均可能是与之相关的相应公司的商标。

美国政府使用、复制或公开本软件受 DFARS 52.227-7013 中的附属条款 (c)(1)(ii) (针对美国国防部) 和 FAR 52.227-19(a)-(d) (针对美国非军事机构)条款的限制。

Sybase, Inc., One Sybase Drive, Dublin, CA 94568.

# 目录

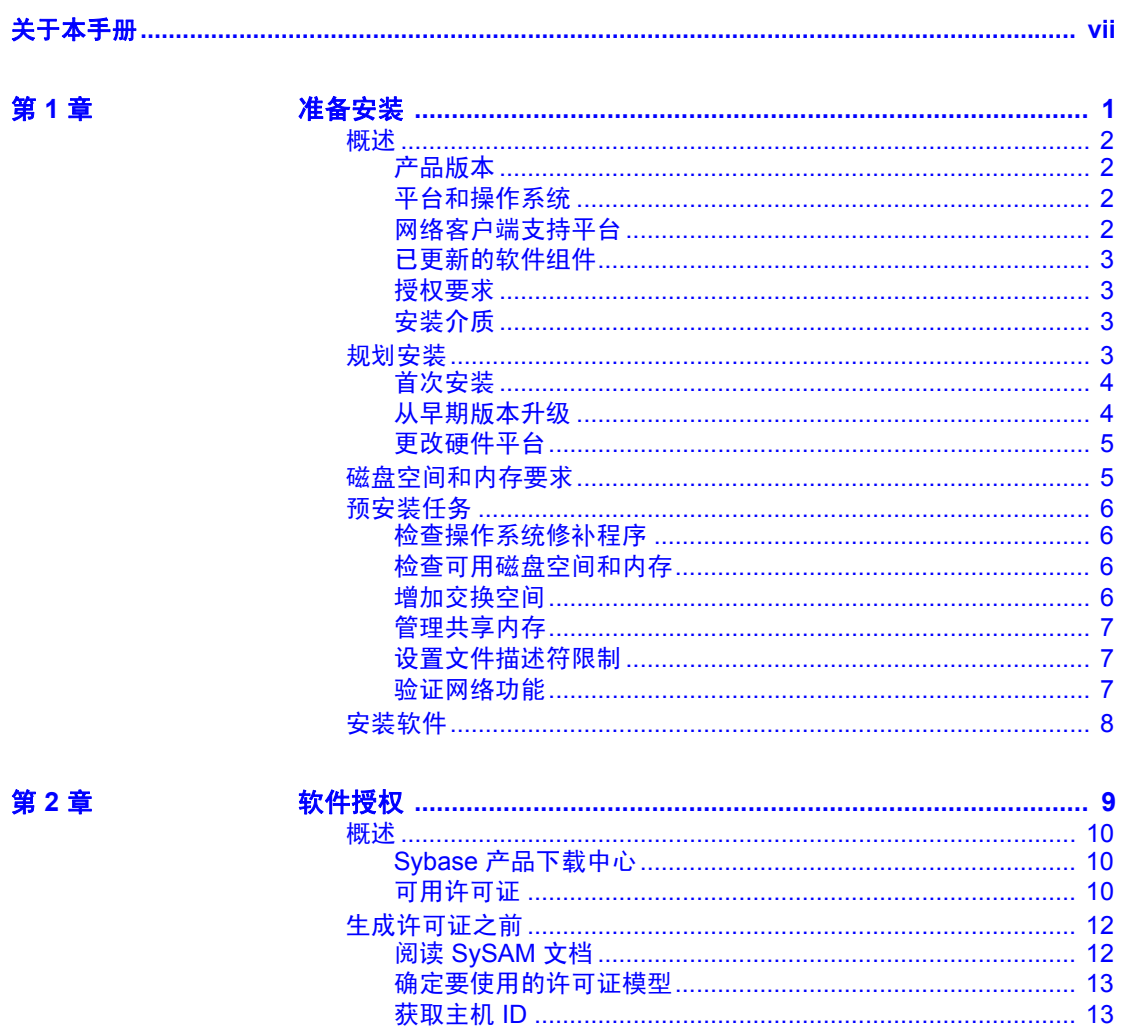

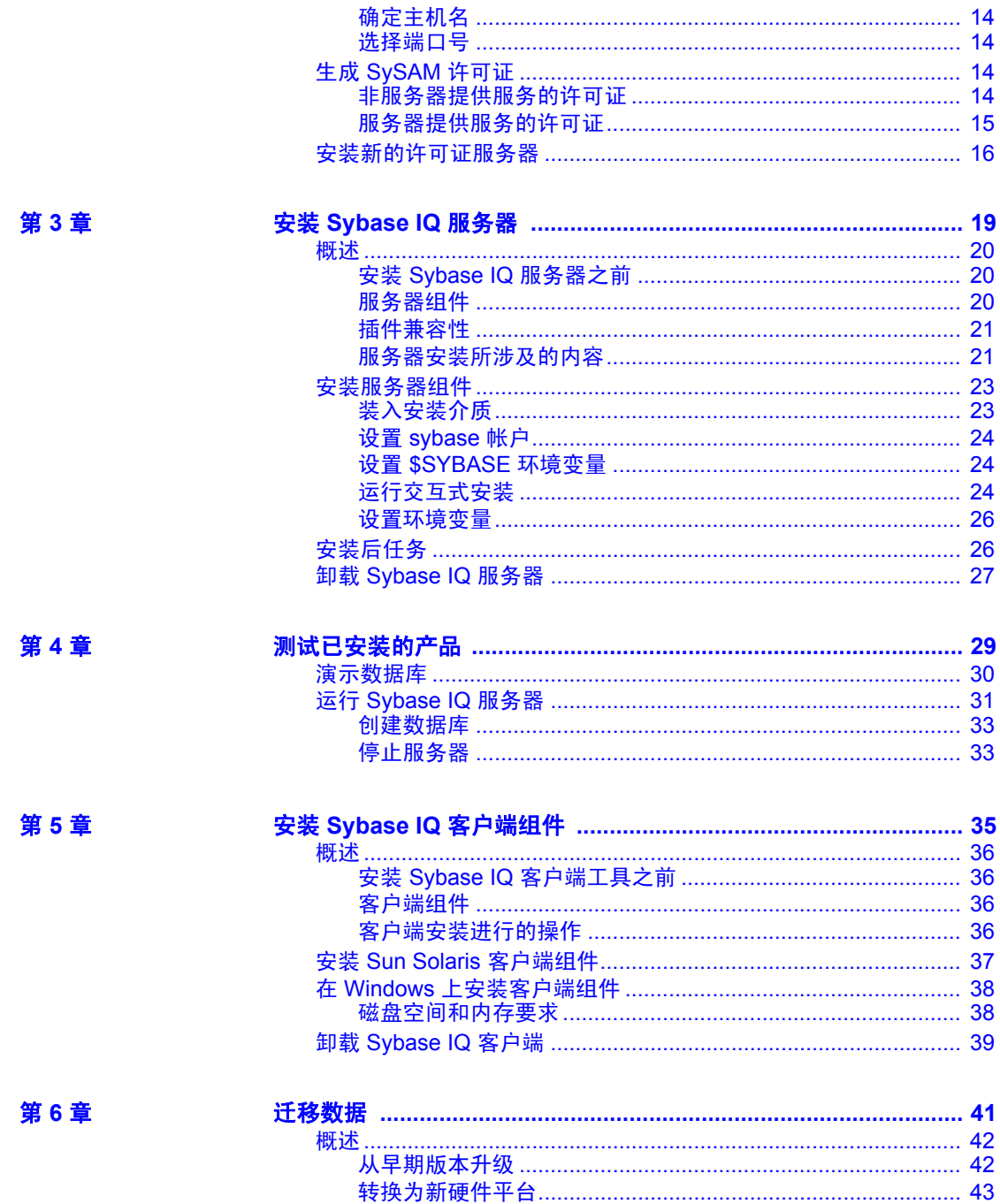

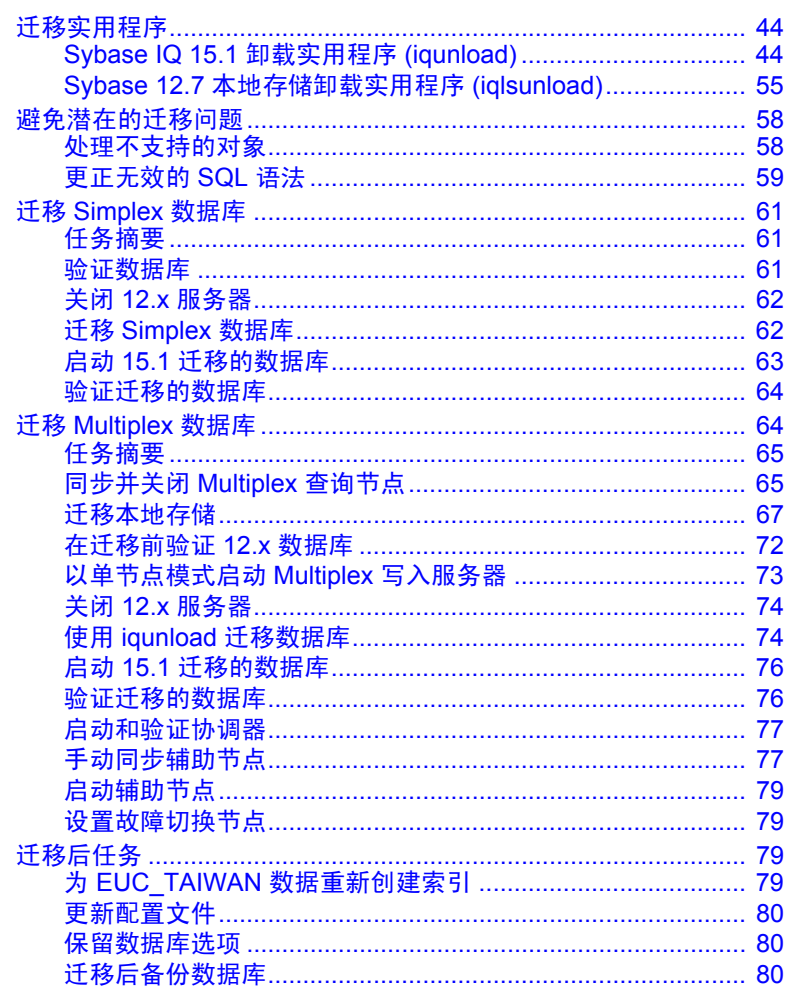

第7章

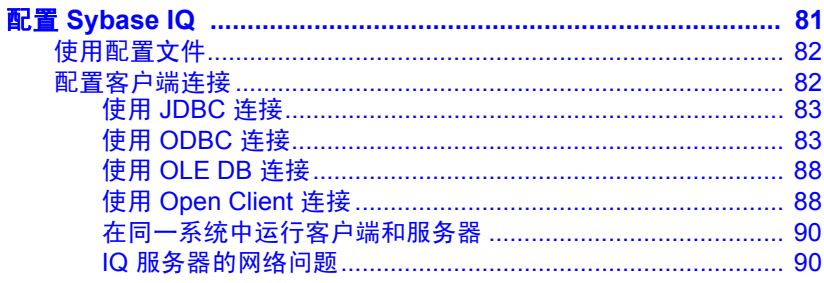

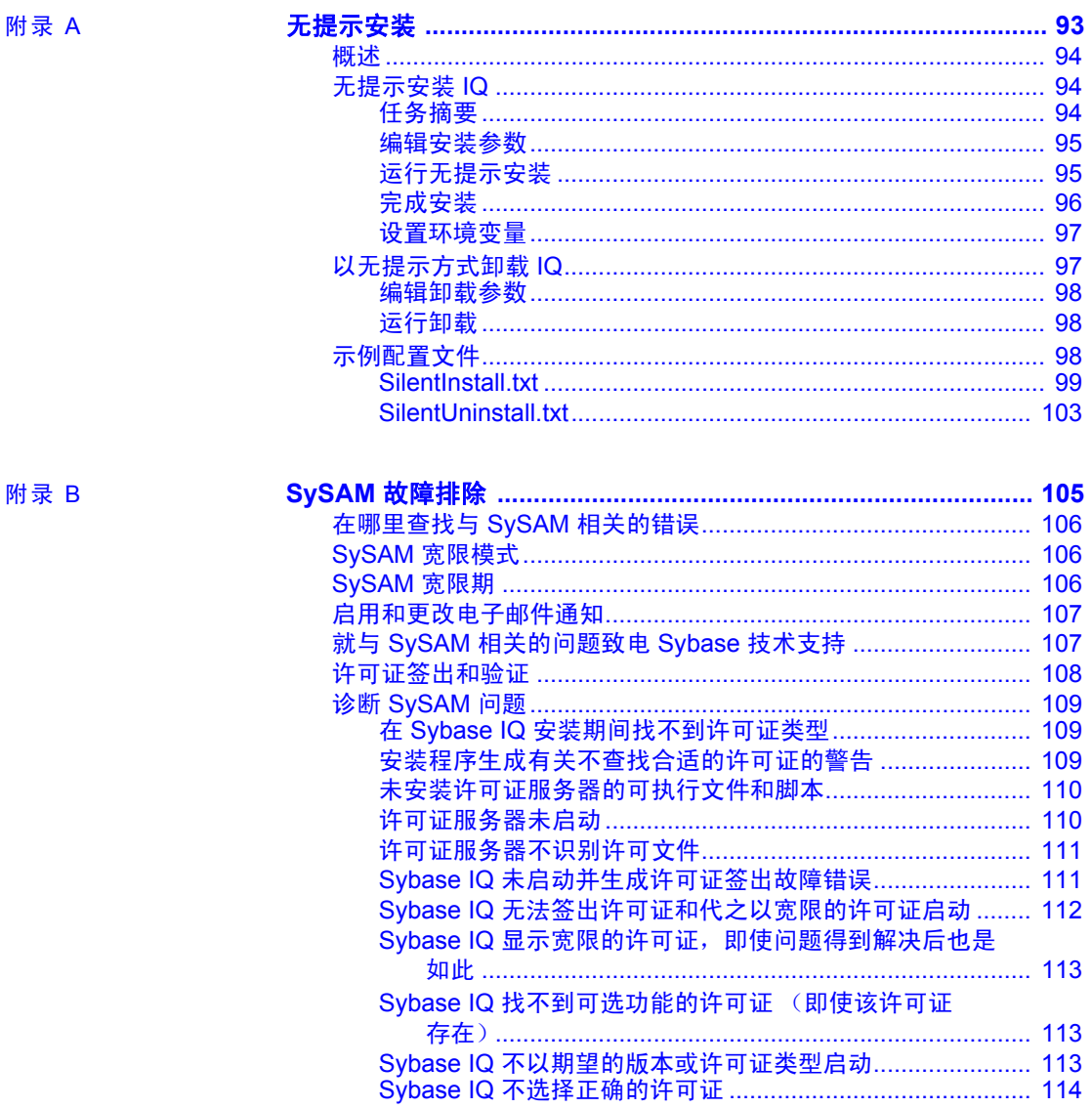

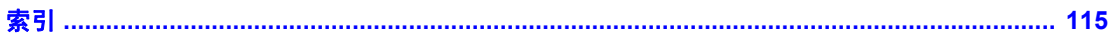

# <span id="page-6-0"></span>关于本手册

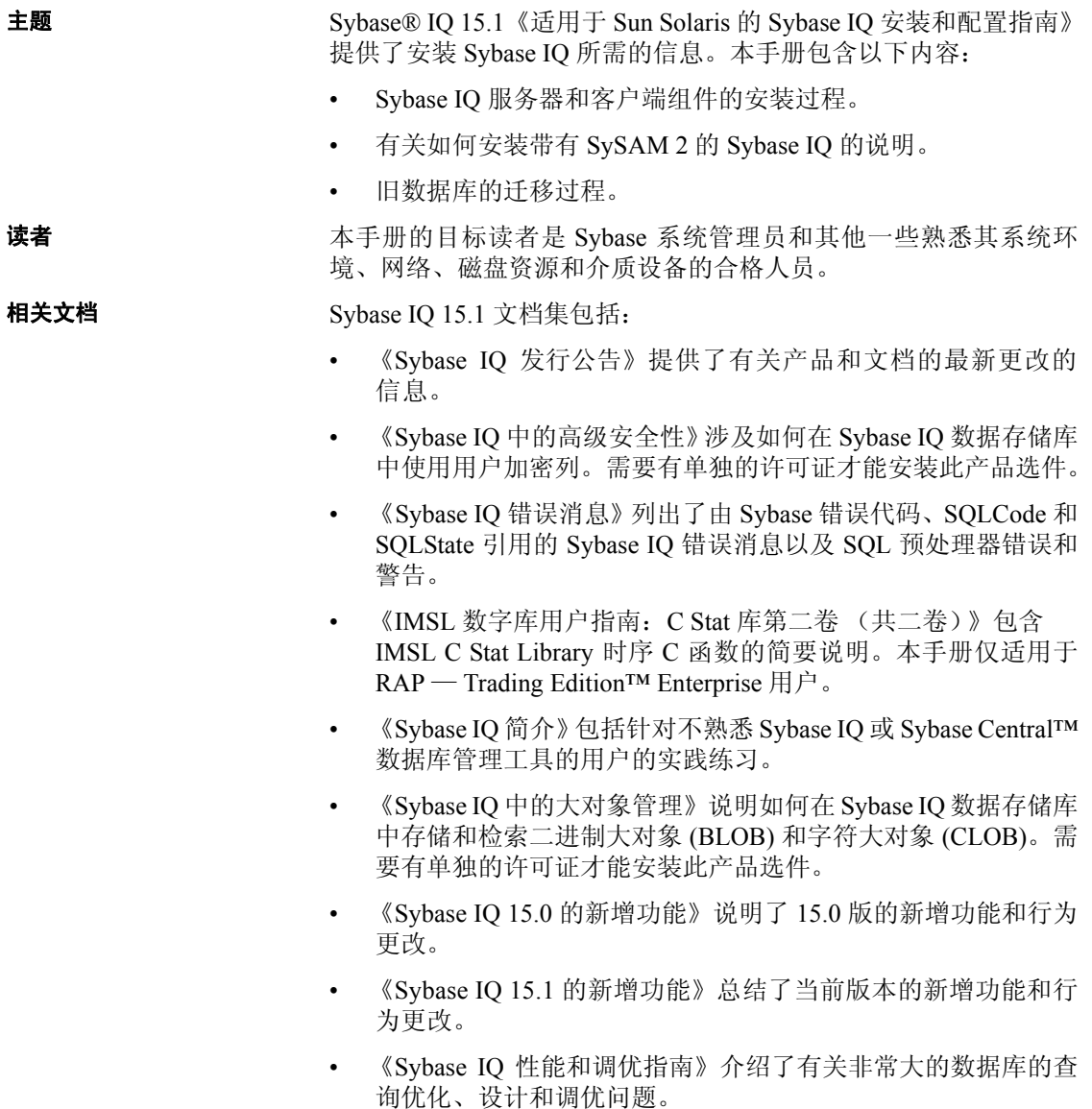

- 《快速入门》列出了生成并查询 Sybase IQ 提供的演示数据库以验证 Sybase IQ 软件安装的步骤。其中包括有关将演示数据库转换为 Multiplex 数据库的信息。
- 《参考手册》— 包括 Sybase IQ 的两个参考指南:
	- 《参考:构件块、表和过程》介绍了 Sybase IQ 支持的 SQL、存 储过程、数据类型和系统表。
	- 《参考: 语句和选项》介绍了 Sybase IQ 支持的 SQL 语句和选项。
- 《系统管理指南》— 包括两卷:
	- 《系统管理指南: 第一卷》绍了启动、连接、数据库创建、填充 和编制索引、版本控制、归类、系统备份和恢复、故障排除和数 据库修复。
	- 《系统管理指南: 第二卷》介绍了编写和运行过程和批处理、 使用 OLAP 编程、访问远程数据、将 IQ 设置为 Open Server、 调度和事件处理、使用 XML 编程以及调试。
- 《用户定义的函数指南》提供有关用户定义的函数、这些函数的参 数以及可能的使用情形的信息。
- 《使用 Sybase IQ Multiplex》说明了如何使用用于管理跨多个节点的 大量查询负载的 multiplex 功能。
- 《Sybase IQ 实用程序指南》提供了 Sybase IQ 实用程序参考资料, 如可用的语法、参数和选项。

#### **Sybase IQ** 和 **SQL Anywhere**

因为 Sybase IQ 是 SQL Anywhere Server 的扩展 (即 SQL Anywhere® 软 件包的一个组件),所以 Sybase IQ 支持许多与 SQL Anywhere Server 相 同的功能。 IQ 文档集会提示您参考相应的 SQL Anywhere 文档。

SQL Anywhere 的文档包括:

- 《SQL Anywhere Server 数据库管理》介绍如何运行、管理和配置 SQL Anywhere 数据库。它介绍数据库连接、数据库服务器、数据库 文件、备份过程、安全性、高可用性和使用 Replication Server® 复制 以及管理实用程序和选项。
- 《SQL Anywhere Server 编程》介绍如何使用 C、 C++、 Java、 PHP、Perl、Python 和 .NET 编程语言(如 Visual Basic 和 Visual C#) 生成和部署数据库应用程序。本手册还介绍诸如 ADO.NET 和 ODBC 之类的各种编程接口。
- 《SQL Anywhere Server SQL 参考》提供系统过程的参考信息和目 录 (系统表和视图)。它还提供 SQL 语言的 SQL Anywhere 实现的 说明 (搜索条件、语法、数据类型和函数)。
- 《SQL Anywhere Server SQL 用法》介绍如何设计和创建数据库; 如何导入、导出和修改数据;如何检索数据以及如何生成存储过程 和触发器。

此外,您还可以参见位于 http://www.sybase.com/support/manuals/ 上的 "Product Manuals"(产品手册)的 SQL Anywhere 11.0.1 集合中以及位 于 http://dcx.sybase.com/dcx\_home.php 上的"DocCommentXchange"中的 SQL Anywhere 文档。

Sybase 软件资产管理 (SySAM) 的文档包括:

- 《Sybase 软件资产管理 (SySAM) 2》介绍资产管理概念,并提供有关 建立和管理 SySAM 2 许可证的说明。
- 《SySAM 2 Quick Start Guide》(SySAM 2 快速入门指南)介绍如何 启动和运行已启用 SySAM 的 Sybase 产品。
- 《FLEXnet Licensing 最终用户指南》介绍针对管理员和最终用户的 FLEXnet Licensing,并介绍如何从 Sybase 中使用属于标准 FLEXnet Licensing 分发工具包的工具。

### **其它信息来源** 使用 Sybase Getting Started CD、SyBooks™ CD 和 Sybase Product Manuals Web 站点可以了解有关产品的详细信息:

- Getting Started CD 包含 PDF 格式的发行公告和安装指南, 也可能包 含 SyBooks CD 中未收纳的其它文档或更新信息。Getting Started CD 随软件一起提供。要阅读或打印 Getting Started CD 上的文档,需要 使用 Adobe Acrobat Reader, 该软件可以通过 CD 上提供的链接从 Adobe Web 站点免费下载。
- SyBooks CD 含有产品手册,随软件提供。基于 Eclipse 的 SyBooks 浏览器使您能够阅读以基于 HTML 的简单易用格式编写的手册。

有些文档可能是以 PDF 格式提供的,您可以通过 SyBooks CD 上的 PDF 目录访问这些文档。要阅读或打印 PDF 文件,需要使用 Adobe Acrobat Reader。

有关安装和启动 SyBooks 的说明,请参见 Getting Started CD 上的 《SyBooks 安装指南》或 SyBooks CD 上的 *README.txt* 文件。

• Sybase Product Manuals Web 站点是 SyBooks CD 的联机版本, 您可 以使用标准 Web 浏览器进行访问。除产品手册外, 您还可以找到 "EBFs/Maintenance"(EBF/维护)、"Technical Documents"(技术 文档)、"Case Management"(案例管理)、"Solved Cases"(解决 的案例)、"Newsgroups"(新闻组)和"Sybase Developer Network" (Sybase 开发人员网络)的链接。

若要访问 Sybase Product Manuals Web 站点,请转至位于 http://www.sybase.com/support/manuals/ 上的 "Product Manuals" (产品手册)。

Sybase Web 站点上的技术文档经常更新。

**Web** 上的 **Sybase** 认证

#### ❖ 查找有关产品认证的最新信息

- 1 将 Web 浏览器定位到位于 http://certification.sybase.com/ucr/search.do 上的 "Technical Documents"(技术文档)。
- 2 在 "Search by Base Product"(按基本产品搜索)下选择产品系列和 产品, 或在"Search by Platform"(按平台搜索)下选择平台和产品。
- 3 选择"Search"(搜索)以显示所选项目的可用性和认证报告。

#### ❖ 查找有关组件认证的最新信息

- 1 将 Web 浏览器定位到位于 http://certification.sybase.com/ 上的 "Availability and Certification Reports"(可用性和认证报告)。
- 2 在 "Search by Base Product"(按基本产品搜索)下选择产品系列和 产品, 或在"Search by Platform"(按平台搜索)下选择平台和产品。
- 3 选择 "Search"(搜索)以显示所选项目的可用性和认证报告。

#### ❖ 创建 **Sybase Web** 站点 (包括支持页)的个性化视图

设置 MySybase 配置文件。 MySybase 是一项免费服务,它允许您创建 Sybase Web 页的个性化视图。

- 1 将 Web 浏览器定位到位于 http://www.sybase.com/support/techdocs/ 上 的 "Technical Documents"(技术文档)。
- 2 单击 "MySybase"并创建 MySybase 配置文件。

**Sybase EBF** 和 软件维护

#### ❖ 查找有关 **EBF** 和软件维护的最新信息

1 将 Web 浏览器定位到位于 http://www.sybase.com/support 上的 "Sybase Support"(Sybase 支持)页面。

- 2 选择"EBFs/Maintenance"(EBF/维护)。如果出现提示,请输入您 的 MySybase 用户名和口令。
- 3 选择产品。
- 4 指定时间范围并单击 "Go"(执行)。随即显示一个 EBF/维护版本 的列表。

挂锁图标表示您没有注册为"Technical Support Contact"(技术支持 联系人),因此您没有某些 EBF/维护版本的下载授权。如果您尚未 注册,但拥有 Sybase 代表提供的或通过支持合同获得的有效信息, 请单击"Edit Roles"(编辑角色)将"Technical Support Contact" (技术支持联系人)角色添加到 MySybase 配置文件中。

5 单击"Info"(信息)图标显示"EBF/Maintenance"(EBF/维护)报 告,或者单击产品说明下载软件。

语法约定 本文档在语法说明中使用以下约定:

- 关键字 SQL 关键字以大写字母显示。但 SQL 关键字不区分大小 写,所以您在输入时可以不考虑大小写问题;输入 SELECT、Select 和 select 的效果完全相同。
- 占位符 必须以相应的标识符或表达式替代的项显示为斜体。
- 续行符 以省略号 (...) 开头的行为上一行语句的继续。
- 重复项 重复项列表以相应列表元素后跟省略号 (...) 的形式表示。 允许指定一个或多个列表元素。如果指定了多个元素,则必须用逗 号将它们隔开。
- 可选部分 语句的可选部分以中括号括起。例如:

RELEASE SAVEPOINT [ savepoint-name ]

中括号表示 *savepoint-name* 是可选的。不要键入括号。

**•** 选项 如果在一个项列表中只能选择其中的一项或者都不选择, 这些项会以竖线分隔,且整个列表以中括号括起。例如:

```
[ ASC | DESC ]
```
中括号表示可以选择 ASC 或 DESC, 或两者都不选。不要键入括号。

**•** 替代方法 如果必须选择多个选项中的一个选项,则将备选选项以 大括号括起。例如:

```
QUOTES { ON | OFF }
```
大括号表示必须包括 ON 或 OFF。不要键入括号。

**排版约定** [表](#page-11-0) 1 列出了本文档中采用的排版约定。

### <span id="page-11-0"></span>表 *1*:排版约定

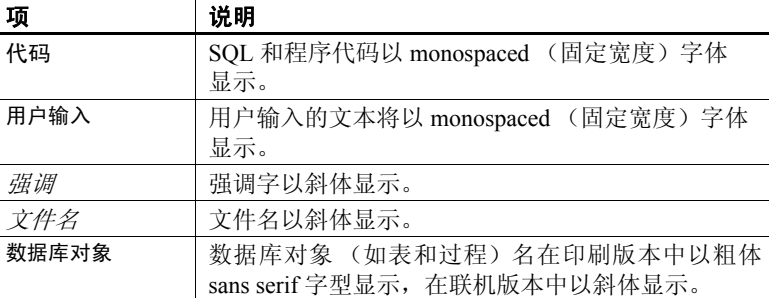

演示数据库 Sybase IQ 包括用于创建演示数据库 (*iqdemo.db*) 的脚本。本文档中的许 多查询和代码示例都将该演示数据库用作数据源。

> 该演示数据库包含一家小型公司的内部信息(职员、部门和财务数据)、 产品信息 (产品)以及销售信息 (销售订单、客户和联系人)。

> 请查看适用于所用平台的 Sybase IQ 安装指南或向您的系统管理员了解 有关该演示数据库的详细信息。

易用特点 此文档提供专门针对易用性编写的 HTML 版本。可以利用适应性技术 (如屏幕阅读器)浏览 HTML,也可以用屏幕放大器查看。

> Sybase IQ 15.1 和 HTML 文档已经过测试,符合美国政府 "第 508 节易 用性"的要求。符合 "第 508 节"的文档一般也符合非美国的易用性原 则, 如针对 Web 站点的 World Wide Web 协会 (W3C) 原则。

#### 配置辅助工具

您可能需要对辅助工具进行配置以实现最优化。某些屏幕阅读器按照大 小写来辨别文本,例如将 "ALL UPPERCASE TEXT"看作首字母的缩 写,而将 "MixedCase Text"看作单词。您可能会发现按语法约定来配 置工具更为方便实用。有关使用屏幕阅读器的信息,请参考您的工具的 文档。

有关 Sybase 如何支持易用性的信息,请参见位于 http://www.sybase.com/accessibility 上的 "Sybase Accessibility" (Sybase 易用性)。Sybase Accessibility 站点包括有关"第 508 节"和 W3C 标准 的信息的链接。

如果需要帮助 对于购买了支持合同的每项 Sybase 安装, 均指定了一位或多位人员负责 与 Sybase 技术支持部门联系。如果您通过手册或联机帮助不能解决问 题,请让指定的人员与您所在区域的 Sybase 技术支持部门或 Sybase 子 公司联系。

<span id="page-12-0"></span>

# 第 1 章 **准备安装**

关于本章 本章说明预安装要求和考虑事项。

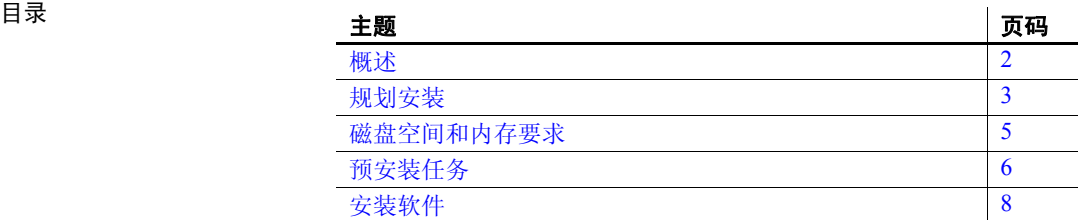

# <span id="page-13-4"></span><span id="page-13-0"></span>概述

Sybase IQ 是专为数据仓库设计的高性能决策支持服务器。

Sybase IQ 是 Adaptive Server® 产品系列的一部分, 该系列包括 Adaptive Server Enterprise 和 SQL Anywhere。Sybase IQ 中嵌入的组件集成服务提 供了对主机、UNIX 或 Windows 服务器上的关系数据库和非关系数据库 的直接访问。

# <span id="page-13-1"></span>产品版本

提供下列版本的 Sybase IQ:

- 企业版
- 小型商业版
- 单应用服务器版
- 评测版

# <span id="page-13-5"></span><span id="page-13-2"></span>平台和操作系统

Sybase IQ 分析服务器与下列平台和操作系统兼容:

- 适用于 64 位系统的 Sun Solaris 10 (SPARC T) 最低修补程序级别 2008 年 1 月 14 日
- 适用于 64 位系统的 Sun Solaris 10 (x64) 最低修补程序级别 2008 年 1 月 11 日。还需要修补程序 119961-04

# <span id="page-13-3"></span>网络客户端支持平台

Sybase IQ 15.1 为所有支持的服务器平台提供了网络客户端,并为购买的 每个服务器提供了特定于平台的网络客户端。

Sybase IQ Network Client for Windows 包括 32 位 ODBC Windows 驱动程 序。Windows 64 位 ODBC 驱动程序允许您从第三方打包的 64 位 Windows 应用程序和以 C++ 编写的 64 位 Windows 应用程序连接到 Sybase IQ。

适用于 UNIX 和 Linux 平台的 Sybase IQ 安装包括客户端和 dbisql 所需的 ODBC 驱动程序。

# <span id="page-14-0"></span>已更新的软件组件

Sybase IQ Server 15.1 安装下列软件组件,并将其更新为发行时的最新可 用版本:

- Sybase jConnect™ JDBC 驱动程序 6.0 版。该组件为可选组件,但强 烈建议安装该组件。如果安装 jConnect 驱动程序,安装到数据库中 的 Java 类则可以执行 JDBC 调用, 以便访问和修改数据。
- Java 运行环境 (JRE) 6.0 版将最新的 Sybase Central 插件用于 Sybase IQ。

# <span id="page-14-1"></span>授权要求

提供评测版和授权版本的 Sybase IQ。

安装未授权评测版的 Sybase IQ 将可完全访问企业版中提供的所有功能 和选项。不过,为了在超过 30 天评测期后仍能使用未授权的数据库, 您 必须购买并安装相应的 Sybase 软件资产管理 (SySAM) 许可证。

若要安装和配置任何产品版本和任何可选功能,您应当知道您有权使 用哪些功能。有关获取和安装许可证的信息,请参见第9[页上的"软件](#page-20-0) [授权"。](#page-20-0)

# <span id="page-14-2"></span>安装介质

Sybase IQ 包括用于服务器和客户端安装的安装介质。

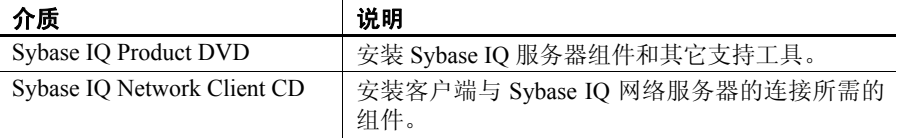

# <span id="page-14-4"></span><span id="page-14-3"></span>规划安装

安装 Sybase IQ 的方式取决于您是首次安装 Sybase IQ、从以前的版本升 级,还是将数据库迁移到新的硬件平台。

# <span id="page-15-0"></span>首次安装

如果是首次安装 Sybase IQ, 而不是从以前的版本升级, 请按照下列步骤 操作:

- 阅读《Sybase IQ 发行公告》以获取最新信息。有关未收纳到本文档 中的任何安装说明,请参见该发行公告中的特殊安装说明部分。
- 完成所有预安装任务。应用所有必需的操作系统修补程序,查看是 否有足够的磁盘空间和内存,并更新所有必要的配置更改。有关具 体信息,请参见第6页上的"预安装任务"。
- 确定要使用的许可证模型。SySAM 支持服务器提供服务的和非服务 器提供服务的许可证模型。请参见《Sybase 软件资产管理用户指南》 第 2 章 "选择许可证模型",以确定最适合您的环境的模型。
- 使用从 Sybase 收到的电子邮件或 Web 密钥中的产品和授权信息, 登 录到 Sybase 产品下载中心, 为您的软件生成许可密钥。
- 安装 Sybase IQ 服务器组件, 激活许可证, 然后启动并测试服务器。 有关其它信息,请参见第 19 [页上的 "安装](#page-30-0) Sybase IQ 服务器"和[第](#page-40-0)  29 [页上的 "测试已安装的产品"。](#page-40-0)
- 安装和配置 Sybase IQ 客户端组件。有关详细信息, 请参见第 35 页上 的"安装 Sybase IQ [客户端组件"和](#page-46-0)第 81 [页上的"配置](#page-92-0) Sybase IQ"。

# <span id="page-15-1"></span>从早期版本升级

具体操作取决于系统中当前安装的 Sybase IQ 版本。

- Sybase IQ 15.0 选择适当的安装目录。不能在 Sybase IQ 15.0 的父目录中安装 Sybase IQ 15.1。必须卸载 Sybase IQ 15.0 或在其它安装目录中安装 Sybase IQ 15.1。
	- 升级客户端工具。虽然可以使用 15.0 客户端工具连接到 15.1 服务器, 但是 Sybase IQ 15.1 特定的某些选项、工具和对象可能不可用。
- 
- Sybase IQ 12.x · · · 如有必要,请升级 Sybase IO。所有数据库迁移路径均假设您从 Sybase IQ 12.6 ESD 11 或 Sybase 12.7 ESD 5 迁移。如果从 12.6 之前 的版本迁移,则必须先升级软件,然后才能迁移数据库。
	- 请参阅迁移一章,对迁移进行规划。Sybase 提供可用来将 12.x 数据 迁移至 Sybase IQ 15.1 的实用程序。了解这些实用程序如何工作有助 干更高效地规划迁移。有关详细信息,请参见第44页上的"迁移实 [用程序"](#page-55-0)。

• 按照适用于您要迁移的数据库类型的工作流程进行操作。Simplex 数据库和 Multiplex 数据库都有各自的迁移途径。有关其它信息, 请 参见第 61 [页上的"迁移](#page-72-0) Simplex 数据库"和第 64 [页上的"迁移](#page-75-1) [Multiplex](#page-75-1) 数据库"。

# <span id="page-16-0"></span>更改硬件平台

如果要从早期版本升级并且要将 Sybase IQ 数据库移动至其它受支持的 硬件平台, 请在将数据升级到 Sybase IQ 15.1 之前执行转换。

- 有关将数据库从一个平台迁移到另一个具有相同 endian 结构的平台 的信息,请参见第43[页上的"转换为新硬件平台"](#page-54-0)以了解具体步骤。
- 在更改升级硬件平台后, 按照第 41 [页上的"迁移数据"](#page-52-0)中的相应工 作流程迁移数据库。

# <span id="page-16-2"></span><span id="page-16-1"></span>磁盘空间和内存要求

使用下表可规划磁盘空间和内存要求。服务器组件和客户端组件单独列 出。典型安装会共享某些通用组件,所需的磁盘空间通常比指示的总空 间小。

| 组件  | 功能                          |     | 磁盘空间    | <b>RAM</b> |
|-----|-----------------------------|-----|---------|------------|
| 服务器 | Sybase IO                   |     | 633 MB  |            |
|     | Sybase Central Java Edition |     | 312 MB  |            |
|     | iConnect                    |     | 144 MB  |            |
|     | SySAM 许可证服务器                |     | 200 MB  |            |
|     | Sybase 软件资产管理实用程序           |     | 195 MB  |            |
|     |                             | 总空间 | 1484 MB | 1 GB       |

表 *1-1*:*Sybase IQ* 服务器要求

#### 表 *1-2*:*Sybase IQ* 客户端要求

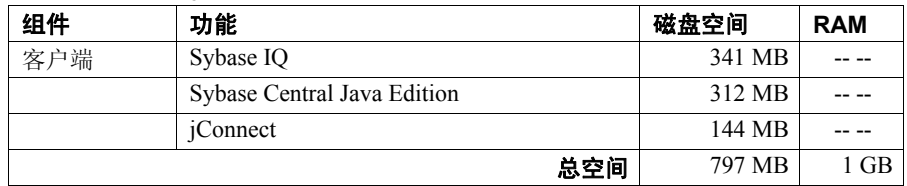

注意服务器需要额外的磁盘空间来进行数据存储。有关估算 IQ 数据所 需的磁盘空间的信息,请参见《Sybase IQ 系统管理指南》中的第 3 章 "使用数据库对象"。

# <span id="page-17-4"></span><span id="page-17-0"></span>预安装任务

安装 Sybase IQ 之前执行下列任务。可能需要参考操作系统文档以获取 具体命令。

# <span id="page-17-1"></span>检查操作系统修补程序

在安装 Sybase IQ 之前应用所有操作系统修补程序。咨询操作系统供应 商,获取有关最新操作系统修补程序的信息。

注意所使用的修补程序的版本不要早于建议用于您的操作系统的版本。 如果操作系统供应商推荐的修补程序取代了第2页上的"平台和操作系 [统"列](#page-13-5)出的修补程序,则使用供应商推荐的修补程序。

## <span id="page-17-2"></span>检查可用磁盘空间和内存

按照第 5 [页上的"磁盘空间和内存要求"](#page-16-2)检查可用磁盘空间和 RAM, 以确保有足够的资源安装和运行 Sybase IQ。

# <span id="page-17-3"></span>增加交换空间

某些操作可能会导致 Sybase IQ 使用的内存动态增长。改变 Sybase IQ 使 用缓冲区的方式可以显著改变它使用内存的方式。有关缓冲区的详细 信息, 请参见《Sybase IQ 性能和调优指南》中的"管理系统资源"。

根据运行 Sybase IQ 可执行文件的系统上的负载,需要的交换空间可能会 超出分配的空间。交换空间不足可能会导致系统支持较少的用户,并且 操作系统可能会过早地停止无法获取足够交换空间的大型进程。

有关扩展交换空间的信息,请参见操作系统文档。

# <span id="page-18-0"></span>管理共享内存

Sybase IQ 将共享内存用于以下两种用途:

- 当客户端和 Sybase IQ 位于同一系统上时,共享内存为缺省通信机 制,而非 TCP/IP。
- 当指定服务器命令行选项 -iqwmem 时,将使用共享内存提供连系 内存。

如果使用 -iqwmem 选项,您需要增加 */etc/system* 配置文件中的最大共享 内存段大小参数。Sybase 建议您指定一种达到期望系统支持的最大连系 内存量的配置。

例如,通过将下面的行添加到 */etc/system* 文件可以创建最大支持 3350MB 系统物理内存的共享段:

set shmsys: shminfo shmmax=0xfffffffff

切勿将 shmmax 设置为超过 7/8 物理内存的值。

Sun Solaris x64 系统不支持通过共享内存实现的本地连接。通过向客户端 连接字符串添加参数-host< *主机名>和-port< 端口号>*以使用标准网络 连接。

有关如何使用 -host 和 -port 参数的详细信息,请参见《Sybase IQ 系统管 理指南》。

## <span id="page-18-1"></span>设置文件描述符限制

尽管 Solaris 线程限制并不是问题, 但开发人员和 Sybase 现场人员应知 道在 IQ 上使用 Solaris 调试程序时, 除了需要每个 dbspace 的文件描述 符,还需要每个线程的文件描述符。您需要通过 C shell limit 命令以及将 set rlim\_fd\_max=4096 包括在 */etc/system* 中来调整文件描述符数。

## <span id="page-18-2"></span>验证网络功能

只要客户端和服务器组件安装在不同的系统上,Sybase IQ 就会使用网 络软件。与另一台计算机传输 ping 命令,以验证打算安装 Sybase IQ 的 服务器是否可以使用 TCP/IP 与您的网络中的其它设备进行通信。

# <span id="page-19-1"></span><span id="page-19-0"></span>安装软件

Sybase IQ 安装介质包括安装软件所需的所有组件。提供了交互安装选 项和无提示安装选项。

交互安装 交互安装程序是一个标准安装向导,使您可以在基于图形的环境中设置 软件。交互安装程序支持所有产品版本和安装类型。

无提示安装 无提示安装脚本执行标准 IQ 安装,不需要与产品进行交互。这些脚本 配置为缺省情况下执行典型服务器安装;自定义安装则需要额外配置。 有关详细信息,请参见第93[页上的"无提示安装"。](#page-104-0)

安装类型 提供了典型和自定义安装类型。典型安装用于安装适合于大多数生产环 境的功能。自定义安装允许您选择要安装的组件。您可以选择软件包 组、单独的项目,或者二者的组合。

<span id="page-20-0"></span>

# 第 2 章 **软件授权**

关于本章 本章提供有关为 Sybase IQ 15.1 服务器生成 SySAM 许可证的信息。

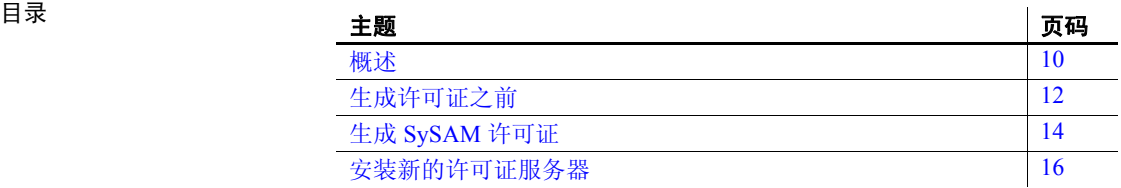

# <span id="page-21-3"></span><span id="page-21-0"></span>概述

在安装服务器或客户端组件之前生成 SySAM 许可证。SySAM 是一种授 权机制,它为系统管理员提供了启用和监控其站点的 Sybase 产品使用情 况的方法。

Sybase IQ 包含分别与每个产品版本相对应的 SySAM 许可证, 以及分 别与该版本可用的所有可选功能相对应的许可证。例如,所有 Sybase IQ 产品版本都需要 CPU 许可证,但是 MPXO 许可证仅可用于企业版和 单应用版, 在这两个版本中, Multiplex 作为单独购买选件提供。

# <span id="page-21-1"></span>**Sybase** 产品下载中心

购买 Sybase 产品后, 您会收到一个电子邮件或 Web 密钥, 告知您如何 登录 Sybase 产品下载中心 (SPDC)。SPDC 是一个在线 Web 门户, 您可 以在这里下载和授权软件。必须使用 SPDC 才能为 Sybase IQ 动态生成 许可密钥。

您得到的电子邮件或 Web 密钥还提供了具体的产品和授权信息。当生 成许可证时需要使用此信息。

# <span id="page-21-2"></span>可用许可证

可用许可证由产品版本和购买的该产品版本的选件决定。

### 企业版 **(EE)**

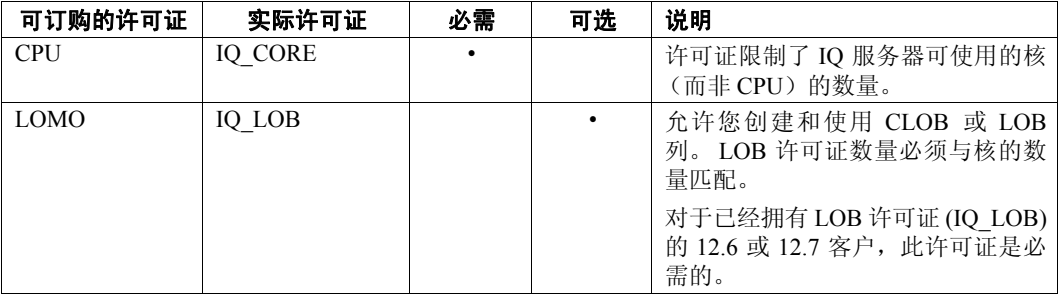

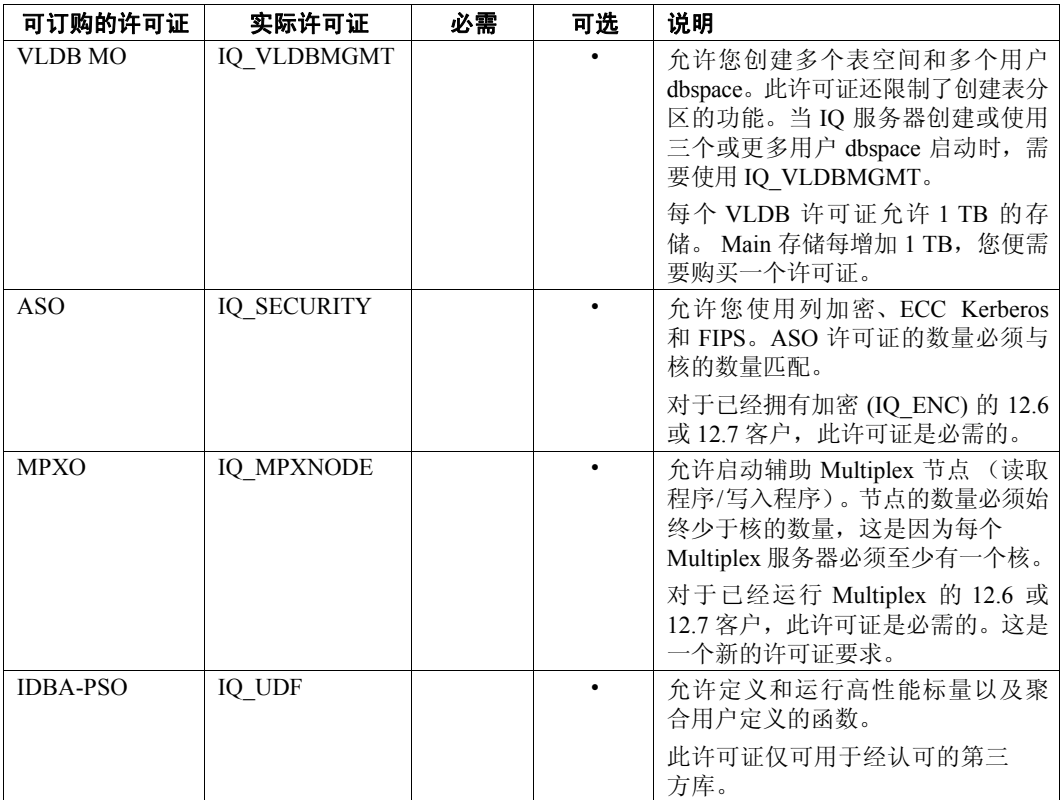

### **Small Businesss Edition (SE)**

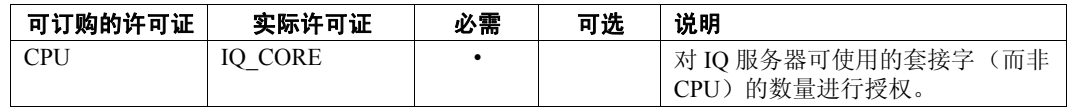

### **SE** 许可证设置的其它限制

- 服务器检查许可证数量是否与套接字数量相等。一个许可证允许有 一个套接字,您可以最多有四个许可证。核的总数不应超过 4 (MAXCP)。
- 并发 IP 连接总数 <= 25 (MC)
- Main 存储总大小 <= 250GB (MS)

# 单应用版 **(SA)**

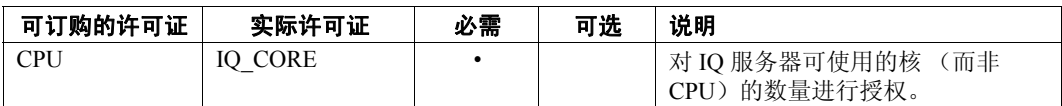

### **SA** 许可证设置的其它限制

- 每个服务器的核的总数 <= 32 (MAXCP)
- 用户表的总数 <= 25 (MT)
- 列的总数 <= 100 (MV)
- mpx 节点的总数 <= 1 (MSN)

### 演示版**/**评测版

评测版不需要许可证。评测版是未授权的服务器,它提供对企业版中所 有可用功能和选项的完全访问。不过,为了在超过 30 天评测期后仍能运 行未授权的数据库,您必须购买并安装相应的许可证。

# <span id="page-23-2"></span><span id="page-23-0"></span>生成许可证之前

在生成许可证之前,请按照以下步骤操作。

# <span id="page-23-1"></span>阅读 **SySAM** 文档

参阅 SySAM 文档, 以获取有关 SySAM 授权、许可证模型和过程的具体 信息:

- 《Sybase 软件资产管理 (SySAM) 2 用户指南》介绍了资产管理概念, 并提供了建立和管理 SySAM 2 许可证的说明。
- 《SySAM 2 快速入门指南》介绍如何快速启动和运行已启用 SySAM 的 Sybase 产品。

• 《FLEXnet Licensing 最终用户指南》介绍针对管理员和最终用户的 FLEXnet Licensing,并介绍如何从 Sybase 中使用属于标准 FLEXnet Licensing 分发工具包的工具。

*Getting Started* CD 和 Web(位于 http://sybooks.sybase.com 上的"Product Manuals"(产品手册))上提供了这些文档。

## <span id="page-24-0"></span>确定要使用的许可证模型

在生成许可文件之前,先决定要使用的许可证模型。许可证模型给出了 为授权的程序设置许可文件的方法。在服务器提供服务的许可证模型 中,许可文件可以驻留在中央联网许可证服务器上;在非服务器提供服 务的许可证模型中,许可文件可以驻留在运行授权程序的计算机上。

有关服务器提供服务的和非服务器提供服务的许可证以及哪个模型最 适合您的环境的信息,请参见《Sybase 软件资产管理用户指南》第 2 章 "选择许可证模型"。

# <span id="page-24-2"></span><span id="page-24-1"></span>获取主机 **ID**

如果计划安装新的许可证服务器,或者使用现有许可证服务器,则需要许 可证服务器主机 ID。FLEXnet Licensing 针对不同的计算机体系结构使用 不同的计算机标识。如果已安装了 FLEXnet Licensing 实用程序的副本, 则可以使用 lmhostid 实用程序打印 FLEXnet Licensing 期望在任何给定计 算机上使用的确切主机 ID。Imutil 已被纳入产品分发范畴, 您也可以从位 于 http://www.globes.com/support/fnp\_utilities\_download.htm#unixdownload 上的 "FLEXnet Publisher"下载页面下载副本。

您还可以使用系统级命令来查找主机 ID。有关特定于平台的命令和示 例,请参见位于 http://www.ece.uci.edu/eceware/flexlm/chap9.htm 上的 "Hostids for FLEXnet Licensing-Supported Platforms"(FLEXnet Licensing 支持平台的 HostID)。有关其它信息,请登录 Sybase 产品下载中心 (SPDC) 查看常见问题。

#### 注释

某些平台从网络适配器地址获得主机 ID。如果计算机有多个网络适配 器,则用来获取主机 ID 的命令可能针对每个网络适配器返回一个主机 ID。如果出现这种情况, 请从主机 ID 列表中仅选择一个 ID。 Sybase 建 议您使用与主连线以太网适配器关联的值。不要使用与内部循环适配器 关联的值。

# <span id="page-25-6"></span><span id="page-25-0"></span>确定主机名

虽然对于非服务器提供服务的许可证模型而言主机名是可选的,但是您 必须指定为服务器提供服务的许可证指定许可证服务器的主机名。为所 有许可证类型指定主机名可以简化将来的许可证管理任务。

# <span id="page-25-1"></span>选择端口号

如果您计划安装许可证服务器或者使用现有的许可证服务器,则需要知 道许可证服务器用来为许可证提供服务的 TCP/IP 端口号。如果未指定 端口号,则许可证服务器使用 27000 到 27009 范围中的第一个可用端 口。如果使用了三服务器冗余,则必须指定此范围外的端口。

# <span id="page-25-4"></span><span id="page-25-2"></span>生成 **SySAM** 许可证

用来生成许可证的过程取决于计划使用的许可证模型。本节分别介绍[第](#page-25-5) 14 [页上的"非服务器提供服务的许可证"](#page-25-5)和第 15 页上的"服务器提供 [服务的许可证"](#page-26-1)的过程。

# <span id="page-25-5"></span><span id="page-25-3"></span>非服务器提供服务的许可证

生成许可证之前,需要知道计划安装 Sybase IQ 的服务器的主机 ID 和 主机名。有关详细信息,请参见第 13 [页上的"获取主机](#page-24-2) ID"和第 [14](#page-25-6) 页 [上的 "确定主机名"](#page-25-6)。

#### ❖ 生成非服务器提供服务的许可证

- 1 启动浏览器, 登录位于 https://sybase.subscribenet.com 上的 "Sybase Product Download Center (SPDC)"(Sybase 产品下载中心)。
- 2 在 "产品列表" (Product List) 页上,选择 "Sybase IQ"。
- 3 在 "产品信息" (Product Information) 页上,选择适合于您的平台的 产品版本。
- 4 如有必要, 在"许可证信息" (License Information) 页上, 选择相应 的位置,然后阅读并接受许可协议。
- 5 在"产品下载"(Product Download) 页上,单击"许可密钥"(License Keys) 链接。
- 6 在 "许可证信息" (License Information) 页上,选择相应的许可证, 滚动到页的底部,然后单击 "选择以生成" (Select to Generate)。
- 7 在 "生成许可证" (Generate Licenses) 页上,执行下列操作:
	- 选择非服务器提供服务的许可证, 然后单击"下一步"(Next)。
	- 指定要生成的许可证的数量,然后单击 "下一步" (Next)。
	- 标识要安装 Sybase IQ 的主机。必须标识主机 ID 和许可证数量。 主机名是可选的。单击 "生成" (Generate)。
- 8 单击"下载许可文件"(Download License File), 将许可证保存到本 地文件系统上的临时位置。必须使用 *.lic* 扩展名保存许可文件,否 则 SySAM 将无法识别许可证。

注意如果选择了非服务器提供服务的许可证模型,则现在便可以安装 Sybase IQ 服务器组件。在安装期间,安装程序将提示您输入许可证信息。

# <span id="page-26-1"></span><span id="page-26-0"></span>服务器提供服务的许可证

生成许可证之前,需要知道许可证服务器的主机 ID。您还要指定主机名 以简化将来的许可证管理。有关详细信息,请参见第 13 [页上的 "获取](#page-24-2) [主机](#page-24-2) ID"和第 14 [页上的 "确定主机名"](#page-25-6)。

#### ❖ 生成服务器提供服务的许可证

- 1 启动浏览器, 登录位于 https://sybase.subscribenet.com 上的"Sybase Product Download Center (SPDC)"(Sybase 产品下载中心)。
- 2 在"产品列表" (Product List) 页上, 选择"Sybase IQ"。
- 3 在"产品信息" (Product Information) 页上, 选择适合于您的平台的 产品版本。
- 4 如有必要, 在"许可证信息" (License Information) 页上, 选择相应 的位置,然后阅读并接受许可协议。
- 5 在"产品下载"(Product Download) 页上, 单击"许可密钥"(License Keys) 链接。
- 6 在 "许可证信息" (License Information) 页上,选择相应的许可证, 滚动到页的底部,然后单击 "选择以生成" (Select to Generate)。
- 7 在 "生成许可证" (Generate Licenses) 页上,执行下列操作:
	- 选择服务器提供服务的许可证, 然后单击"下一步"(Next)。
	- 指定要生成的许可证的数量,然后单击 "下一步" (Next)。
	- 标识许可证服务器的主机 ID、主机名和端口号。主机名和端口 号是可选的。单击 "生成" (Generate)。
- 8 单击"下载许可文件"(Download License File), 将许可证保存到本 地文件系统上的临时位置。必须使用 .*lic* 扩展名保存许可文件,否 则 SySAM 将无法识别许可证。

#### 注释

服务器提供服务的许可证需要许可证服务器。如果不打算使用现有许可 证服务器, 则必须先安装一个许可证服务器, 然后才能安装 Sybase IQ。 有关其它信息,请参见第 16 [页上的 "安装新的许可证服务器"](#page-27-1)。

# <span id="page-27-1"></span><span id="page-27-0"></span>安装新的许可证服务器

如果选择了服务器提供服务的许可证模型,并且不打算使用现有许可证 服务器,则需要安装一个新的许可证服务器。

Sybase IQ 服务器安装 DVD 包括了可用来安装新许可证服务器的 SySAM 网络许可证服务器实用程序。必须运行自定义服务器安装才能安装新的 许可证服务器。不需要在安装 Sybase IQ 服务器组件的同一计算机上运 行许可证服务器。

#### ❖ 安装新的许可证服务器

- 1 运行安装程序之前,停止安装目录中当前运行的任何服务器。
- 2 将 Sybase IQ 服务器产品 DVD 插入驱动器。

如果 Sybase IQ 安装程序未自动启动, 请安装驱动器, 然后使用以下 命令启动该安装程序:

% <DVD mount directory>/setupSunOS64

- 3 在欢迎屏幕上,单击 "下一步"。
- 4 选择安装目录,单击 "下一步"。
- 5 选择"评测"作为产品版本,单击"下一步"。

6 在下一个屏幕上,选择一个位置,然后阅读并接受许可协议。单击 "下一步"。

必须接受相应许可协议才能安装 Sybase IQ。可以在位于 http://www.sybase.com/softwarelicenses 上的 "Sybase Web 站点"上 查看所有可用许可协议。

- 7 选择 "自定义"作为要执行的安装类型,然后单击 "下一步"。
- 8 取消选择除 "Sybase 软件资产管理"之外的所有安装功能。
- 9 选择全部两个 Sybase 软件资产管理功能: "网络许可证服务器"和 "网络许可证实用程序",然后单击 "下一步"。
- 10 阅读安装摘要,然后单击 "安装"。

#### ❖ 启动许可证服务器

- 从命令提示符处, 将从 SPDC 保存的许可文件复制到网络许可证服 务器上的 *\$SYBASE/SYSAM-2\_0/license* 目录。
- 2 更改到 *\$SYBASE/SYSAM-2 0/bin*, 然后刷新或重新启动许可证服 务器:

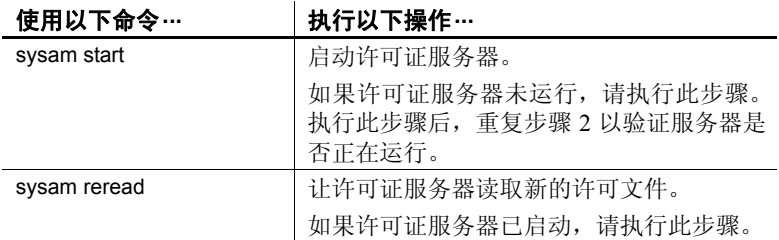

3 使用 sysam status 命令验证许可证服务器是否正在运行。如果服务器 正在运行,您会看到类似如下的输出:

```
Starting the SYSAM service
The SYSAM service is starting.
The SYSAM service was started successfully.
lmutil - Copyright (c) 1989-2006 Macrovision Europe
Ltd. and/or Macrovision Corporation. All Rights
Reserved. Flexible License Manager status on Wed
5/24/2006 15:04
License server status: 27000@mysysamserver
License file(s) on <server name>:
/opt/sybase/SYSAM_0/licenses/mysysamserver_60302031
5.lic
```
#### 注释

- 若要验证许可证,可以在 Interactive SQL (iqisql) 中运行 sp\_iqlmconfig 存储过程或检查 Sybase IQ 错误日志和 *<dbname>.iqmsg* 文件。若要 从自定义许可证安装验证许可证,您可检查 *\$SYBASE/SYSAM-2\_0/log/SYBASE.log* 文件。
- 在错误日志中,以"Checked out license..."开头的行表示许可 证配置成功。如果看到 "Sysam: FLEXnet Licensing error:"消 息,请咨询 Sybase 代表以解决此问题。
- SySAM 许可证服务器安装程序在安装过程中既安装仅应用 IPv4 的 二进制文件,也安装 IPv4/IPv6 双堆栈许可证服务器二进制文件, 并配置仅应用 IPv4 二进制文件的使用。可以使用 SySAM 脚本配置 许可证服务器的相应版本:sysam configure [IPv6|IPv4]。

例如: sysam configure IPv6 将配置 IPv4/IPv6 双堆栈二进制文件的使 用。有关详细信息,请参见《SySAM 用户指南》。

• 如果在激活许可证时遇到问题,请参见 SySAM [故障排除。](#page-116-0)

# <span id="page-30-0"></span><sup>第</sup> 3 <sup>章</sup> 安装 **Sybase IQ** 服务器

关于本章 不对于本章提供安装 Sybase IQ 以用作网络服务器的说明。

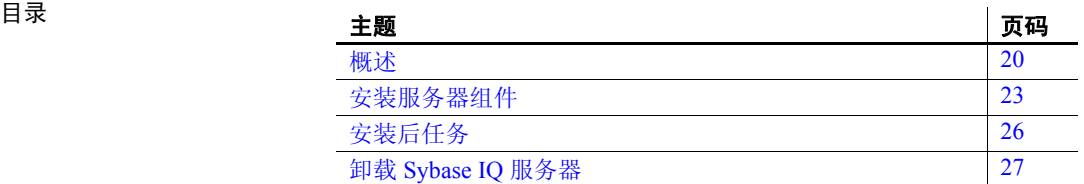

# <span id="page-31-3"></span><span id="page-31-0"></span>概述

安装 Sybase IQ 服务器是计划安装过程的一部分。安装路径为您在第 3 [页](#page-14-3)  [上的 "规划安装"](#page-14-3)中选择的安装路径。在开始服务器安装之前,请先阅 读本节了解相关信息:

# <span id="page-31-1"></span>安装 **Sybase IQ** 服务器之前

- 阅读 Sybase IQ 发行公告了解最新信息。有关本文档中未包括的任何 安装说明,请参见特殊安装说明部分。
- 完成所有预安装任务。应用所有必需的操作系统修补程序,查看是 否有足够的磁盘空间和内存,进行一切必要的配置更改。有关具体 信息,请参见第6页上的"预安装任务"。
- 生成许可密钥并将许可证下载到本地文件系统中的某个临时位置。 如果您选择服务器提供服务的许可证模型,请安装并启动新的许可 证服务器或了解要使用的许可证服务器。有关详细信息,请参[见第](#page-20-0) 9 [页上的 "软件授权"](#page-20-0)。
- 了解要安装的产品版本和要使用的许可证。如果计划使用一个许可 证服务器,则需要了解该许可证服务器的主机 ID、主机名和端口号。
- 确定目标安装目录。可以设置 *\$SYBASE* 变量来指定目标目录,或者 如果使用交互式 GUI 安装程序,则选择一个目录。

注意本章中的说明特定于基于图形的交互式安装程序,有关无提示安装 设置说明,请参见第 93 [页上的 "无提示安装"](#page-104-0)。

# <span id="page-31-2"></span>服务器组件

服务器组件按功能进行分组。在此表中,标记为缺省值的项目将在典型 安装中进行安装。

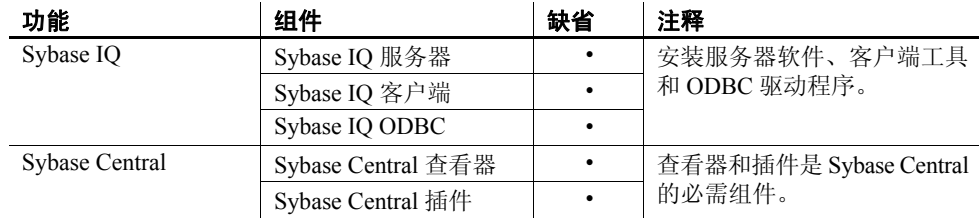

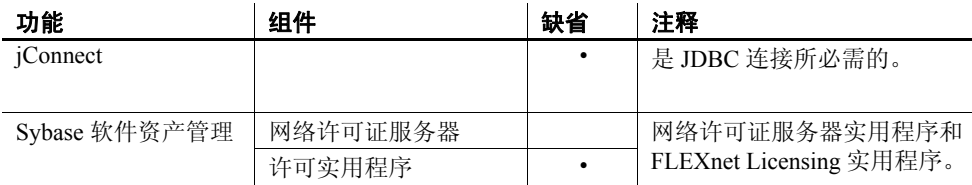

# <span id="page-32-0"></span>插件兼容性

Sybase Central 是用于 Sybase 产品的基于图形的管理控制台。用于 Sybase Central 的 Sybase IQ 服务器 15.1 插件与 12.x 服务器不兼容。您只能将 15.x 插件用于 15.x 服务器;无法使用它连接到 12.x 服务器。

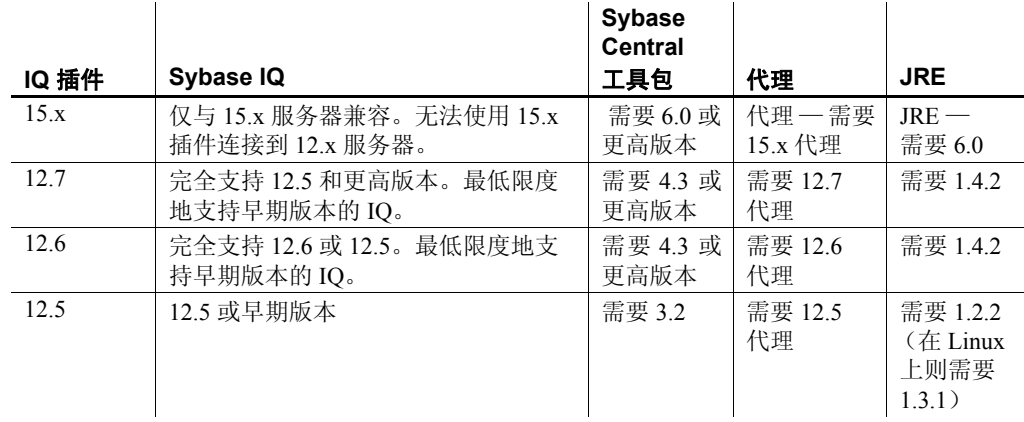

# <span id="page-32-1"></span>服务器安装所涉及的内容

典型的服务器安装将在主机上的父目录中安装 Sybase IQ 服务器和支持 组件。

父安装目录 父目录包含支持 Sybase IQ 服务器所需的文件、脚本以及其它对象。

必须将 *\$SYBASE* 变量设置为文件系统上的目录,才能启动安装程序。 设置此变量也将确定父安装目录。但是,如果您使用交互式 GUI 安装 程序,则可以在安装时指定其它目标目录;如果执行的是无提示安装, 则可以通过更改无提示安装脚本指定其它目标目录。

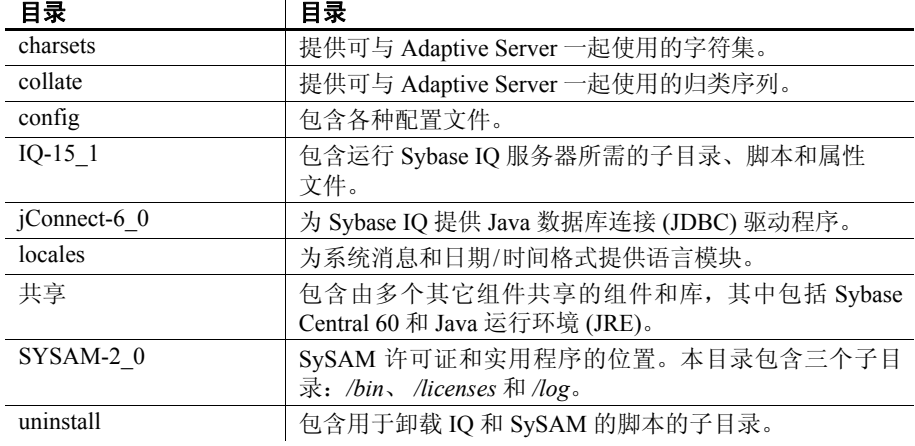

下面显示了父目录中主要子目录的列表。

Sybase IQ 安装目录 Sybase IQ 安装目录是名为 *IQ-15\_1* 的 *\$SYBASE* 目录的子目录。

本目录包含运行 Sybase IQ 服务器所需的文件、脚本以及其它对象。本 文档使用变量 *\$IQDIR15* 表示 Sybase IQ 安装目录。下表中显示了安装期 间您可能在此目录中使用的主要子目录的列表。

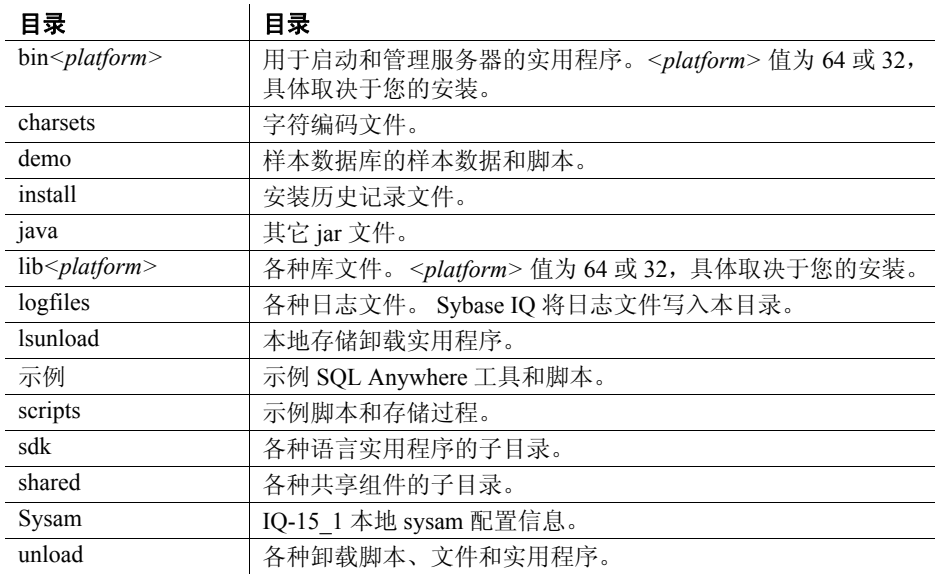

# <span id="page-34-2"></span><span id="page-34-0"></span>安装服务器组件

下表总结了安装服务器组件所需执行的任务。

- 装入 DVD 并设置 sybase 帐户。如果您的 DVD 驱动器设置为自动装 入, 请跳过此步骤。如果您需要装入 DVD 驱动器, 请参见第 [23](#page-34-3) 页 [上的 "装入安装介质"。](#page-34-3)
- 创建一个 sybase 用户帐户可为所有安装、配置和升级任务提供一致 的所有权和权限。

如果 sybase 帐户已存在, 请跳过此步骤, 但请验证您是否可以使用 此帐户登录系统。有关详细信息,请参见第 24 [页上的"设置](#page-35-3) sybase [帐户"](#page-35-3)。

- 将 *\$SYBASE* 环境变量设置为打算安装 Sybase IQ 的目录。有关详细 信息, 请参见第 24 页上的"设置 \$SYBASE 环境变量"。
- 从 Sybase IQ 服务器安装 DVD 运行安装程序。确保完成所有预安装 任务后再运行安装程序。有关详细信息,请参见第24[页上的"运行](#page-35-5) [交互式安装"](#page-35-5)。
- 设置环境变量。安装 IQ 还会安装一些环境文件,这些文件用于设置 运行 Sybase IQ 服务器所必需的变量。有关详细信息, 请参见第 26 [页上的 "设置环境变量"。](#page-37-3)

# <span id="page-34-3"></span><span id="page-34-1"></span>装入安装介质

如果已将 DVD 驱动器设置为自动装入,则从系统管理员处获得此设备 的绝对路径名,更改为此目录,并跳至标题为第 24 [页上的"设置](#page-35-3) sybase [帐户"的](#page-35-3)过程。否则按照以下步骤执行操作。

### ❖ 装入产品 **DVD**

- 1 以具有 root 权限的用户身份登录。
- 2 将 DVD 放入 DVD 驱动器。
- 3 如果还没有用于装入 DVD 的目录,则请在根目录下创建一个子目录 用于装入 DVD。例如:

**%** cd / **%** mkdir /dvd

4 如果您的系统未自动装入,则使用类似如下的命令装入 DVD:

**%** mount –o ro –F hsfs device\_name /dvd

其中 *device\_name* 是 DVD 驱动器的名称,*/dvd* 是将装入 DVD 目录 的名称。

5 以 root 身份注销并键入 exit。

## <span id="page-35-3"></span><span id="page-35-0"></span>设置 *sybase* 帐户

创建一个 sybase 帐户可为所有 IQ 安装、配置和升级任务提供一致的所 有权和权限。此帐户有时称作 sybase 用户帐户。

从磁盘分区或操作系统目录的顶级目录(或根目录)到具体的物理设备 或操作系统文件, sybase 用户都必须具有访问权限。如果您已经安装了 Sybase 的其它软件, 则 sybase 用户可能已经存在了。如果是这样, 请验 证您是否可以使用此帐户登录计算机。

如果您的系统上没有 sybase 帐户,请参见相关操作系统文档以了解有关 创建新用户帐户的说明。

## <span id="page-35-4"></span><span id="page-35-1"></span>设置 *\$SYBASE* 环境变量

在安装过程中,安装程序会提示您标识要安装 Sybase IQ 的目录。缺省 安装目录为 */opt/sybase*。

使用以下格式可将 *\$SYBASE* 环境变量设置为计划安装 Sybase IQ 的目录 的路径。在这些示例中,SYBASE 安装目录为 */work/sybase*。

C shell 对于 C shell (csh),请在 *.cshrc* 文件中添加以下行:

**%** setenv SYBASE /work/sybase

Korn (ksh)、Bash 或 Bourne (sh) shell 对于 Korn (ksh)、 Bash 或 Bourne (sh) shell, 请在 *.profile* 文件中添加以 下行:

- **%** SYBASE=/work/sybase;
- **%** export SYBASE

# <span id="page-35-5"></span><span id="page-35-2"></span>运行交互式安装

Sybase IQ 服务器安装介质包括安装 IQ 服务器所需的所有组件。在运行 安装程序之前,请阅读第 23 页上的"装入安装介质"和第 24 页上的 "设置 [sybase](#page-35-3) 帐户"中的各节。
- ❖ 安装 **Sybase IQ** 服务器组件
	- 1 运行安装程序之前,停止安装目录中当前运行的任何服务器。
	- 2 将 Sybase IQ Product DVD 插入驱动器。

如果 Sybase IQ 安装程序未自动启动,请安装驱动器,然后使用以下 命令启动该安装程序:

% <DVD mount directory>/setupSunOS64

- 3 在欢迎屏幕上,单击 "下一步"。
- 4 选择安装目录,单击 "下一步"。
- 5 选择要配置的产品版本,单击 "下一步"。
- 6 在下一个屏幕上, 选择一个位置, 然后阅读并接受许可协议。 必须接受相应许可协议才能安装 Sybase IQ。可以在 位于 http://www.sybase.com/softwarelicenses 上的"Sybase Web 站点" 上查看所有可用许可协议。
- 7 当安装程序提示您输入 Sybase IQ 15.1 许可密钥时,请执行下列操作 之一:
	- 使用编辑器打开从 SPDC 站点下载的许可证,然后将该许可证 粘贴在许可密钥文本框中。只有在安装非服务器提供服务的许 可证时才执行此操作。
	- 单击"浏览",浏览到存储许可证的位置,然后选择您的许可证。 只有在安装非服务器提供服务的许可证时才执行此操作。
	- 单击"使用以前部署的许可证服务器",然后指定服务器的 *Host Name* 和 *Port Number*。如果要使用以前部署的许可证服务 器,请使用此选项。
	- 单击 "在没有许可密钥的情况下继续安装"。使用此选项可以评 估模式安装 Sybase IQ。
- 8 单击"下一步",然后选择相应的"产品版本"和"许可证类型"。
- 9 按照屏幕上的说明完成安装。如有必要,从驱动器中卸下并取出安 装介质。

#### 注释

- 如果您决定以宽限模式安装 Sybase IQ, 则可以在没有许可证的情况 下安装产品并激活为期 30 天的宽限期。必须在宽限期结束前从 Sybase 获得相应许可证。
- 如果您计划从许可证服务器上获取许可证,则必须标识服务器的主 机名和端口号。如果未指定端口号,则 SySAM 软件会通过 27000 到 27009 范围内的第一个可用端口进行通信。
- 您可以将 SySAM 配置为在发生可能需要管理注意的事件时发送电 子邮件警报。若要配置电子邮件警报,则必须指定 SMTP 服务器、 SMTP 端口号和电子邮件收件人。

# 设置环境变量

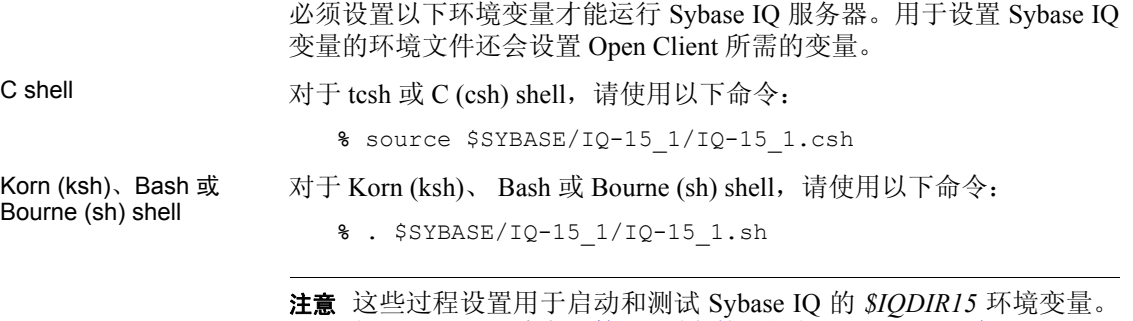

要测试 Sybase IQ, 请参见第 31 [页上的"运行](#page-42-0) Sybase IQ 服务器"。

# 安装后任务

• 检查位于 http://www.sybase.com/support 上的 "Sybase Support" (Sybase 支持)页面上是否有软件更新。该站点提供对产品更新和大 量下载内容的访问以帮助您获得有关 Sybase 产品和解决方案的大量 信息。

- 如果您从 15.0 升级,请使用具有 DBA 特权的帐户通过 dbisql 连接到 服务器和数据库。运行 ALTER DATABASE UPGRADE 命令。有关此命 令的其它信息,请参见 《参考:语句和选项》中的 ALTER DATABASE 语句。
- 如果您从 12.x 版的 Sybase IQ 升级, 请参见第 41 [页上的"迁移数据"](#page-52-0) 以获取有关将 12.x 数据库迁移到 Sybase IQ 15.1 的信息。
- 有关启动服务器、使用 Interactive SQL 运行查询以及使用演示数据 库的信息,请参见第 29 [页上的 "测试已安装的产品"](#page-40-0)。
- 有关安装 Sybase IQ 客户端工具的信息, 请参见第 35 页上的"安装 Sybase IQ [客户端组件"。](#page-46-0)
- 如果您不熟悉 Sybase IQ 和 Sybase Central 管理控制台, 请参见 《Sybase IQ 简介》了解实践练习。

# 卸载 **Sybase IQ** 服务器

按照以下说明卸载 Sybase IQ 服务器。

### ❖ 卸载服务器组件

按照以下说明启动 Sybase IQ 卸载程序。

• 在命令提示符下,更改到 *\$SYBASE/uninstall/IQ*,再键入 IQuninstall。 按照屏幕上的说明操作。

# <span id="page-40-0"></span>第 4 章 测试已安装的产品 关于本章 本节介绍如何启动 Sybase IQ 以及如何使用演示数据库测试安装。 本章中的说明假定您已经安装了 Sybase IQ 服务器并确定了所有环 境变量的位置。

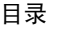

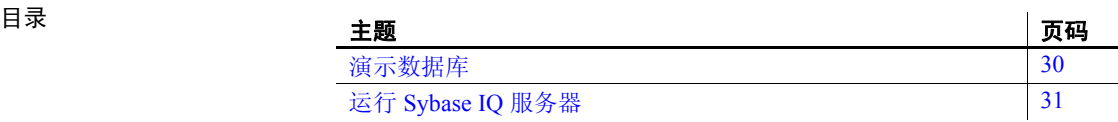

# <span id="page-41-0"></span>演示数据库

Sybase IQ 15.1 包括一个演示数据库。在 *\$IQDIR15/demo* 目录中,您会看 到脚本 *mkiqdemo.sh*。此脚本通过修改脚本 *mkiqdemo.sql* 然后运行该脚本 创建演示数据库,并从子目录 *adata* 装载示例数据。

采样数据支持虚拟体育用品公司。演示数据库已针对 15.x 版进行了更 新。如果要从上一版本升级,请参见第 30 [页上的 "表名"](#page-41-1)以杳看演示 数据库表名。此表包括示例表以前的名称和新名称,以便您可以更新脚 本或应用程序。

### ❖ 创建演示数据库

文件 *\$IQDIR15/demo/mkiqdemo.sql* 包含用于创建数据库的 SQL 语句,并 且 *\$IQDIR15/demo/adata* 包含其数据。

• 在目录 *\$IQDIR15/demo* 中,运行 mkiqdemo.sh。

注意对于偏好使用较早版本 asiqdemo 数据库的客户,您仍可以通过将标 志 -old 传送至 *mkiqdemo.sh* 脚本来创建该数据库。使用 *mkiqdemo.sh* -help 可显示其它选项。

<span id="page-41-1"></span>表名 如果要从上一版本升级,请参见下表以查看演示数据库中当前表名称的 列表。使用此表可更新脚本或应用程序。

| 12.7 名称                  | 15.1 名称          | 15.1 所有者      |
|--------------------------|------------------|---------------|
| contact                  | Contacts         | <b>GROUPO</b> |
| customer                 | Customers        | <b>GROUPO</b> |
| department               | Departments      | <b>GROUPO</b> |
| emp <sub>1</sub>         | emp <sub>1</sub> | <b>DBA</b>    |
| employee                 | Employees        | <b>GROUPO</b> |
| fin code                 | FinancialCodes   | <b>GROUPO</b> |
| fin data                 | FinancialData    | <b>GROUPO</b> |
| iq dummy                 | iq dummy         | <b>DBA</b>    |
| product                  | Products         | <b>GROUPO</b> |
| sale                     | sale             | <b>DBA</b>    |
| sales order items        | SalesOrderItems  | <b>GROUPO</b> |
| sales order              | SalesOrders      | <b>GROUPO</b> |
| <b>SYSOPTIONDEFAULTS</b> |                  | <b>DBA</b>    |

表 *4-1*:演示数据库表名

注意Megaphone Telco 未包括在 Sybase IQ 15.1 中。

# <span id="page-42-1"></span><span id="page-42-0"></span>运行 **Sybase IQ** 服务器

本节说明如何使用演示数据库启动和停止 Sybase IQ 服务器。

启动演示数据库 若要启动 Sybase IQ 服务器, 请切换到一个您具有写入权限的目录, 运行 start iq 实用程序, 命令格式如下:

**%** start\_iq @*configuration\_filename*.cfg *dbname*.db

此命令启动数据库,设置 (可选)配置 (*.cfg*) 文件中指定的参数。

注意如果 SQL Anywhere 与 Sybase IQ 安装在同一子网上,则该服务器 必须具有唯一的名称。SQL Anywhere 和 Sybase IQ 服务器端口号均缺省 为 2638。请确保每个服务器都使用新的端口号。在

*\$IQDIR15/scripts/default.cfg* 文件中设置每个新的端口号。通过更改下面 一行中的端口号,更新每个 IQ 数据库配置文件 (例如 *\$IQDIR15/demo/iqdemo.cfg*):

–x tcpip{port=2638}

更改为一个未占用的端口号,例如 4444:

–x tcpip{port=4444}

您可以使用配置文件指定每次启动服务器时要设置的选项。例如,演示 数据库的配置文件安装在 *\$IQDIR15/demo* 目录中。有关配置文件的详细 信息,请参见第 82 [页上的 "使用配置文件"](#page-93-0)。

注意服务器启动目录将成为 Sybase IQ 创建的所有服务器文件的缺省 目录。

例如,若要启动随产品安装的演示数据库,您可以使用以下命令:

- **%** cd \$IQDIR15/demo
- **%** start\_iq @iqdemo.cfg iqdemo.db

启动参数 启动信息保存在 *stderr* 日志中。start iq 输出的结束行是:

```
Server started successfully
```
有关详细信息,请参见《Sybase IQ 系统管理指南》。

注意如果您从 *\$IQDIR15/bin64* 运行 start\_iq 实用程序,该脚本会将目录 更改到 "./..",从而避免在 /bin 目录中创建数据库文件。

如果使用 *default.cfg* 中的缺省值, start iq 实用程序会设置所有尚未设置 的必需环境变量并将用于管理 Sybase IQ 的参数设置为建议的缺省值。 (您可以使用配置文件覆盖这些缺省值。)

| 参数    | 值    | 说明                                      |
|-------|------|-----------------------------------------|
| $-c$  | 48MB | Catalog 存储高速缓存大小                        |
| -gc   | 20   | 检查点时间间隔                                 |
| $-gd$ | all  | 允许所有用户通过连接启动数据库                         |
| -gl   | all  | 允许所有用户装载或卸载表                            |
| $-qm$ | 10   | 缺省连接数                                   |
| -gp   | 4096 | Catalog 存储页大小                           |
| -ti   | 4400 | 客户端超时设置为72小时。防止进行长查询操作的用<br>户在周末长假中被注销。 |
| -igmc | 32   | 设置 IQ main 高速缓存大小                       |
| -iqtc | 24   | 设置 IQ 临时高速缓存大小                          |

表 *4-2*: *start\_iq* 设置的参数

注意在 start\_iq 命令行中,指定的最后一个选项优先,因此如果要覆盖 配置文件,应在配置文件名之后 列出要更改的所有选项。例如:

start ig @igdemo.cfg -x 'tcpip{port=1870}' igdemo.db

此处的 -x 参数将覆盖 *iqdemo.cfg* 文件中的连接信息。

有关启动参数的完整列表和说明,请参见《Sybase IQ 参考手册》第 2 章 中的"数据库服务器"。

注意安装 Sybase IQ 后不要丢弃此文档。以后您可能需要这些必要参数。

如果有 Sybase Central, 则可以使用启动数据库服务器向导, 如《Sybase IQ 简介》中所述,而不是 start\_iq。

注意在 UNIX 系统中,一定要使用常用桌面环境的缺省颜色运行 Sybase Central Java 和 dbisql。在 Open Windows 下运行这些产品或更改缺省颜色 可能会导致显示问题。

该服务器进程在后台运行并且将输出发送至一个服务器日志文件 *\$IQDIR15/logfiles/servername.nnnn.srvlog*,其中 *nnnn* 表示服务器已启动 的次数。例如,*\$IQDIR15/logfiles/localhost.0004.srvlog*。

### 创建数据库

若要创建自己的数据库,请启动并连接到实用程序数据库,如第 3 章所 述。有关完整说明,请参见《Sybase IQ 系统管理指南》。

### 停止服务器

若要停止服务器,请运行 stop\_iq 命令, 例如:

stop\_iq

Checking system... The following 2 server(s) are owned by 'admin' ## Owner PID Started CPU\_Time –– ––––––––– ––––– –––––––– –––––––– 1: admin 4378 10:34:42 0:04 start iq -gn 25 @iqdemo.cfg iqdemo.db -o /c –– Please note that 'stop iq' will shutdown a server completely without regard for users, connections or load process status. For a finer level of detail the utility 'dbstop' has the options to control whether a server is stopped based on active connections. 2: admin 4726 10:41:09 0:04 start ig -gn 25 @jd banking.cfg jd banking.db -o /c –– Enter the server to shutdown  $('1'...'2')$  or  $'Q'$  to Quit:  $\mathcal{L}$ Shutting down server ... Checkpointing server .............. Server shutdown. 管理进程 使用 stop\_iq -agent 命令可以停止 Unix 或 Linux 系统中的 IQ 代理。 在 cron 或 at 作业中 停止服务器 若要在 cron 或 at 作业中使用 stop\_iq, 请使用相应的 -stop 选项指定该实 用程序: stop\_iq –stop one

> 如果只有一个正在运行的服务器是由启动 cron 或 at 作业的用户 ID 启动 的, 则设置-stop one 将关闭一个服务器。这样可避免在多个服务器正在 运行的情况下意外关闭错误的服务器。

```
stop_iq –stop all
```
也可以使用 stop\_iq 关闭 IQ 代理, 例如:

stop\_iq –agent –stop all

设置 -stop all 将关闭由启动 cron 或 at 作业的用户 ID 启动的所有服务器。

注意必须在 cron 语句中为 stop\_iq 可执行文件指定完整路径名。

有关 stop\_iq 的完整语法, 请参见《Sybase IQ 实用程序指南》。 停止服务器的其它方法 还有另外几种停止 IQ 数据库服务器的方法:

- 运行 Interactive SQL (dbisql) 的 STOP ENGINE 命令
- 选择服务器名,然后在 Sybase Central 的下拉菜单中选择"停止"。 有关详细信息,请参见《Sybase IQ 简介》。
- 运行 Stop 实用程序 dbstop, 如《Sybase IQ 实用程序指南》中所述。

<span id="page-46-0"></span>

# <sup>第</sup> 5 <sup>章</sup> 安装 **Sybase IQ** 客户端组件

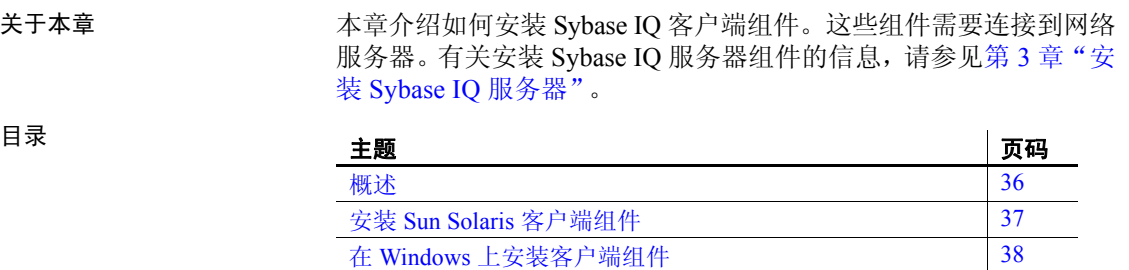

卸载 [Sybase IQ](#page-50-0) 客户端 [39](#page-50-0)

# <span id="page-47-0"></span>概述

Sybase IQ 客户端工具安装 CD 包括将客户端计算机连接到网络上的 Sybase IQ 服务器所需的所有客户端工具。

# 安装 **Sybase IQ** 客户端工具之前

- 阅读《Sybase IQ 发行公告》以获取最新信息。有关本文档中未包括 的任何安装说明,请参见特殊安装说明部分。
- 完成所有预安装任务。应用所有必需的操作系统修补程序,查看是 否有足够的磁盘空间和内存,进行一切必要的配置更改。有关具体 信息,请参见第 6 [页上的 "预安装任务"](#page-17-0)。

注意本章中的说明特定于基于图形的交互式安装程序,有关无提示安装 设置说明,请参见第 93 [页上的 "无提示安装"。](#page-104-0)

# 客户端组件

客户端组件按功能分组。标为缺省的项目在典型安装中安装。

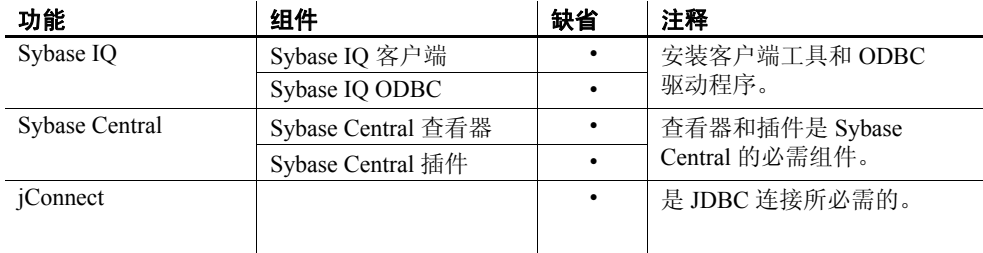

# 客户端安装进行的操作

典型的客户端安装将网络客户端组件安装到客户端计算机上的父目录。

父安装目录 父目录包含支持 Sybase IQ 客户端所需的文件、脚本和其它对象。本文 档使用 *\$SYBASE* 变量引用客户端父目录。

必须将 *\$SYBASE* 变量设置为文件系统上的目录,才能启动安装程序。设 置此变量也将确定父安装目录。但是,如果您使用交互式 GUI 安装程 序,则可以在安装时指定其它目标目录;如果执行的是无提示安装,则 可以通过更改无提示安装脚本指定其它目标目录。

Sybase IQ 安装目录 Sybase IQ 客户端安装目录 IQ-15\_1 是 *\$SYBASE* 父目录的子目录。

该目录包含运行 Sybase IQ 客户端所需的子目录、脚本和属性文件。本 文档使用 *\$IQDIR15* 变量引用客户端上的 Sybase IQ 安装目录。

# <span id="page-48-0"></span>安装 **Sun Solaris** 客户端组件

Sybase IQ Client Installation CD 包括所有 IQ 客户端组件。客户端安装程 序包括一个适用于所有产品版本的安装向导。如果这是您计划安装的第 一个 Sybase 产品, 请参见第 19 页上的"安装 Sybase IQ 服务器"以了 解预安装步骤。

#### ❖ 安装 **Sybase IQ** 客户端工具

**1 将 Sybase IQ Client Installation CD 插入驱动器。** 

如果 Sybase IQ 安装程序未自动启动, 请安装驱动器, 然后使用以下 命令启动该安装程序:

% <DVD\_mount\_directory>/setupSunOS64

- 2 在欢迎屏幕上单击 "下一步"。
- 3 选择要配置的产品版本,然后单击 "下一步"。
- 4 选择一个位置,然后阅读并接受许可协议。单击 "下一步"。 必须接受相应的许可协议,才能安装 Sybase IQ。可以在 位于 http://www.sybase.com/softwarelicenses 上的"Sybase Web 站点" 上查看所有可用许可协议。
- 5 按照屏幕上的说明操作。

#### ❖ 设置环境变量

您必须设置某些环境变量才能运行 Sybase IQ。 Sybase IQ 会安装环境文 件,可以运行这些文件来设置变量。

- 1 bash 或 Korn (ksh) shell 用户应键入:
	- **% .** \$SYBASE/IQ-15\_1/IQ-15\_1.sh

2 tcsh 或 C (csh) shell 用户应键入:

% source \$SYBASE/IQ-15 1/IQ-15 1.csh

# <span id="page-49-0"></span>在 **Windows** 上安装客户端组件

Sybase IQ Windows Client Installation CD 包括在 Windows 上安装 Sybase IQ 客户端所需的所有组件。客户端安装程序包括一个适用于所有产品版 本的安装向导。

# 磁盘空间和内存要求

使用下表可计划您的 Windows 客户端安装。典型安装会共享某些通用组 件,所需的磁盘空间通常比下表中指示的总空间小。

| 组件      | 功能                          | 磁盘空间   | <b>RAM</b> |
|---------|-----------------------------|--------|------------|
| 户端<br>客 | Sybase IQ                   | 311 MB |            |
|         | Sybase Central Java Edition | 279 MB |            |
|         | iConnect                    | 108 MB |            |
| 总空间     |                             | 698 MB | l GB       |

表 *5-1*: *Sybase IQ 32* 位 *Windows* 客户端要求

### ❖ 在 **Windows** 上安装 **Sybase IQ** 客户端工具

- 1 使用具有管理员权限的帐户登录到 Windows。在运行安装程序之前, 停止并关闭所有程序。
- 2 将 Sybase IQ Client installation DVD 插入驱动器。

如果 Sybase IQ 安装程序没有自动启动,请启动 Windows 资源管理 器, 切换到 DVD 驱动器, 洗择适用于您的平台的相应安装文件 (*setup32.bat* 或 *setup64.bat*)。

- 3 在欢迎屏幕上单击 "下一步"。
- 4 选择要配置的产品版本,然后单击 "下一步"。
- 5 选择一个位置,然后阅读并接受许可协议。单击 "下一步"。

必须接受相应的许可协议,才能安装 Sybase IQ。可以在 位于 http://www.sybase.com/softwarelicenses 上的"Sybase Web 站点" 上查看所有可用许可协议。

6 按照屏幕上的说明操作。

# <span id="page-50-0"></span>卸载 **Sybase IQ** 客户端

按照以下说明卸载 Sybase IQ 客户端组件。

- ❖ 卸载 **Linux** 或 **UNIX** 客户端组件
	- 在命令提示符下,更改到 *\$SYBASE/uninstall/IQ*,再键入 IQuninstall。 按照屏幕上的说明操作。
- ❖ 卸载 **Windows** 客户端组件
	- 1 单击"开始",指向"设置",选择"控制面板"|"添加或删除 程序"。
	- 2 从程序列表中选择 Sybase IQ-15\_1。
	- 3 单击 "更改 / 删除"。
	- 4 按照屏幕上的说明操作。

# <span id="page-52-0"></span>第 6 章  **迁移数据**

关于本章 本章介绍如何将数据从 Sybase IQ 早期版本迁移至 Sybase IQ 15.1。

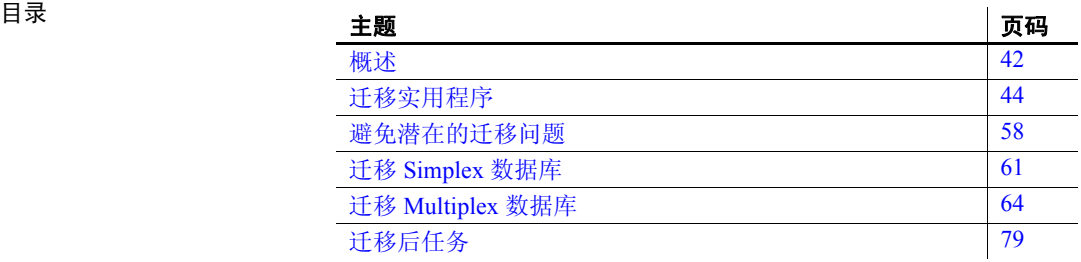

# <span id="page-53-0"></span>概述

所有 Sybase IQ 数据库均遵循同一基本迁移过程。平台迁移和 Multiplex 迁移包括一些额外的步骤。Sybase 强烈建议您在执行任何迁移之前先通 读本章。

请在迁移 12.x 数据库之前先安装 Sybase IQ 15.1。Sybase IQ 15.1 包括可 用来迁移数据库的工具。有关所有安装任务的摘要,请参见第 4 [页上的](#page-15-0)  ["首次安装"。](#page-15-0)

# 从早期版本升级

- 阅读 Sybase IQ 发行公告了解最新信息。有关未收纳到本文档中的 任何安装说明,请参见该发行公告中的特殊安装说明部分。
- 升级 Sybase IO。如果要从 12.6 之前的版本迁移, 则必须升级到 Sybase IQ 12.6 或更高版本。所有迁移途径均假定要从 Sybase IQ 12.6 ESD 11 或 Sybase IQ 12.7 ESD 5 迁移。
- Sybase IQ 12.6 和更高版本不支持使用 Sybase IQ 12.5 ESD8 之前的任 何版本创建的现有 LONG BINARY 列。必须先显式删除 LONG BINARY 列,然后再进行迁移 15.1,并在安装之后重新创建这些列。有关详 细信息,请参见《Sybase IQ 中大对象管理》中的"Upgrading existing LONG BINARY columns"(升级现有 LONG BINARY 列)。
- SORTKEY 函数现在使用用于 Unicode 的国际化组件 (ICU) 库, 而不 是 Sybase Unicode Infrastructure Library (Unilib®)。使用 15.0 之前版 本的 Sybase IQ 创建的排序键值不包含使用 15.0 及更高版本创建的 相同值。应该在数据库中重新生成使用 15.0 之前版本的 Sybase IQ 生成的任何排序键值。
- Sybase IQ 15.1 不再支持创建自定义归类。如果要使用自定义归类重 建数据库,则在一个步骤中重建数据库的情况下系统会保留该自定 义归类。如果选择卸载数据库,然后将模式和数据加载到所创建的 数据库中,则必须使用提供的归类之一。
- 备份当前安装并保存对缺省登录和登录后脚本所做的任何更改的 副本。在可移动介质 (如磁带、 DVD 或 CD)上创建备份。确保在 继续操作之前备份可读。
- 查看并了解数据库迁移实用程序。 Sybase IQ 15.1 附带了 iqunload 实 用程序,通过该实用程序可重新创建数据库的模式或仅将数据库从 12.x 迁移至 15.1。 iqlsunload 实用程序可供需要移动本地存储的 12.7 Multiplex 用户使用。在开始迁移之前先了解这些实用程序可帮助您 更加高效地计划迁移。
- 在迁移之前首先解决潜在迁移错误。Sybase IQ 15.1 不再支持某些 12.x 功能和对象。必须在开始迁移之前更新这些对象,才能使迁移 实用程序正常工作。
- 对于要执行的迁移,按照工作流程进行操作。 Simplex 数据库和 Multiplex 数据库都有各自的迁移途径。有关其它信息,请参见[第](#page-72-0) 61 [页上的 "迁移](#page-72-0) Simplex 数据库"和第 64 [页上的 "迁移](#page-75-0) Multiplex [数据库"。](#page-75-0)

### 转换为新硬件平台

Sybase IQ 支持将数据库从一个平台迁移到另一个平台,但前提条件是这 两个平台具有相同的 ENDIAN 结构。如果要从早期版本升级并且要将 Sybase IQ 数据库移动至其它受支持的硬件平台,请在将数据升级到 Sybase IQ 15.1 之前执行转换。

### 注意

- 如果 Sybase IQ 数据库是在 Sybase IQ 12.6 ESD #2 之前的 Linux 32 位 版本上创建的,则必须首先安装适用于 Linux 32 位的 IQ 12.6 ESD #2 并创建新的数据备份,然后才能转换到另一个平台。
- Sybase IQ 12.6 ESD #2 及更高版本支持在 Windows 和 Linux 之间进 行迁移。

#### ❖ 在具有相同 **ENDIAN** 结构的各平台之间迁移数据库

- 1 备份数据库。
- 2 关闭 Sybase IQ 服务器。
- 3 在新平台上安装 Sybase IQ 12.x 服务器。可在相同或不同计算机上进 行迁移。
- 4 在新硬件平台上启动 Sybase IQ 服务器。
- 5 连接实用程序数据库 *utility\_db*。
- 6 从在第 1 步创建的备份中恢复数据库。
- 7 关闭服务器,并针对恢复后的数据库重新启动该服务器。如果 Sybase IQ 当前版本高于先前运行所在的版本,则需要升级数据库, 并进而以限制用户连接的方式重新启动服务器。Sybase 建议您使用 下面两个服务器启动选项:
- 使用 -gd DBA 可以使只有拥有 DBA 授权的用户才能启动和停止 数据库。
- 使用 -gm 1 可以按照超出限值的方式启用一个连接和一个 DBA 连接,以使 DBA 可在紧急情况下采用其中一个连接并中断另一 个连接。

限制连接的备用方法是:对打算进行升级的连接指定

```
sa server option 'disable connections', 'ON'
```
并在升级后对同一连接指定

```
sa server option 'disable connections', 'OFF'
```
其缺点在于,此方法排除了从其它 *DBA* 连接执行的紧急访问。

8 启动 Interactive SQL,并执行数据库升级语句。例如:

#### ALTER DATABASE UPGRADE

如果在禁用 Java 选项的情况下创建数据库,请向上述命令追加 JAVA OFF JCONNECT OFF 关键字。

注意既然数据库已转换到新平台,那么就可以继续将 12.x 数据库迁移到 Sybase IQ 15.1。

# <span id="page-55-0"></span>迁移实用程序

Sybase 提供可用来将 12.x 数据迁移至 Sybase IQ 15.1 的实用程序。

### **Sybase IQ 15.1** 卸载实用程序 **(iqunload)**

iqunload 是 Sybase IQ 15.1 附带的迁移实用程序,可执行下面两项主要 功能:

- 卸载 12.x 数据库的模式。
- 将 12.x 数据库迁移至 Sybase IQ 15.1。

命令行参数决定操作模式。可以在 schema 卸载模式或数据库迁移模式下 运行 iqunload。

### **Schema** 卸载模式

如果在 schema 卸载模式下运行 iqunload (iqunload -n), 则您可以连接到现 有 IQ 12.x 服务器,并生成包含 12.x 数据库的整个模式的 *reload.sql* 脚 本。可以对新的 Sybase IQ 15.1 数据库运行此脚本,以重新创建旧数据 库的模式。在 schema 卸载模式下运行 iqunload 有以下两个主要优势。您 可以:

- 通过将模式应用于新的 Sybase IQ 15.1 数据库来验证模式的正确性。
- 估计实际迁移过程将花费的时间。

注意Sybase IQ 12.6 不支持 schema 卸载模式。必须 使用 Sybase IQ 12.7 ESD 5 或更高版本才能使用此选项。

### 数据库迁移模式

在数据库迁移模式下运行 iqunload (iqunload -au) 可以真正地将数据库从 IQ 12.x 迁移到 Sybase IQ 15.1。此模式不使用现有 IQ 12.x 服务器。而数据 库迁移模式使用一种称为 iqunlspt 的特殊捆绑式 IQ 12.7 ESD 5+ 服务器。

运行 iqunload -au 可执行以下任务:

- 1 通过 iqunlspt 数据库引擎启动旧数据库
- 2 执行数据库内部检查
- 3 确定数据库是否为 MPX 写入服务器
- 4 生成模式 (与 schema 卸载模式类似)
- 5 启动 Sybase IQ 15.1 服务器
- 6 创建新数据库
- 7 应用生成的模式
- 8 备份操作系统文件。(执行此操作时不使用 SQL BACKUP 语句。)

有关在两种模式下使用 iqunload 实用程序的前提条件、语法和示例的信 息,请参见第 48 [页上的 "了解](#page-59-0) iqunload"。

### 了解数据存储更改和模式重装

迁移到 Sybase IQ 15.1 时会创建新 Catalog 存储。迁移时会创建和修改系 统表、系统过程以及新 Catalog 存储中用于启用 15.1 功能的选项,并会 删除 15.1 版本中已清除的先前存在的选项。有关这些选项和功能的列 表,请参见《新增功能指南》。

注意与早期版本不同,Sybase IQ 15.1 保留以前的数据库选项设置,并在 创建新的 Sybase IQ 15.1 数据库后重新应用这些设置。在升级之前不再 需要运行 SELECT \* from SYS.SYSOPTIONS。

在 Svbase IO 15.1 中, 所有用户数据都应位于由一个或多个文件组成的用 户 dbspace 中。对于 IO main 存储,迁移时会将主 dbspace 转换为一个用 户 dbspace IO MAIN 下的文件; 对于单个 IO 临时存储, 迁移时会将临 时 dbspace 转换为单个临时 dbspace IO\_SYSTEM\_TEMP 下的文件。现有 Catalog 存储 dbspace 保留为含有一个文件的 dbspace。所有旧的主 dbspace 都将成为新的 *iq\_main* 用户主 dbspace 中的文件。迁移时会将选 项 PUBLIC.default\_dbspace 设置为值 "iq\_main"。

从转换的 dbspace 中创建的文件的逻辑名由 dbspace 名称后跟下划线和 文件 ID 构成。例如,从主 dbspace 创建的 ID 为 16384 的文件的逻辑名 为 IQ SYSTEM MAIN 16384。

有关在迁移后创建新 dbspace 以及如何将对象从一个 dbspace 移动至另 一个 dbspace 的详细信息, 请参见《新增功能指南》中第一章"Sybase IQ 15.0 的新增功能"中的"Dbspace 管理和分区的 SQL 语法"。

迁移时会为不包含表的 IQ\_SYSTEM\_MAIN dbspace 创建新系统文件。 缺省情况下, 此文件的名称为 new main\_store.iq, 但可以使用 ms filename 参数指定其它文件名。 iqunload 实用程序基于现有数据库的 大小计算新 IQ\_SYSTEM\_MAIN 的大小。

如果接受 iqunload -au -c 的缺省设置,则标记为 "MAIN"的新存储的 DBSpaceName 为 "IQ\_SYSTEM\_MAIN"、 DBFileName 为

"IQ\_SYSTEM\_MAIN"、路径为 "new\_main\_store.iq"。对于 MPX 迁 移,新 main 存储的位置必须对 Multiplex 上的所有节点可见,需要使用 -ms\_filename 参数来指定路径,而不是指定 *new\_main\_store.iq* 的缺省值。

迁移数据库时,可以指定用于新 IQ\_SYSTEM\_MAIN dbspace 的文件、 文件名称, 是否使用原始设备, 以及 main 存储及其保留空间的大小。 有关决定这些说明及其缺省值的 iqunload 参数, 请参见第48 页上的"了 解 [iqunload](#page-59-0)"。有关 main 存储大小的准则, 请参见《新增功能指南》。

示例 **1 示例 1** 模式卸载允许您验证模式正确性并估计迁移可能花费的时间。

例如:

- 确保已将所需的脚本复制到 IQ 12.x 服务器。有关详细信息,请参见 第 59 [页上的 "更正无效的](#page-70-0) SQL 语法"。
- 运行 iqunload -n 可创建空模式。这会在当前目录中创建具有名为 *reload.sql* 的整个模式的 SQL 文件。*reload.sql* 文件还包含已被注释 掉的模板 CREATE DATABASE 命令。

注意生成的 *reload.sql* 将不包含任何检查点。如果模式非常大,则可 能希望经常编辑 reload.sql 并添加一些检查点。如果您不这样做, 则 IQ 将以许多对象元数据对象需要大量 (-iqmc) main 高速缓存告终。

利用 Interactive SQL 或 Sybase Central, 可通过 IQ SIZE 和 TEMPORARY SIZE 子句创建新的 Sybase IQ 15.1 数据库, 以创建 10 GB 的 IQ\_SYSTEM\_MAIN 和 5 GB 的 IQ\_SYSTEM\_TEMP。

例如:

```
CREATE DATABASE 'test.db'
IQ PATH 'test.iq'
IQ SIZE 10240
TEMPORARY PATH 'test.iqtmp'
TEMPORARY SIZE 5120
```
• 启动该新数据库,连接到它,并对它执行 iqunload -n 生成的 *reload.sql*  文件。执行时间大致上接近允许数据库迁移 (不包括验证检查)经 历的实际时间。

示例 **2** 可以在数据库迁移命令中指定 IQ\_SYSTEM\_MAIN 大小。 -ms\_size 参数要求值以 MB 为单位而不是以 GB 为单位。如果指定原始 设备,则省略 -ms\_size 和 -ms\_reserve。对于原始设备,必须指定未使用 的原始分区。

例如,下面的语句可在原始设备上创建 IQ\_SYSTEM\_MAIN:

```
iqunload -au -ms_filename /dev/rdsk/c1t0d1 -c 
"UID=DBA;PWD=SQL;DBF=latest.db"
```
示例 **3** 在 CREATE DATABASE 语法中,大小单位是 MB,而不是 GB。下 面的语句可创建具有 100 GB IQ\_SYSTEM\_MAIN 及 100 GB 保留空间的 数据库:

```
CREATE DATABASE 'test.db'
IQ PATH 'test.iq'
IQ SIZE 102400 
IQ RESERVE 102400
```
TEMPORARY PATH 'test.iqtmp' TEMPORARY SIZE 5120

### 迁移前后的文件

假定在迁移之前,目录 */iq-i5/unload/127/db/\** 中包含下列文件:

- *iq127db.db*
- *iq127db.iq*
- *iq127db.iqmsg*
- *iq127db.iqtmp*
- *iq127db.log*

迁移之后,目录 */iq-15/unload/127/db/\** 中包含下列文件:

- *iq127db.db* 新 IQ Catalog 存储
- *iq127db.db.before\_schema\_reload* 原始 12.6 或 12.7 数据库。如果需 要返回到 Sybase IQ 12.6 或 12.7, 但尚未在可写模式下启动 Sybase IQ 15.1,则可以按原始 Catalog 存储名称(在本示例中为 *iq127db.db*)复 制此文件。
- *iq127db.iq* 原始 IQ main 存储。该文件及其数据在迁移期间保持不 变。在可写模式下启动 Sybase IO 15.1 会将该文件标记为已升级, 此 后便无法在早期版本中使用该文件了。
- *iq127db.iqmsg.before\_schema\_reload* 原始 12.6 或 12.7 消息文件。 在使用 Sybase IO 15.1 中嵌入的 12.7 卸载实用程序时, 您可能需要参 考迁移期间发出的消息,此文件将原封不动地处于预迁移状态。
- *iq127db.iqtmp* Sybase IQ 15.1 临时存储。
- *iq127db.lmp* Sybase IQ 15.1 许可证管理器属性文件。
- *iq127db.db.out* 输出日志文件。
- *new\_main\_store.iq* 新 Sybase IQ 15.1 IQ\_SYSTEM\_MAIN。

除了列出的文件外,系统还会对任何其它 SA Catalog 存储进行重命名, 以使其包含 *.before\_schema\_reload* 扩展名和创建的新版本。

### <span id="page-59-0"></span>了解 **iqunload**

iqunload 是一个命令行实用程序。有关语法、参数、用法、示例和权限的 信息,请参见本节。

*data*:[ *environment variable* | *file* ]

参数 iqunload 实用程序采用一个或多个参数。

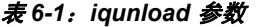

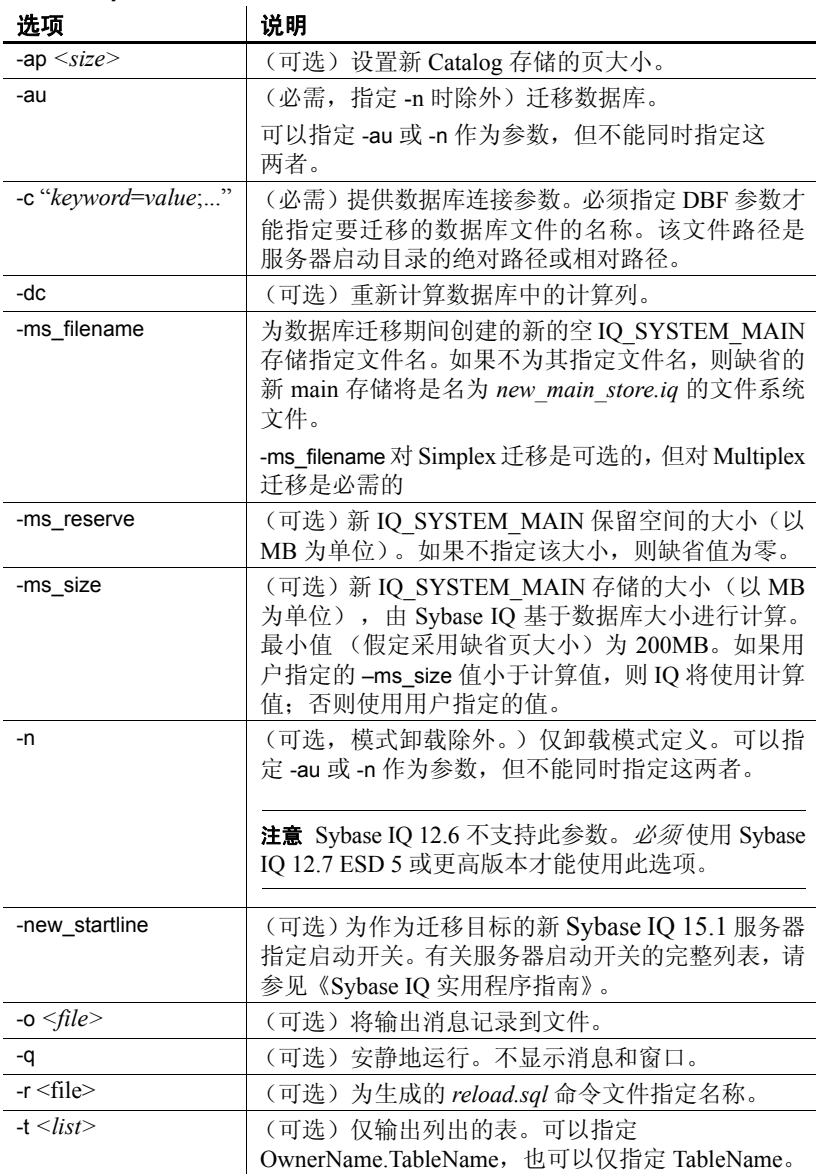

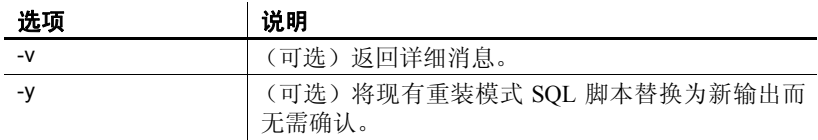

#### 示例 1 将 Simplex 数据库迁移至 15.x 服务器:

```
iqunload –au –c
"UID=DBA;PWD=SQL;DBF=/mydevice/test_dir/test2.db"
```
示例 **2** 卸载数据库的模式并将 reload.sql 文件重命名为 test2\_reload.sql:

```
iqunload –n -c
"UID=DBA;PWD=SQL;DBF=/test_dir/test2/test2.db;ENG=
myserver_test2" -r
"/test_dir/unload_dir/test2_reload.sql"
```
示例 **3** 迁移数据库 test3.db。START 连接参数指定用于启动正在重装的 数据库的开关。-new\_startline 参数指定用于启动 utility db 以创建新 Catalog 存储的开关。

```
iqunload –au –c
"UID=DBA;PWD=SQL;DBF=test3.db;START=–ch 128M –iqmc 50" 
–new_startline "–ch 256M –iqtc 400"
```
示例 **4** 通过对新 IQ\_SYSTEM\_MAIN 存储使用原始设备来迁移 asiqdemo.db 数据库。

```
iqunload –au –c
"UID=DBA;PWD=SQL;DBF=asiqdemo.db" –ms_filename 
"/dev/rdsk/c4t0d0s3"
```
示例 **5** 迁移数据库并使用配置文件指定启动参数。

```
iqunload –au –c
"UID=DBA;PWD=SQL;DBF=asiqdemo.db;start=@params.cfg"
```
请注意,用户 ID 和口令必须是旧数据库的用户 ID 和口令。(12.6 和 12.7 的缺省口令是大写字母 "SQL"。)

用法 有效的 计程序的用户 ID 必须具有 DBA 授权。

要卸载模式, iqunload 实用程序需要以下最低服务器版本:

- Sybase IQ 12.6 ESD #11 版。
- Sybase IQ 12.7 ESD #5 版。

要卸载模式,请启动现有 12.6 或 12.7 服务器,并在 iqunload 命令中指定 -n 参数。卸载模式时会在当前目录中创建模式加载脚本及输出文件。

迁移数据库时,请指定 -au 参数。

确定用于迁移的开关 iqunload 实用程序启动特殊 IQ 12.7 服务器和 Sybase IQ 15.1 服务器并与这两个服务器进行通信。本节介绍发送到这些服务器 的缺省开关,便于您了解高速缓存设置。可以使用此信息确定现有 IQ 12.7/12.6 服务器在迁移期间是否需要设置开关。

在大多数情况下,可以跳到第 51 [页上的 "](#page-62-0)iqunload 的结果"。

-au 参数可使该实用程序启动以下两个服务器:

- iqunlspt 一个基于 Sybase IQ 12.7 ESD 5 的特殊卸载引擎。
- iqsrv15 新的 Sybase IQ 15.1 服务器。

注意确保在 IQ 12.6 或 12.7 中干净地启动服务器,从而最大限度地减少 启动时间。

使用以下命令行参数对 Sybase IQ 12.6 或 12.7 数据库启动 iqunlspt:

iqunlspt.exe -iqnotemp 100 -iqro 1 -c 48MB -gc 20 -gd all -gk all -gl all -gm 1 -gu all -ti 4400 -x shmem

iqunlspt 还包含 -n 参数,后跟随机生成的特殊服务器名。

尽管您可能需要增加这些值,但这些高速缓存设置足以满足大多数迁移 情况。迁移时, 将对系统目录而不是 IQ 数据执行数据查询, 因此 iqunlspt 引擎所需的高速缓存级别较之复杂的 IQ 查询或多个并发用户 要低。请注意,启动现有 Sybase IQ 12.6 或 12.7 数据库所需的时间也是 启动 *iqunlspt.exe* 进程所需的时间。此时间包含在 *iqunload.exe* 的启动时 间之内。

使用下列命令行参数启动 iqsrv15:

 $i$ gsrv15 -gp 4096 -c 40p -gc 20 -gd all -gk all -gl all -gm 1 -gu all -qi -qs -ti 4400

igsrv15 还包含 -n 参数, 后跟随机生成的特殊服务器名。 -c 40p 设置为 Catalog 存储提供较大的高速缓存,从而允许 Sybase IQ 15.1 引擎执行许 多模式 DDL 语句。

上述两个服务器启动命令均对 -iqmc 和 -iqtc 使用缺省值。如果 Sybase IQ 12.6/12.7 服务器需要较大的值以提高启动性能,请考虑将这些值添加到 START= 参数 (参见下面的文档)。

<span id="page-62-0"></span>**iqunload** 的结果 iqunload 实用程序在 *\$IQTMP15* 目录中生成脚本和输出 文件并在完成后删除它们。

缺省情况下, Sybase IQ 为 Catalog 存储高速缓存大小的上限分配 256MB 和 40% 物理内存中的较小者。高速缓存不足可导致 iqunload 错误, 如 Tried to allocate 4167598080 bytes, failed。必要时,可以控制 Catalog 存储高速缓存大小的上限和下限,方法是通过 StartLine [START] 连接参数设置 -ch 和 -cl 启动开关。有关 -ch 和 -cl 的详细信息, 请参见 《Sybase IQ 实用程序指南》。

具有宽表 (大量列值/空值)的用户不应该为进行数据库迁移而减小 Catalog 存储页大小。

如果所迁移的数据库包含无效的视图,则 Sybase IQ 将完成迁移但会发 出用户警告。例如,如果视图中包含的表已被删除,则可能会发生这种 情况。

如果设置 *IQTMP15* 环境变量,则必须将其设置为有效的目录名。

如果所迁移的数据库已加密,则必须指定 DBKEY 连接参数才能提供该 数据库的加密密钥。迁移的数据库使用相同的加密密钥。

iqunload 实用程序会自动启动旧版服务器 (12.6 或 12.7) 以升级目录 .db 文件,并在卸载完成后关闭旧版服务器。该实用程序使用各种高速缓存 (Catalog 高速缓存、main 高速缓存、高速缓存)大小的缺省值。如果所 迁移的数据库通常是借助更大的高速缓存值运行的,请作为 START 连接 参数的一部分指定这些值,以确保服务器有足够的高速缓存用于所卸载 的数据库。

Catalog 高速缓存大小的当前缺省值为 48MB, main 高速缓存大小的当前 缺省值为 32MB, 高速缓存大小的当前缺省值为 24MB。

记录和更正错误 **额外的记录** 若要在启动 Sybase IQ 15.1 服务器时同时提供额外的记录, 请在 iqunload 命令中使用 -new\_startline 参数来指定诊断参数 -z 和 -zr all。

例如:

```
iqunload -au -c "UID=DBA;PWD=SQL;DBF=/iq-15/
unload/127/db/iq127db.db" -new startline "-z -zr all"
-o iq15db.out
```
此语句可使新的 iqsrv15 数据库引擎将更详细的记录输出到 *iq15db.out*  文件。

有关 -z 诊断参数的详细信息,请参见《Sybase IQ 实用程序指南》。有关 请求记录(-zr,已针对 15.1 进行了更新)的信息,请参见《SQL Anywhere Server — SQL 用法》>"Monitoring and Improving Database Performance" (监控和提高数据库性能)>"Improving database performance"(提高数 据库性能)>"Other diagnostic tools and techniques"(其它诊断工具和技 术)中的"Request logging"(请求记录)。

若要在启动捆绑式 Sybase IQ 12.7 引擎时同时提供额外的记录,请使用 START= 连接属性来指定 -z 和 -zr all 参数。例如:

iqunload -v -au -c "UID=DBA;PWD=SQL;DBF=/iq-15/ unload/127/db/iq127db.db;START=-z -zr all -o iq127db.out"

此语句可使捆绑式 12.7 引擎将更详细的记录输出到 *d:\iq127db.out* 文件。

检查输出文件 *iq15db.out* 或 *iq127db.out* 中是否存在服务器错误消息。

无法启动数据库 如果 iqunload 实用程序无法启动数据库, 则它会返回错 误并回写命令行,以便您可以更正错误。

找不到服务器 如果看到如下所示的消息,则表示 iqunload 启动了数据库 但无法连接该数据库:

SQL 错误:未找到数据库服务器

查看 *iqunlspt* 进程是否正在运行,如果正在运行,则停止该进程,然后 重试 iqunload。

例如,此处为 top 输出:

load averages: 1.45, 1.19, 0.80; up 3+16:22:31  $10.2$ 172 processes: 168 sleeping, 2 zombie, 2 on cpu CPU states: 79.1% idle, 18.9% user, 1.9% kernel, 0.0% iowait, 0.0% swap Memory: 16G phys mem, 13G free mem, 16G swap, 16G free swap PID USERNAME LWP PRI NICE SIZE RES STATE TIME CPU COMMAND 21223 ybrown 1 59 0 2908K 1844K cpu 0:00 0.12% top 21172 ybrown 476 59 0 319M 264M sleep 0:01 0.05% iqunlspt 24890 ybrown 14 29 10 79M 43M sleep 0:49 0.03% java 20103 ybrown 1 59 0 7916K 2080K sleep 0:00 0.00% sshd

若要停止进程, 请输入命令 kill -9 并提供进程 ID, 例如:

kill –9 21172

如果尝试运行 iqunload 而不终止孤立的 *iqunlspt* 进程,则可能会看到下面 的错误:

SQL 错误: 无法启动指定的数据库: 自动启动数据库失败。

记录的已过时的存储过程 迁移时将替换 12.7 登录过程以支持新的 Sybase IQ 15.1 登录管理功能。过程 sp\_login\_environment 替换 12.7 缺省登录过程 DBA.sp\_iq\_process\_login, 登录后过程 dbo.sa\_post\_login\_procedure 替换 12.7 缺省登录后过程 DBA.sp\_iq\_process\_post\_login。 igunload 实用程序通 常会将过时的选项替换为它们的新缺省值,但如果对特定用户而不是 PUBLIC (缺省值)设置 12.7 选项, 则日志文件可能会报告如下所示的 错误:

E. 10/31 16:53:40。登录过程 'DBA.sp iq process login' 导致了 SQLSTATE '52W09' E. 10/31 16:53:40。未找到过程 'sp\_iq\_process\_login'

注意有关登录管理功能的概述,请参见位于 http://dcx.sybase.com/index.php#http%3A%2F%2Fdcx.sybase.com%2F1100 en%2Fdbadmin\_en11%2Fda-permissi-s-4686947.html 上的 "Managing login policies overview"(管理登录策略概述)。

### 使用大模式

使用大模式时,缺省高速缓存设置可能会太小,Sybase IQ 15.1 服务器可 能会耗尽动态内存。若要增加 15.1 服务器的高速缓存,请使用 -c 服务器 开关。使用 -new\_startline 可将此开关传递给 15.1 服务器。

诊断示例将包含以下开关:

```
-ca 1
-c 1000m
-o /iq15outputdir/iq15console.out
```
注意针对 -c 显示的值是任意的。应该为系统适当地设置开关。-c 的值 以字节为单位。若要指定兆字节,请使用 m 后缀, 如下所示。

该示例中的开关按如下所示执行操作:

- ca 1 启用动态 Catalog 高速缓存大小调整。这还会将内存高速缓存 统计信息记录到控制台中。
- *c 1000m* 将初始 Catalog 高速缓存设置为 1GB。
- *-o /outputdir/iq15console.out* 指定控制台输出的日志文件。

现在即可将*-o /outputdir/iq15console.out* 装载到编辑器中并检查日志条目。 可以查看 Catalog 存储调整高速缓存的方式,并确定 1000m 和 2000m 的 设置是否合适。

### 使用极大的模式

生成重装模式 (iqunload -n) 可将整个模式放在一个 *reload.sql* 文件中。在 极端情况下,可能需要将非常大的 *reload.sql* 文件分成可按顺序执行的若 干部分。这样还有助于服务器管理高速缓存。

如果迁移因动态内存耗尽而失败 (iqunload -au),并且已将高速缓存设置 设为硬件和操作系统限制的上限,请与 Sybase 联系以寻求帮助。

### **Sybase 12.7** 本地存储卸载实用程序 **(iqlsunload)**

Sybase IQ 15.1 不支持本地存储。多个节点现在可以写入 main 存储。这 一新功能替换了本地存储功能。利用 iqlsunload 实用程序,可以卸载 IQ 12.7 本地存储的内容以及卸载 IQ 12.7 本地存储中用户表的模式和数据。

iqlsunload 随 Sybase IQ 的所有版本 (从 12.7 ESD5 开始)一起提供。对 于 Sybase IQ 15.1,可以在 *\$IQDIR15/lsunload* 目录中找到该实用程序。

### 运行 **iqlsunload**

iqlsunload 是一个命令行实用程序。有关语法、参数、用法、示例和权限 的信息,请参见本节。

语法 **iqlsunload** [ *options* ] *directory* [ @*data* ]

*data*:[ *environment variable* | *file*

参数 是一个必需参数,包含相对于数据库服务器上数据库的路径,而不 包含相对于执行 iqlsunload 的位置的路径。此说明是生成 *extract\_data.sql*  所必需的。目录必须存在。在服务器端执行卸载时不会创建它。当使用 Interactive SQL 运行 *extract\_data.sql* 时, iqlsunload 实用程序会将实际数 据文件卸载到此目标目录中。例如, *extract\_data.stql* 引用该目录,如下 所示:

> CREATE VARIABLE @extract directory varchar(2048); SET @extract directory = '/testIQ15/database/IQ127\_beta2\_mpx\_test/demo\_r1/'; SET TEMPORARY OPTION temp extract directory = '/testIQ15/database/IQ127\_beta2\_mpx\_test/demo\_r1/';

iqlsunload 应用程序采用一个或多个可选参数。使用相应的参数可实现所 需的行为;不能在同一个命令中执行两个函数。

| 参数                    | 说明                                                                              |
|-----------------------|---------------------------------------------------------------------------------|
| -al                   | 卸载 IQ 本地存储模式和数据。(不能使用 -t 指定)                                                    |
| $-c$ "keyword=value;" | 提供数据库连接参数。                                                                      |
| -h                    | 输出该实用程序的语法 (帮助)。                                                                |
| $-o < file >$         | 将输出消息(包括错误)记录到文件。                                                               |
| -q                    | 安静地运行。不显示消息和窗口。                                                                 |
| $-r \le$ directory>   | 指定在其中生成 SQL 脚本的目录。缺省重装命令文<br>件是当前目录中的 reload.sql。该目录相对于客户端<br>应用程序(而非服务器)的当前目录。 |
| $-t$ <list></list>    | 仅输出列出的表。可以指定 OwnerName.TableName,<br>也可以仅指定 TableName。(不能使用-al 指定)。             |
| -v                    | 输出详细消息。                                                                         |
| -y                    | 替换现有重装模式 SQL 脚本而无需确认。                                                           |

表 *6-2*: *iqlsunload* 命令行开关

用法 iqlsunload 实用程序需要最低服务器版本 Sybase IQ 12.7 ESD #5。

在运行 iqlsunload 之前数据库必须处于运行状态。

指定的目录是相对于数据库服务器上数据库的路径,而不是相对于执行 iqlsunload 的位置的路径。

iqlsunload 工具使用连接参数 -c 以与《Sybase IQ 实用程序指南》中描述 的其它工具(如,dbping 和 dbisql)一致的方式连接到数据库。

必须从 *\$IQDIR15/lsunload* 目录内运行 iqlsunload 工具,以便在解析任何 IQ 12.7 库之前获取更新的库。

卸载的对象 卸载本地存储时不会卸载不属于本地存储的数据库对象。

-al 参数卸载以下永久对象:

- 基表
- 全局临时表
- 索引
- 域 (用户定义的数据类型)
- 约束(列检查约束、表约束、主键、外键、唯一、缺省值、IQ 唯一、 不为空)
- 视图
- 存储过程和函数
- 消息
- 远程服务器和外部登录名
- 事件

Sybase IQ 15.1 不再允许用户名为空的用户。以前可使用类似如下的语句 创建此类用户:

GRANT CONNECT TO "" IDENTIFIED BY 'sql'

用户名为空的用户不能使用 12.6 或 12.7 服务器删除, 也不能迁移。模式 重装操作会警告遇到空用户名并且将不重新创建该用户。重装操作会忽 略此类用户以及任何关联的对象。

在卸载表时,请注意:

- 仅当用户为一系列表 (-t) 指定卸载模式和数据时,才会卸载本地存储 中不存在的连接索引。索引所涉及的所有表都必须用 -t 参数指定。
- 在仅抽取表模式和数据时,请确保要对其运行重装脚本的数据库的 归类与初始 iqlsunload 命令指定的数据库的归类相匹配。
- 如果未用所有者名称限定表名, iqlsunload 将从所有名称为该表名的 表提取表数据。

iqlsunload 实用程序忽略任何系统表或指定不存在的表。

示例 示例 从名为 mpxtest2 的数据库中卸载本地存储,将任何表数据抽取至 目录 */mydevice/test\_dir/unload\_dir*:

```
iqlsunload -o iqunload_624.out -al
-c "UID=DBA; PWD=SOL; ENG=myserver_mpxtest02"
/mydevice/test_dir/unload_dir
```
上述命令在当前目录中创建三个脚本:

- *reload\_schema.sql* 为卸载对象 (本地存储中的对象或由用户选定 的表)重新创建模式。针对将写入 Multiplex 的节点执行此脚本。此 节点可为现有的写入程序节点,或者迁移后 Multiplex 的写入程序或 协调器,具体取决于您计划重新创建模式的位置。
- *extract\_data.sql* 从本地存储抽取卸载表的表数据。连接到生成此 脚本的查询节点时在 Interactive SQL 中执行此脚本。此脚本执行时, 会在目录数据中生成数据文件。此脚本的内容遵循 《Sybase IQ 系统 管理指南》第 7 章 "将数据移入和移出数据库"中制定的准则。
- *reload\_data.sql* 装载所抽取的表数据。此脚本在运行 *reload\_schema.sql* 的节点上执行,并将重装从 *extract\_data.sql* 文件抽 取的数据。
- 权限 您必须具有 DBA 权限才可运行此实用程序。

# <span id="page-69-0"></span>避免潜在的迁移问题

Sybase IQ 15.1 不再支持 12.x 的部分功能和对象。迁移数据库前必须先更 正这些项目。第 58 [页上的 "处理不支持的对象"](#page-69-1)告诉您如何识别和更 新不支持的对象和元数据,第 59 页上的"更正无效的 SQL 语法"说明 迁移前必须做的语法更改。

# <span id="page-69-1"></span>处理不支持的对象

对现有的 12.x 服务器以 schema 卸载模式运行 iqunload (iqunload -n) 可生 成一个包含 12.x 数据库完整模式的 *reload.sql* 脚本。可将此脚本的内容 与下表进行比较,以识别不支持的对象和元数据。

表 *6-3*:对不支持的元数据进行故障排除

| 对象                              | 详细信息                                                                                                    | 操作                                                                                                    |
|---------------------------------|----------------------------------------------------------------------------------------------------|----------------------------------------------------------------------------------------------------|
| 无效的数据库名、                        | 表名不可再包含双引号字符。                                                                                                 | 更改这些名称                                                                                                    |
| 表名或用户名                          | 用户名和数据库名不可再包含双引号、单<br>引号和分号字符。用户名和数据库名也不<br>能再以空格开头或结尾。                                                       |                                                                                                    |
| 连接索引                            | 如果要迁移的数据库包含连接索引,<br>则 iqunload 实用程序将无法运行。                                                                     | 使用 Sybase Central 查看连接索<br>引定义, 将它们复制到文件。迁<br>移数据前删除连接索引, 迁移数<br>据后再重新创建连接索引。                                                  |
| 具有 BLANK<br>PADDING OFF<br>的数据库 | iqunload 实用程序在 BLANK PADDING<br>OFF 数据库中搜索任何在迁移后将变为无<br>效的索引。iqunload 实用程序失败, 并列<br>出必须删除的索引和约束以及以何种顺序<br>删除。 | 模式重装前删除这些索引和约<br>束, 模式重装完成后再重新创建<br>索引和约束。                                                                                     |
| 非强制约束                           | iqunload 实用程序工具失败, 并列出必须删<br>除的非强制约束。                                                                         | 继续迁移前删除非强制约束。                                                                                                    |
| 旧的单字节 FP 或旧<br>的双字节 FP 索引       | 使用 IQ 12.4.2 或较低版本创建的数据库可<br>能有这些索引。由于这些索引是 Sybase IQ<br>自动创建的, 因此您无法删除并重新创建<br>它们; 您需要重建这些索引。                | 允许 iqunload 检查并列出这些索<br>引。在迁移前使用<br>sp_iqrebuildindex 重建这些索引。<br>有关重建索引的详细信息, 请参<br>见《新增功能指南》中的"配置<br>FP(3) 索引"。重建的索引将会<br>升级。 |

# <span id="page-70-0"></span>更正无效的 **SQL** 语法

有关处理导致 iqunload 故障的元素的步骤,请参见下表。

#### 表 6-4: 解决模式问题

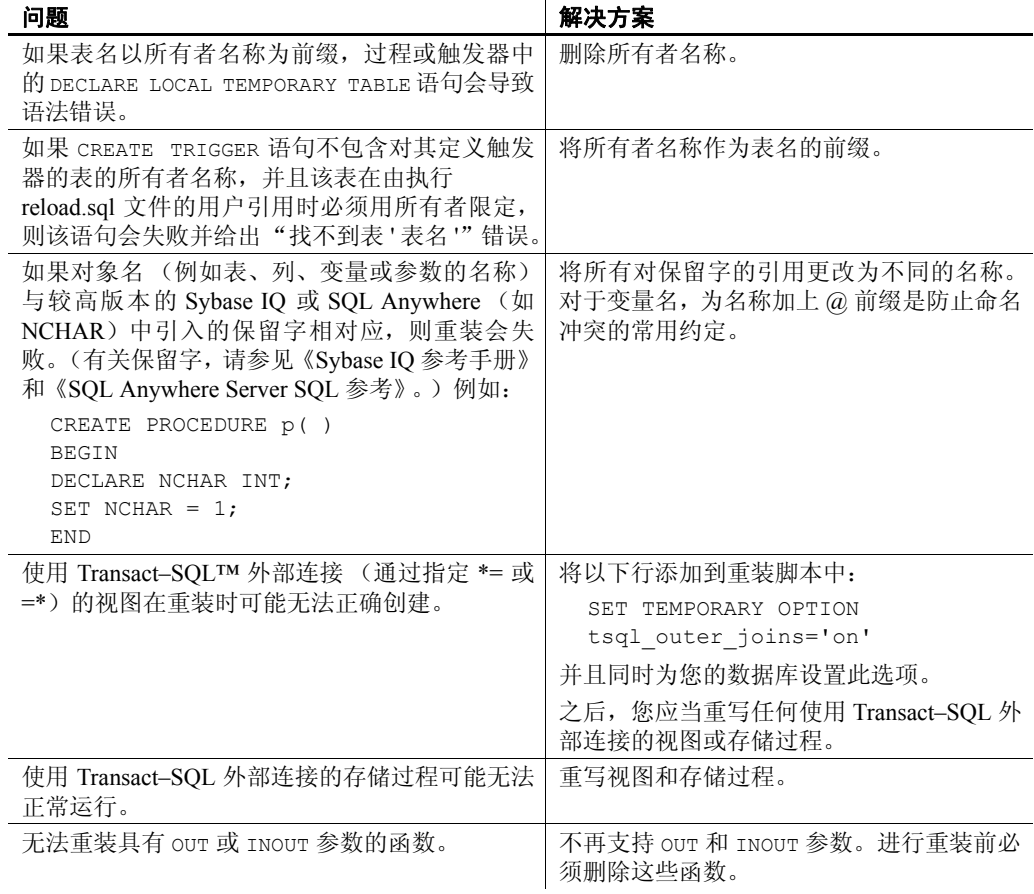

注意如果以上两个表中的示例对您不适用,请跳过下一节,直接前往 第 61 [页上的"迁移](#page-75-0) Simplex 数据库"或第 64 页上的"迁移 Multiplex 数 [据库"。](#page-75-0)

### ❖ 更正无效的 **SQL**

Sybase 建议使用此过程来避免导致故障的 SQL 语法问题。

- 1 将下列脚本从 *\$IQDIR15/unload* 复制到 *\$ASDIR/scripts*:
	- *unloadold.sql*
	- *unload.sql*
	- *optdeflt.sql*
	- *opttemp.sql*
- 2 使用 12.x 服务器启动要迁移的数据库。
- 3 使用 iqunload 实用程序运行模式卸载。例如:

```
iqunload –n –c 
"UID=DBA;PWD=SQL;ENG=my_eng;DBN=my_dbname".
```
模式卸载会生成一个 *reload.sql* 脚本,它包含要在从中运行卸载的目 录中迁移的数据库的模式。

作为对用户的帮助,生成的 *reload.sql* 文件包含 CREATE DATABASE 语句示例,例如:

```
-- CREATE DATABASE 命令: CREATE DATABASE
'/iq-15/unload/127/db/iq127db.db' LOG ON
'/iq-15/unload/127/db/iq127db.log' CASE IGNORE
ACCENT IGNORE PAGE SIZE 4096 COLLATION 'ISO_BINENG'
BLANK PADDING ON JCONNECT OFF CHECKSUM OFF IQ PATH
'iq127db.iq' IQ SIZE 50 TEMPORARY PATH
'iq127db.iqtmp' TEMPORARY SIZE 25 MESSAGE PATH
'iq127db.iqmsg' IQ PAGE SIZE 131072 BLOCK SIZE 8192
```
运行 *reload.sql* 脚本不会执行此语句示例,但您可以在用 Sybase IQ 15.1 创建数据库时将此生成的语句用作模板。如果要创建全新的 Svbase IO 数据库,请参见《新增功能指南》第1章"15.x 版的新增 功能"以获得大小调整准则。

- 4 使用 Sybase IQ 15.1 服务器启动实用程序数据库,并创建一个新的 Sybase IQ 15.1 空数据库。
- 5 使用 Interactive SQL 对新的 Sybase IQ 15.1 数据库运行包含卸载模式 的 *reload.sql* 脚本。这会将旧数据库的模式装载到 Sybase IQ 15.1 数 据库中。如果有任何 SQL 语法错误, 您会在运行该 SQL 脚本时收到 警告。忽略找到的错误,以获取问题的完整列表。修改要迁移的数 据库,以消除找到的错误。请参见第 59 页上的"更正无效的 SOL [语法"](#page-70-0)来确定如何修复这些问题。
- 6 对空的 15.1 数据库重复执行此过程 (如果必要),直到您可以彻底 地重载从要迁移的数据库中卸载的模式。
## 迁移 **Simplex** 数据库

按照此工作流程迁移 Simplex 数据库。查看任务摘要并按顺序执行所有 步骤。

## 任务摘要

- 杳看第 42 [页上的"从早期版本升级"](#page-53-0)以获得对所有数据库迁移都通 用的步骤。
- 运行 sp\_iqcheckdb 以检查您当前数据库的有效性。修复任何索引和 分配问题。有关详细信息,请参见第 61 [页上的 "验证数据库"](#page-72-0)。
- 关闭您的 12.x 服务器。有关详细信息,请参见第 62 [页上的 "关闭](#page-73-0) 12.x [服务器"。](#page-73-0)
- 使用相应的参数运行 iqunload 来迁移您的数据库。有关详细信息,请 参见第 62 [页上的 "迁移](#page-73-1) Simplex 数据库"。
- 以只读模式启动迁移的数据库。更新相应的配置设置和数据库选项。 有关详细信息,请参见第 63 页上的 "启动 15.1 [迁移的数据库"。](#page-74-0)
- 使用 sp\_iqcheckdb 验证迁移的数据库。有关详细信息, 请参见第 [64](#page-75-0) 页 [上的 "验证迁移的数据库"](#page-75-0)。
- 完成任何必要的迁移后任务。有关详细信息,请参见第 79 [页上的](#page-90-0) ["迁移后任务"](#page-90-0)。

## <span id="page-72-0"></span>验证数据库

运行 12.x 版的 sp\_iqcheckdb 以检查您当前数据库的有效性。确保数据库 处于有效状态,并且无需恢复就可启动。

12.x 版的 sp\_iqcheckdb 使用输入参数 (而不是数据库选项)指定数据库 一致性检查的类型。

#### ❖ 运行 **sp\_iqcheckdb**

- 1 启动 12.6 或 12.7 版,并连接到您的数据库。
- 2 发出 CHECKPOINT 命令。
- 3 以验证模式运行 sp\_iqcheckdb。

sp\_iqcheckdb 'verify database'

如果从 Interactive SQL 运行此过程,请通过键入以下命令将输出重 定向到某一文件中:

sp\_iqcheckdb 'verify database' >& filename

4 发出 COMMIT 语句。

检查 sp\_iqcheckdb 报告是否存在错误。修复任何索引和分配问题。

注意 有关 sp\_iqcheckdb 结果的解释以及更正操作的信息,请参见《系统 管理指南: 第一卷》第13章 "系统恢复和数据库修复"。如果您需要 与 Sybase 技术支持部门联系, 则必须提供 sp\_iqcheckdb 输出。

#### <span id="page-73-0"></span>关闭 **12.x** 服务器

在命令提示符处,发出 stop\_asiq 命令以关闭 12.x 服务器。还可使用 STOP ENGINE 命令从 Interactive SQL 或任何前端客户端停止服务器。

#### <span id="page-73-1"></span>迁移 **Simplex** 数据库

确保数据库文件未在使用, 再使用 -au(迁移数据库)和 -c(连接参数) 参数运行 iqunload 实用程序来迁移数据库。有关其它选项,请参[见第](#page-55-0)  44 页上的"[Sybase IQ 15.1](#page-55-0) 卸载实用程序 (iqunload)"。

此示例可迁移 Simplex 数据库 mytest 并将输出保存到当前目录中的 *unload.out*:

```
iqunload –au –c "uid=DBA;pwd=SQL;dbf=mytest" –o 
unload.out
```
数据库和 iqunload 实用程序必须位于要迁移数据库的相同计算机上, 否 则 iqunload 会返回错误。-o 为可选开关,它将控制台输出的一个副本发送 到指定的日志文件,此处该文件名为 *unload.out*。

由于本示例指定了 DBF=mytest.db,因此 iqunload 实用程序将尝试连接 到当前目录中的这个数据库。您也可指定指向数据库的完整路径,如以 下示例中所示:

iqunload -au -c "dbf=/ybrown/iq-15/unload/iq127db.db;uid=DBA;pwd=SQL" 输出:

Sybase IQ 卸载实用程序 15.0.0.5120 版 正在连接并初始化

```
正在卸载用户和组定义
   正在卸载表定义
   正在卸载索引定义
   正在卸载函数
   正在卸载视图定义
   正在卸载过程
   正在卸载触发器
   正在卸载 SQL 远程定义
   正在创建新数据库
   创建索引用于 (1/14)
      "DBA"."sales_order"
   创建索引用于 (2/14)
      "DBA"."sales_order_items"
   创建索引用于 (3/14) "DBA"."contact"
   创建索引用于 (4/14) "DBA"."customer"
   创建索引用于 (5/14) "DBA"."fin_code"
   创建索引用于 (6/14) "DBA"."fin_data"
   创建索引用于 (7/14) "DBA"."product"
   创建索引用于 (8/14) "DBA"."department"
   创建索引用于 (9/14) "DBA"."employee"
   创建索引用于 (10/14)"DBA"."alt_sales_order"
   创建索引用于 (11/14) "DBA"."alt sales order items"
   创建索引用于 (12/14) "DBA"."iq_dummy"
   创建索引用于 (13/14) "DBA"."emp1"
   创建索引用于 (14/14) "DBA"."sale"
通过将文件 "/ybrown/iq-15/unload/127/db/iq127db.db" 重命名为
"/ybrown/iq-
15/unload/127/db/iq127db.db.before schema reload" 成功
地对其进行了备份。
通过将文件 "/ybrown/iq-15/unload/127/db/iq127db.iqmsg" 
重命名为 "/ybrown/iq-15/unload/127/
db/iq127db.iqmsg.before_schema_reload" 成功地对其进行了备份。
数据库 "/ybrown/iq-15/unload/127/db/iq127db.db" 的模式重装
成功。
```
#### <span id="page-74-0"></span>启动 **15.1** 迁移的数据库

使用以下命令以只读模式启动 Sybase IQ 15.1 迁移的数据库:

start\_iq -iqro 1

更新数据库的相应配置设置和数据库选项。有关对旧功能和选项的更 改,请参见《新增功能指南》和发行公告。

## <span id="page-75-0"></span>验证迁移的数据库

运行 sp\_iqcheckdb 以验证数据库的一致性。

注意在此步骤中,应运行 IQ 15.1 版的 sp\_iqcheckdb,它使用输入参数 (而不是数据库选项)指定数据库一致性检查的类型。

#### ❖ 运行 **sp\_iqcheckdb**

1 使用只读开关 -iqro 1 启动数据库。

在 15.1 中启动协调器时,请使用与 12.6 或 12.7 写入程序服务器相同 的端口。

- 2 发出 CHECKPOINT 命令。
- 3 以验证模式运行 sp\_iqcheckdb。

sp\_iqcheckdb ('verify database')

如果从 Interactive SQL 运行此过程,请通过键入以下命令将输出重 定向到某一文件中:

dbisql -c "..." "sp\_iqcheckdb ('verify database')" >& filename

其中"..."代表数据库的启动参数。

4 发出 COMMIT 语句。

注意 有关 sp\_iqcheckdb 结果的解释以及更正操作的信息, 请参见《系统 管理指南: 第一卷》第13章"系统恢复和数据库修复"。如果您需要与 Sybase 技术支持部门联系, 则必须提供 sp\_iqcheckdb 输出。

# 迁移 **Multiplex** 数据库

按照以下工作流迁移 Multiplex 数据库。查看任务摘要并按顺序执行所 有步骤。

## 任务摘要

- 查看第 42 [页上的"从早期版本升级"](#page-53-0)以获得对所有数据库迁移都通 用的步骤。
- 同步并关闭 Multiplex 的所有查询节点。有关详细信息, 请参见[第](#page-76-0) 65 [页上的 "同步并关闭](#page-76-0) Multiplex 查询节点"。
- 迁移本地存储 (如有必要)。仅在为 12.x Multiplex 查询节点创建了 本地存储时,才需要此步骤。有关详细信息,请参见第 67 [页上的](#page-78-0) ["迁移本地存储"](#page-78-0)。
- 运行 sp\_iqcheckdb 以检查您的 12.x 数据库的有效性。修复任何索引 和分配问题。有关详细信息,请参见第 72 [页上的 "在迁移前验证](#page-83-0) 12.x [数据库"。](#page-83-0)
- 以单节点模式启动 Multiplex 写入服务器。有关详细信息, 请参见[第](#page-84-0) 73 [页上的 "以单节点模式启动](#page-84-0) Multiplex 写入服务器"。
- 关闭 12.x 服务器并备份数据库。有关详细信息,请参见第 74 [页上的](#page-85-0) "关闭 12.x [服务器"。](#page-85-0)
- 使用相应的参数运行 iqunload 来迁移您的数据库。有关详细信息, 请 参见第 74 [页上的 "使用](#page-85-1) iqunload 迁移数据库"。
- 使用 -iqro 1 -iqmpx\_sn 1 开关以只读模式启动写入程序。请参见[第](#page-87-0) 76 页上的 "启动 15.1 [迁移的数据库"](#page-87-0)。
- 运行 sp\_iqcheckdb 验证您的迁移数据库,并备份数据库。有关详细信 息,请参见第 76 [页上的 "验证迁移的数据库"](#page-87-1)。
- 从协调节点同步辅助节点。有关详细信息, 请参见第 77 [页上的"手](#page-88-0) [动同步辅助节点"。](#page-88-0)
- 启动辅助节点,然后将本地存储的模式和数据导入到协调器中。有 关详细信息,请参见第 79 [页上的 "启动辅助节点"](#page-90-1)。
- 为故障切换节点设置故障切换模式。有关详细信息,请参见第 [79](#page-90-2) 页 [上的"设置故障切换节点"](#page-90-2)。
- 完成任何必要的迁移后任务。有关详细信息,请参见第 79 [页上的](#page-90-0) ["迁移后任务"](#page-90-0)。

## <span id="page-76-0"></span>同步并关闭 **Multiplex** 查询节点

在迁移 Multiplex 时, Sybase 建议您检查 SOL Remote 和 Multiplex 服务器 日志文件是否有同步问题。

#### ❖ 更正同步问题

- 1 启动 Multiplex 服务器。
- 2 在 Multiplex 中的所有节点上启动 SQL Remote (若尚未启动)。它们 通常在启动服务器时由 Sybase Central 启动。
- 3 给出 Multiplex 时间,以在整个 Multiplex 中传播任何更改。若要执 行此操作,请查看写入服务器控制台日志文件,并检查以 "ev\_iqmpx"开头的事件是否已成功执行。注意: 缺省情况下, 会在 *\$ASDIR/logfiles* 中创建服务器控制台日志文件。

例如:

立即接受请求

可用 OS:933096K,工作集:83988K,高速缓存目标:11483K 可用 OS:860680K,工作集:83996K,高速缓存目标:11483K Next time for 'ev\_iqmpxq2w' is 2008/11/23 22:03:00.000 Next time for 'ev\_iqmpxstatus' is 2008/11/23 22:03:00.000 可用 OS:859232K, 工作集: 84112K, 高速缓存目标: 11489K 可用 OS:861052K, 工作集: 84424K, 高速缓存目标: 11489K 可用 OS:860972K,工作集:84428K,高速缓存目标:11489K 可用 OS:850248K,工作集:85540K,高速缓存目标:11579K 可用 OS:850104K,工作集:85568K,高速缓存目标:11579K Next time for 'ev\_iqmpxq2w' is 2008/11/23 22:04:00.000 Next time for 'ev\_iqmpxstatus' is 2008/11/23 22:04:00.000 可用 OS:850120K,工作集:85600K,高速缓存目标:11579K Next time for 'ev\_iqmpxq2w' is 2008/11/23 22:05:00.000 Next time for 'ev\_iqmpxstatus' is 2008/11/23 22:05:00.000 可用 OS:852668K,工作集:85604K,高速缓存目标:11579K

4 等待 SQL Remote 对其日志文件执行几次扫描,再查看日志。若要 从 Sybase Central 查看这些日志文件,请右键单击 Multiplex 服务 器,再选择"SQL Remote"|"查看 SQL Remote 日志"(View SQL Remote Log)。

控制台指示 SQL Remote 正停留在活动日志的结尾。等待睡眠停止, 以便让 SQL Remote 有机会处理任何消息。SQL Remote 完成处理后 即会返回睡眠状态。例如:

I. 11/23 22:06:10. 扫描日志开始于偏移 0001787252 I. 11/23 22:06:10. 在活动日志结尾停留

- 5 请关闭 SQL Remote 服务器和 Multiplex 服务器。如果仅关闭了 Multiplex 服务器, SQL Remote 服务器将会停留,接着会检测到 Multiplex 服务器不再运行, 并自行关闭。缺省情况下, SQL Remote 服务器应该在 60 秒内自行关闭。
- 6 关闭 Multiplex 中的查询服务器,不再需要它们。
- 7 如果日志没有报告错误,请验证数据库。有关详细信息,请参见[第](#page-83-0) 72 [页上的 "在迁移前验证](#page-83-0) 12.x 数据库"。

#### <span id="page-78-0"></span>迁移本地存储

如果为 12.x Multiplex 查询节点创建了本地存储,则需要在将数据迁移到 Sybase IQ 15.1 前移动这些存储。iqlsunload 工具连接到具有 IQ 本地存储 的 Sybase IO 12.7 数据库,并创建用于卸载其模式和数据的脚本。

本地存储迁移是指将特定于节点的信息合并到现有的 12.7 写入程序或新 的 Sybase IQ 15.1 main 存储中。可以对过程中的步骤进行自定义以满足 您的数据要求。

如果现有的查询节点具有特定于节点或部门的信息,则可以使用表空间 和分区来得到同样的结果。有关详细信息,请参见《新增功能指南》第 3 章"Multplex 概述"中的"数据存储"。

如果信息在查询节点间重复,则可能仅需迁移单个查询服务器的本地存 储。其它查询服务器上的重复信息将变为冗余,并可在 Multiplex 迁移中 忽略。

#### 查询服务器数据分区 如果多个查询节点上存在相同的表,并且每个节点有自己的数据子集, 则必须手动编辑本地存储迁移脚本。

#### ❖ 对查询服务器数据进行分区

对于每个查询服务器上特定于部门的 employee 表, 您可遵循下列基本 步骤:

1 从查询节点卸载模式和数据。

为每个查询节点生成的 *reload\_schema.sql* 脚本将包含 employee 的相 同模式定义。

- 2 从其中一个查询节点对现有的 12.7 写入程序或新的 Sybase IQ 15.1 main 存储执行 *reload\_schema.sql*。
- 3 从每个查询节点对上一步骤中所用的同一服务器执行 *reload\_data.sql*  脚本。

此过程只创建一次 employee 表, 但会装载每个查询节点数据集。

查询服务器数据重叠 如果每个具有重叠数据集的查询节点上存在相同的表,则必须解决这个 问题。可以编辑抽取数据文件来确保数据集的唯一性,也可以决定将表 重命名再重装所有的唯一表。

#### ❖ 处理重叠的查询服务器数据

- 1 对具有本地存储(内有您要合并的数据)的所有查询服务器运行 iqlsunload。
- 2 修改 *reload\_schema.sql* 和 *reload\_data.sql* 文件,以拥有新的表名。将 *extract\_data.sql* 文件放在一边,就像引用在查询服务器本地存储中 找到的表一样。
- 3 从每个节点运行 *extract\_data.sql*。

以下示例显示了执行第 2 步时对 iqlsunload 输出的修改。

假设 *reload\_schema.sql* 脚本包含以下内容:

CREATE TABLE "DBA"."sales\_order"

```
"id" unsigned int NOT NULL IQ UNIQUE (648),
   "cust id" unsigned int NOT NULL IQ UNIQUE
(111),
   "order date" "datetime" NOT NULL IQ UNIQUE
(376),
   "fin_code_id" char(2) NULL IQ UNIQUE (1),
   "region" char(7) NULL IQ UNIQUE (5),
   "sales rep" unsigned int NOT NULL IQ UNIQUE
(75), 
PRIMARY KEY ("id"),
```
编辑 *reload\_schema.sql* 并按如下更改:

CREATE TABLE "DBA"."q1\_sales\_order"

```
"id" unsigned int NOT NULL IQ UNIQUE (648),
   "cust id" unsigned int NOT NULL IQ UNIQUE
(111),
  "order date" "datetime" NOT NULL IQ UNIQUE
(376),
   "fin_code_id" char(2) NULL IQ UNIQUE (1),
   "region" char(7) NULL IQ UNIQUE (5),
  "sales rep" unsigned int NOT NULL IQ UNIQUE
(75), 
  PRIMARY KEY ("id"),
```
*extract\_data.sql* 文件包含以下内容:

 $-$ 

```
-- 抽取表 sales order 的表数据
-- 注意:抽取此表的数据将需要约 57672 字节的存储空间。
--
-- 以下将卸载表的数据 sales order、行组 1、列组 1 的数据
SET TEMPORARY OPTION temp extract name1 =
'DBA sales order 1 1 DATA 1.inp';
SET TEMPORARY OPTION temp extract name2 =
'DBA sales order 1 1 DATA 2.inp';
SET TEMPORARY OPTION temp_extract_name3 =
'DBA sales order 1 1 DATA 3.inp';
SET TEMPORARY OPTION temp extract name4 =
'DBA sales order 1 1 DATA 4.inp';
SET TEMPORARY OPTION temp extract name5 =
'DBA sales order 1 1 DATA 5.inp';
SET TEMPORARY OPTION temp extract name6 =
'DBA sales order 1 1 DATA 6.inp';
SET TEMPORARY OPTION temp extract name7 =
'DBA sales order 1 1 DATA 7.inp';
SET TEMPORARY OPTION temp_extract_name8 =
'DBA sales order 1 1 DATA 8.inp';
;
SELECT id, cust id, order date,
IFNULL(fin_code_id, @null_string, fin_code_id),
IFNULL(region, @null_string, region), sales_rep 
FROM "DBA"."sales_order" 
WHERE rowid( "sales order" ) >= 1AND rowid( "sales order" ) \leq 648;
;
SET TEMPORARY OPTION temp extract name1 = '';
SET TEMPORARY OPTION temp extract name2 = '';
SET TEMPORARY OPTION temp extract name3 = ';
SET TEMPORARY OPTION temp extract name 4 = '';SET TEMPORARY OPTION temp extract name5 = '';
SET TEMPORARY
```
将以前的 *extract\_data.sql* 代码保持不变,以便从查询服务器抽取 sales order  $\bar{\mathcal{R}}$  .

假设 *reload\_data.sql* 包含以下内容:

```
-- 为"sales order"表重装表数据
                                            -------------------------------------------------
ALTER TABLE "DBA". "sales order" MODIFY cust id NULL;
ALTER TABLE "DBA". "sales order" MODIFY order date NULL;
```
ALTER TABLE "DBA". "sales order" MODIFY sales\_rep NULL; SET @max\_row\_id = ( SELECT MAX( rowid( "sales\_order" ) )+1 FROM "DBA". "sales order" ); SET @load statement = 'LOAD TABLE "DBA"."sales\_order" (id, cust\_id, order\_date, fin\_code\_id NULL( '''||@null\_string||''' ) , region NULL( '''||@null\_string||''' ) , sales\_rep) FROM '''||@extract\_directory||'DBA\_sales\_order\_1\_1\_DATA\_1. inp'', '''||@extract\_directory||'DBA\_sales\_order\_1\_1\_DATA\_2. inp'', '''||@extract\_directory||'DBA\_sales\_order\_1\_1\_DATA\_3. inp'', '''||@extract\_directory||'DBA\_sales\_order\_1\_1\_DATA\_4. inp'', '''||@extract\_directory||'DBA\_sales\_order\_1\_1\_DATA\_5. inp'', '''||@extract\_directory||'DBA\_sales\_order\_1\_1\_DATA\_6. inp'', '''||@extract\_directory||'DBA\_sales\_order\_1\_1\_DATA\_7. inp'', '''||@extract\_directory||'DBA\_sales\_order\_1\_1\_DATA\_8. inp'' ROW DELIMITED BY ''\n'' QUOTES ON ESCAPES OFF DEFAULTS OFF FORMAT ASCII IGNORE CONSTRAINT ALL 0 START ROW ID '||@max\_row\_id; CALL IqExecuteCommand ( @load statement ); ALTER TABLE "DBA"."sales\_order" MODIFY cust\_id NOT NULL; ALTER TABLE "DBA". "sales order" MODIFY order date NOT NULL; ALTER TABLE "DBA"."sales\_order" MODIFY sales\_rep NOT NULL;

将 *reload\_data.sql* 更改为以下内容:

-- 为 "q1 sales order" 表重装表数据 ------------------------------------------------- ALTER TABLE "DBA". "q1 sales order" MODIFY cust id NULL; ALTER TABLE "DBA". "q1 sales order" MODIFY order date NULL; ALTER TABLE "DBA"."q1\_sales\_order" MODIFY sales\_rep NULL;

```
SET @max_row_id = ( SELECT MAX( rowid( "q1 sales order"
) ) +1 FROM "DBA"."q1 sales order" );
SET @load_statement = 
'LOAD TABLE "DBA"."q1_sales_order"
(id, cust id, order date, fin code id NULL(
'''||@null_string||''' ) , region NULL(
'''||@null_string||''' ) , sales_rep) FROM
'''||@extract_directory||'DBA_q1_sales_order_1_1_DATA_
1.inp'',
'''||@extract_directory||'DBA_q1_sales_order_1_1_DATA_
2.inp'',
'''||@extract_directory||'DBA_q1_sales_order_1_1_DATA_
3.inp'',
'''||@extract_directory||'DBA_q1_sales_order_1_1_DATA_
4.inp'', 
'''||@extract_directory||'DBA_q1_sales_order_1_1_DATA_
5.inp'', 
'''||@extract_directory||'DBA_q1_sales_order_1_1_DATA_
6.inp'', 
'''||@extract_directory||'DBA_q1_sales_order_1_1_DATA_
7.inp'', 
'''||@extract_directory||'DBA_q1_sales_order_1_1_DATA_
8.inp'' ROW DELIMITED BY ''\n'' QUOTES ON ESCAPES OFF
DEFAULTS OFF FORMAT ASCII IGNORE CONSTRAINT ALL 0 
START ROW ID '||@max_row_id;
CALL IqExecuteCommand( @load_statement );ALTER TABLE 
"DBA"."q1_sales_order" MODIFY cust_id NOT 
NULL;
ALTER TABLE "DBA"."q1 sales order" MODIFY order date
NOT NULL;
ALTER TABLE "DBA". "q1 sales order" MODIFY sales rep NOT
NULL;
```
上述示例显示了迁移过程中需要干预的查询服务器模式和数据。您的 情形可能会有所不同,但您可以完全控制最终 *reload\_schema.sql* 和 *reload\_data sql* 文件的内容。

#### ❖ 用 **iqlsunload** 移动本地存储

按照下列步骤卸载 12.7 IQ 本地存储中本地对象的模式和数据,再将它们 移动到另一个节点以便迁移。

如果您用的是较旧的版本,则在迁移本地存储前必须升级到最低 Sybase IQ 12.7 ESD #5 版。

- 2 随 Sybase IQ 15.1 安装的 iqlsunload 实用程序位于 *\$IQDIR15/lsunload*  目录中。运行 iqlsunload 实用程序之前,您必须确定 *ASIQ-12\_7.sh* 或 *.csh* 文件的源。
- 3 对具有本地存储的每个查询服务器运行 12.7 iqlsunload 实用程序。有 关语法和示例,请参见第 55 页上的 "Sybase 12.7 本地存储卸载实用 程序 [\(iqlsunload\)](#page-66-0)"。
- 4 按照下列步骤编辑 *reload\_schema.sql* 脚本:
	- 删除不需要的对象。
	- 在 *reload\_schema.sql* 脚本中,取消注释您要重装但已注释掉的 任何对象。
	- 添加命令以定义您在 sp\_mpxcfg\_*<servername>* 过程中定义的任 何对象。
- 5 编辑 extract data.sql 脚本, 以删除不希望迁移的对象。这些对象通 常是已从 *reload\_schema.sql* 删除的相同对象。
- 6 使用 Interactive SQL 从您的 12.7 本地存储运行 *extract\_data.sql*。 您现在已经卸载 12.7 本地存储中本地对象的模式和数据。
- 7 对 12.7 写入服务器运行 *reload\_schema.sql* 和 *load\_data.sql* 脚本。

注意如果您愿意,您也可以等待写入服务器迁移到 15.1,再对新的 15.1 协调器运行 *reload\_schema.sql* 和 *load\_data.sql* 脚本。

## <span id="page-83-0"></span>在迁移前验证 **12.x** 数据库

Sybase 建议您在迁移前运行 sp\_iqcheckdb 来验证 12.x 数据库的一致性。

注意在此步骤中,请根据您要迁移的版本,运行 IQ 12.6 或 12.7 版的 sp\_iqcheckdb。这些版本的 sp\_iqcheckdb 使用输入参数(而不是数据库选 项)指定数据库一致性检查的类型。

#### ❖ 运行 **sp\_iqcheckdb**

- 1 启动 12.6 或 12.7 版,并连接到您的数据库。
- 2 发出 CHECKPOINT 命令。

3 以验证模式运行 sp\_iqcheckdb。

sp\_iqcheckdb 'verify database'

如果从 Interactive SQL 运行此过程,请通过键入以下命令将输出重 定向到某一文件中:

sp\_iqcheckdb 'verify database' >& filename

4 发出 COMMIT 语句。

注意有关 sp\_iqcheckdb 结果的解释以及更正操作的信息,请参见《系统 管理指南: 第一卷》第13章 "系统恢复和数据库修复"。如果您需要 与 Sybase 技术支持部门联系, 则必须提供 sp\_iqcheckdb 输出。

#### <span id="page-84-0"></span>以单节点模式启动 **Multiplex** 写入服务器

为确保 Multiplex 迁移的顺利进行,可以用单节点模式启动写入服务器以 清除内部状态信息。若要执行此操作,请用单节点模式启动写入程序节 点,然后关机,再正常启动,再关机。

用服务器参数 -gm 1 和 -iqmpx\_sn 1 启动写入程序节点:

-gm 1 -iqmpx\_sn 1

如果您使用管理启动脚本,请创建 *start\_server* 脚本的副本来启动要迁移 的写入服务器。

例如,将现有文件 *start\_server* 复制到名为 *start\_server\_single\_node* 的新 文件。

假定 start\_server 包含以下启动命令:

```
start asiq -STARTDIR /work/iq-127/mpx/main @/work/iq-
127/mpx/main/params.cfg -n mpx_main $readonly $nomain -
x tcpip{port=62631} /work/iq-127/mpx/main/main.db
$dbkey
```
在 *start\_server\_single\_node* 中如下所示添加两个单节点启动参数以更改 上述命令:

```
start asiq -STARTDIR /work/iq-127/mpx/main @/work/iq-
127/mpx/main/params.cfg -n mpx_main -gm 1 - iqmpx_sn 1 
$readonly $nomain -x tcpip{port=62631} /work/iq-127/
mpx\main/main.db $dbkey
```
现在有两个脚本文件 (start\_server 和 start\_server\_single\_node), 您将使 用这两个文件将服务器置于良好的状态以用于迁移:

- 1 用 start server single node 启动写入程序节点。
- 2 关闭写入程序节点。
- 3 用 start\_server 启动写入程序节点。
- 4 关闭写入程序节点。

#### <span id="page-85-0"></span>关闭 **12.x** 服务器

在命令提示符处,发出 stop\_asiq 命令以关闭 12.x 服务器。还可使用 STOP ENGINE 命令从 Interactive SQL 或任何前端客户端停止服务器。

## <span id="page-85-1"></span>使用 **iqunload** 迁移数据库

使用相应的参数运行 iqunload 来迁移您的数据库。 Multiplex 迁移与 Simplex 迁移不同, 它需要额外的参数。

Multiplex 写入程序至少需要如下参数: -au (迁移数据库)、-c (连接参 数)、ENG= 连接参数和 -ms\_filename。ENG= 值必须匹配您在 IQ 12.7 中 使用的现有服务器名,并且 -ms\_filename 为所迁移的写入程序指定新的 main 存储。此路径必须在 **Multiplex** 中的所有节点中均相同。有关完整 语法,请参见第 44 页上的 "[Sybase IQ 15.1](#page-55-0) 卸载实用程序 (iqunload)"。

对于 Multiplex, 用于执行 iqunload 实用程序的方式有两个不同之处:

- 您需要在 -c 连接参数中指定引擎名称。此名称与您用来启动写入程 序节点的 <mpx\_dir>/<writer\_node>/start\_server 脚本文件的名称相 同。 iqunload 实用程序首先尝试将数据库服务器作为 Simplex 启动。 此启动要求服务器的名称符合 Multiplex 节点的命名约定。 iqunload 检测到服务器为 Multiplex 节点时, 就会将节点关闭再用 igmpx\_sn 1 选项重新启动。
- 新 main 存储的名称需为可见状态,并可由 Multiplex 的所有节点访 问。这非常重要,因为 main 存储文件名缺省为 *new\_system\_main.iq*。 此路径与目录数据库文件 (.db) 相对。以后,当 15.1 Multiplex 同步 时, 此目录会复制到辅助节点 (以前称为查询节点)。如果将 main 存储名称保留缺省值不变,则路径会保留为 *new\_system\_main.iq*,辅 助节点就无法找到共享的 main 存储。

对于 Multiplex 写入程序, 所需的参数为 ENG=、DBF= 和 -ms\_filename:

- ENG= 参数指定 Multiplex 主引擎名称。这是因为 iqunload 实用程序 将尝试启动数据库以确定该数据库是 Simplex 数据库还是 Multiplex 数据库。如果是 Multiplex, 则强制使用该服务器名。如果不确定服 务器名,请检查数据库目录中的管理脚本 *start\_server*。
- DBF= 参数必须指定用于创建 Multiplex 的实际路径。如果您不确定 此路径,请查看您的 12.7 服务器中的 SYSIQFILE 表来确认数据库 路径。
- -ms filename 参数指定新 main 存储的位置。此路径必须为可见状态, 并且可由 **Multiplex** 中的所有服务器访问。

例如:

```
iqunload -au -v -c
"uid=DBA;pwd=SQL;dbf=/sunx5prod/users/marshall/mpx127/
w1/w1.db;eng=w1_1234" -ms_filename
../shared/new main store.iq
 Sybase IQ 卸载实用程序 15.0.0.5120 版
正在连接并初始化
```

```
2008-11-23 22:32:07 正在卸载用户和组定义
2008-11-23 22:32:08 正在卸载表定义
2008-11-23 22:32:09 正在卸载索引定义
2008-11-23 22:32:09 正在卸载函数
2008-11-23 22:32:09 正在卸载视图定义
2008-11-23 22:32:09 正在卸载过程
2008-11-23 22:32:09 正在卸载触发器
2008-11-23 22:32:09 正在卸载 SQL 远程定义
2008-11-23 22:32:09 正在卸载 MobiLink 定义
2008-11-23 22:32:10 正在创建新数据库
2008-11-23 22:32:48 正在重装用户和组定义
2008-11-23 22:32:48 正在重装表定义
2008-11-23 22:32:53 正在重装索引定义
2008-11-23 22:32:53 正在重装函数
2008-11-23 22:32:53 正在重装视图定义
2008-11-23 22:32:53 正在重装过程
2008-11-23 22:32:53 正在重装触发器
2008-11-23 22:32:53 正在重装 SQL 远程定义
2008-11-23 22:32:53 正在重装 MobiLink 定义
```
#### 通过将文件

"/sunx5prod/users/marshall/mpx127/w1/w1.db" 重命名为

```
"/sunx5prod/users/marshall/mpx127/w1/w1.db.before_sche
```
ma\_reload" 成功地对其进行了备份。

#### 通过将文件

"/sunx5prod/users/marshall/mpx127/main.db" 重命名为

"/sunx5prod/users/marshall/mpx127/main.db.before\_schem a\_reload" 成功地对其进行了备份。

通过将文件

/sunx5prod/users/marshall/mpx127/main.iqmsg" 重命名为 "/sunx5prod/users/marshall/mpx127/main.iqmsg.before\_sc hema\_reload" 成功地对其进行了备份。

数据库 "/sunx5prod/users/marshall/mpx127/main.db" 的模式重 装成功。

#### <span id="page-87-0"></span>启动 **15.1** 迁移的数据库

使用以下命令以只读模式启动 Sybase IQ 15.1 迁移的数据库:

start iq -iqro 1 -iqmpx sn 1

更新相应的配置设置和数据库选项。有关对旧功能和选项的更改,请参 见 《新增功能指南》和发行公告。

#### <span id="page-87-1"></span>验证迁移的数据库

运行 sp\_iqcheckdb 以验证迁移的数据库的一致性。

注意在此步骤中,应运行 IQ 15.1 版的 sp\_iqcheckdb,它使用输入参数 (而不是数据库选项)指定数据库一致性检查的类型。

#### ❖ 运行 **sp\_iqcheckdb**

1 使用只读开关 -iqro 1 启动数据库。使用 -iqro 1 和单节点模式 -igmpx\_sn 1 启动协调器 (12.6 或 12.7 写入服务器)。

在 15.1 中启动协调器时,请使用与 12.6 或 12.7 写入程序服务器相同 的端口。

- 2 发出 CHECKPOINT 命令。
- 3 以验证模式运行 sp\_iqcheckdb。

sp\_iqcheckdb 'verify database'

如果从 Interactive SQL 运行此过程,请通过键入以下命令将输出重 定向到某一文件中:

dbisql -c "..." "sp\_iqcheckdb ('verify database')" >& filename

其中 "..."代表数据库的启动参数。

4 发出 COMMIT 语句。

由于我们以只读模式启动服务器,因此服务器无法完成某些迁移后簿记 任务,并且验证会报告"块计数不匹配"(Block Count Mismatch)、"块泄 漏" (Blocks Leaked) 和 "正在使用的未分配块" (Unallocated Blocks in Use) 等问题。验证数据库的所有其它段则不应报告任何错误。

例如:

- '\*\* Block Count Mismatch','79','\*\*\*\*\*' '\*\* Blocks Leaked','25','\*\*\*\*\*'
- '\*\* Unallocated Blocks in Use','104','\*\*\*\*\*'

检查 sp\_iqcheckdb 报告是否存在错误。有关对 sp\_iqcheckdb 结果的解释 以及更正操作的信息,请参见《Sybase IQ 故障排除和恢复指南》第2章 "系统恢复和数据库修复"。如果您需要与 Sybase 技术支持部门联系, 则必须提供 sp\_iqcheckdb 输出。

#### 启动和验证协调器

在前面的章节中, Multiplex 协调器以单节点模式 (-iqmpx\_sn) 以及只读模 式 (-iqro) 启动来执行一些初始的数据库检查。对于协调器来说, 服务器 需要在 Multiplex 可用前重置一个标识 Cookie。

使用 igro 1 和 igmpx\_sn 1 成功重新启动协调器后,将其关闭,然后不带任 何特殊开关将其正常重新启动。

## <span id="page-88-0"></span>手动同步辅助节点

若要启动辅助节点, 首先需要安装 Sybase IO 15.1, 然后从协调节点同 步。迁移查询节点时,它会变为读取程序节点。

#### ❖ 手动同步辅助节点

1 备份查询节点文件。建议您至少备份现有的目录 *.db*、目录 *.log* 和 *iqmsg* 文件。

例如:

```
rename /sunx5prod/users/work/iq-127/mpx/q1/q1.db 
/sunx5prod/users/work/iq-
127/mpx/q1/q1.db.before_schema_reload
rename /sunx5prod/users/work/iq-127/mpx/q1/q1.log 
/sunx5prod/users/work/iq-
```

```
127/mpx/q1/q1.log.before_schema_reload
rename /sunx5prod/users/work/iq-127/mpx/q1/q1.iqmsg
/sunx5prod/users/work/iq-
127/mpx/q1/q1.iqmsg.before_schema_reload
```
2 发出 dbbackup 命令以同步服务器。根据您的配置, 查询节点的 Catalog 文件可能有不同的名称。在以下示例中,*q1.db* 是查询节点 上的 Catalog 文件名:

```
dbbackup -y -x -c
"uid=dba;pwd=sql;eng=mpx_main;dbf=/sunx5prod/users/
work/iq-127/mpx/main/main.db"
/sunx5prod/users/work/iq-127/mpx/q1
SQL Anywhere 备份实用程序 11.0.0.5099 版调试
( 第 702 页,共 699 页,已完成 100%)
事务日志已截断
数据库备份完成
```
3 如果您的查询节点未使用不同的目录数据库名称,请跳至第 4 步。

第 2 步从协调器同步了目录数据库文件。如果你希望使用与协调器 一样的目录数据库文件名,请在辅助节点上调整任何服务器启动/停 止管理脚本以使用新的名称。

保留相同的目录数据库文件名:

a 重命名同步的协调器目录数据库文件名。假设协调器文件名为 *main.db*,并且辅助服务器称作 *q1.db*

例如:

mv main.db q1.db

b 重命名查询节点的日志文件。这是必要的步骤,因为上述已重命 名的文件仍然包含指向 main.log 的内部指针:

dblog -t q1.log q1.db

4 以正常模式启动辅助服务器:

(您的外壳程序可能不同。)

```
start iq @params.cfg -n mpx q1 -x
'tcpip{port=62632}' -o /worksrver/work/
iq-127/mpx/q1/o.out -Z -zr all -zo /worksrver/
iq-127/mpx/q1/zo.out /workserver/work/
iq-127/mpx/q1/main.db
```
上述命令行是从您的现有查询服务器 *start\_server* 管理脚本派生的。

5 对您要迁移的剩余辅助节点重复上述步骤。

## <span id="page-90-1"></span>启动辅助节点

您必须完成第77[页上的"手动同步辅助节点"](#page-88-0)中的步骤,并且 Multiplex 的所有节点都必须启用并运行,才可执行下列步骤。

同步完辅助节点后,可以启动它们。有关管理脚本如何更改的详细信息, 请参见《新增功能指南》。

辅助服务器通常可以使用命令行启动实用程序来启动。例如:

start iq @params.cfg -n <server name> database file.db

在此语法中,<*server\_name>* 指定辅助服务器。您可以从现有的启动服 务器管理脚本中获取该名称。指定的 *database\_file.db* 是您执行辅助节点 同步步骤后产生的名称。

## <span id="page-90-2"></span>设置故障切换节点

迁移 Multiplex 数据库后,您需要设置故障切换节点。这可在连接到协调 器并且 *server name* 为其中一个辅助节点时完成。此命令的语法为:

ALTER MULTIPLEX SERVER servername ASSIGN AS FAILOVER SERVER

# <span id="page-90-0"></span>迁移后任务

迁移数据库后,您可能要执行下列迁移后任务。

#### 为 **EUC\_TAIWAN** 数据重新创建索引

在 Sybase IQ 15.1 中, EUC–AIWAN 归类的字符编码规格已经更正,现 在使用 EUC\_TW 字符集。由于此更正,您必须对使用 EUC\_TAIWAN 归 类的 12.7 版或较早版数据库中的数据重新创建索引,才能使它们与 Sybase IQ 15.1 协同工作。

## 更新配置文件

务必将现有的 *params.cfg* 文件和在安装时创建的新 *default.cfg* 文件进行 对比。安装不会更新或覆盖现有 *params.cfg* 文件。在每个 *params.cfg* 文 件中,更新与 *default.cfg* 文件中的参数缺省值不相同的参数缺省值,并 保留适用于您的系统的所有自定义参数设置。确保将 *default.cfg* 中的所 有新启动参数添加到 *params.cfg* 文件。例如,在 12.5 版及更高版本中, 启动服务器需要 -gl 参数。

## 保留数据库选项

在迁移的数据库中, Sybase IQ 保留了所有在 Sybase IQ 15.1 中仍然有 效的 12.7 数据库选项的设置。有关详细信息,请参见《新增功能指南》 第 2 章 "Sybase IQ 15.0 中的行为更改"中的"不建议使用的功能"和 第 2 章 "Sybase IQ 15.0 中的行为更改"中的 "数据库选项更改"。

## 迁移后备份数据库

Sybase 建议您使用 BACKUP 语句再次备份数据库。有关完整语法,请参 见《Sybase IQ 系统管理指南》。

建议在迁移后执行此备份,但是此操作并不是必需的。如果使用 IQ BACKUP 语句,而不是系统级备份,则可以并发运行备份和查询。

对于 Multiplex 迁移, 仅以此方式备份协调器。而对于辅助服务器, 则应 从辅助服务器目录运行 dbbackup 实用程序。

如果不使用 Multiplex 功能, 则您的迁移已经完成。下列章节仅适用于 Multiplex 迁移。

# <sup>第</sup> 7 <sup>章</sup> 配置 **Sybase IQ**

关于本章 不对于女子的名字如何配置 Sybase IQ。

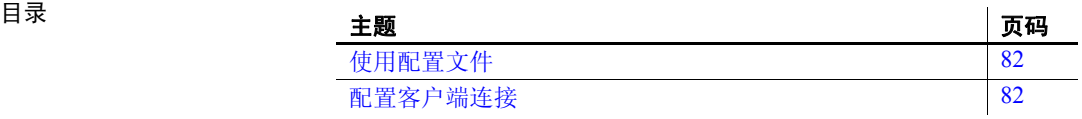

# <span id="page-93-0"></span>使用配置文件

如果使用大量选项启动服务器,您会发现将这些选项存储在一个配置文 件中很有帮助。

使用 @data 选项可以在命令行中指定环境变量和配置文件。要指定配置 文件,请将 *data* 替换为配置文件的路径和名称:

**%** start\_iq @*configuration\_filename*.cfg *dbname*.db

如果从命令行传递启动参数,并且在 *.cfg* 文件中存在相同参数,则命令 行中的值将覆盖 *.cfg* 文件中的相应值。

配置文件可以包含换行符,还可以包含任何选项集,其中包括 @data 选 项。使用井号 (#) 可将行指定为注释。在行尾自身显示的与号 (&) 字符表 示上一个标记将在下一行继续。有关开关的完整列表,请参见《Sybase IQ 实用程序指南》。

缺省配置文件 当您启动服务器并且未包括任何命令行参数或指定配置文件时,IQ 将从 缺省配置文件 *default.cfg* 检索启动参数,该文件位于 *\$IQDIR15/scripts* 目 录中。 *default.cfg* 文件还是 Service Manager 的参数源, 也是 Sybase Central 以及 Multiplex 配置中使用的 *params.cfg* 文件的参数源。通过编辑 *default.cfg* 中的参数可以保持一致性。

> 例如,如果需要增加虚拟内存量,则可更改 *default.cfg* 中的参数来减少 其它程序对虚拟内存的使用、为计算机添加交换空间或者降低 IQ 内存 需求 (高速缓存大小、线程计数、堆栈大小等)。

安全性和配置文件 可以使用 dbfhide 文件隐藏实用程序对配置文件进行加密。有关详细信 息,请参见《SQL Anywhere Server 数据库管理指南》。如果在加密文件 中指定日志文件参数 (-o *logfile*), 则该日志对 IQ 代理或 start iq 不可用, 因此,无法向数据库管理员显示服务器日志信息。您可能希望将不需要 加密的参数添加到命令行或单独的配置文件中。例如:

**%** start\_iq @encrypt\_params @other\_params

 $-\!\,\vec{ \,\mathrm{m}}$   $-$ 

**%** start\_iq @encrypt\_params -n myserv -c 400 -o %IQDIR15%/logfile/myserv.log

## <span id="page-93-1"></span>配置客户端连接

Sybase IQ 支持 ODBC 和 JDBC 连接。Sybase IQ 15.1 使用 SQL Anywhere 存储 catalog 信息。

Sybase IQ 12.0 之前的版本使用 Adaptive Server Enterprise 目录服务器。 用作客户端前端工具的 ODBC 应用程序以及早期版本的 Sybase IQ 将在 IQ 12.x 版中继续运行,但是,第三方和客户编写的 Open Client™ DB-Library 和 Client-Library 应用程序可能无法按预期方式执行。

开发要随 Sybase IQ 12.x 一起运行的 Open Client 应用程序时, 请不要使 用 Adaptive Server Enterprise 支持而 Sybase IQ 不支持的 catalog 表或系统 存储过程。请参见《Sybase IQ 参考手册》的附录 A "与其它 Sybase 数据 库的兼容性"。

Sybase IQ 与使用 TDS 的客户端(如 Open Client-Library 和 DB-Library) 兼容。 Open Client 11.1.1 版支持 TDS 5.x。因此, 应用程序可以使用 Sybase IQ。但是, 只有这些应用程序使用系统表时, 才能在 Sybase IQ 中找到视图和过程。《Sybase IQ 参考手册》列出了 Sybase IQ 中提供的 系统过程、 catalog 表和视图。通过任何支持的接口访问 IQ Store 中的数 据不受任何限制。

#### 使用 **JDBC** 连接

JDBC(Java 数据库连接)是提供对 Sybase IQ 的编程访问权限的 Java 应 用程序编程接口 (API)。 IQ 还包括 jConnect 实用程序, 该程序作为标准 安装选项提供对所有 Sybase 产品的高性能本机访问。

Sybase Central 和 Interactive SQL (iqisql) 可以使用 JDBC 或 ODBC 连接。 有关在 Sybase IQ 中使用 JDBC 的概述,请参见《Sybase IQ 系统管理指 南》中的"使用 JDBC 访问数据"。

#### 注释

- SQL Anywhere JDBC 驱动程序为 Sybase Central 和 dbisql 的缺省驱动 程序。
- IQ 代理只能使用 jConnect with JDBC 连接到 Multiplex 服务器。 jConnect JDBC 驱动程序已经过 Multiplex 服务器和非 Multiplex 服务 器认证。

## 使用 **ODBC** 连接

开放式数据库互连 (ODBC) 是 Microsoft 开发的一种标准应用程序编程接 口 (API)。它允许一个应用程序访问存在符合 ODBC 的驱动程序的各种 数据源。应用程序使用 SQL 作为标准数据访问语言。

ODBC 一致性 不同供应商生产的 ODBC 驱动程序在所提供的功能方面可能有很大区 别。Sybase IQ 支持 ODBC 3.5.2。ODBC 3.x 驱动程序是根据所提供的功 能进行分类的:

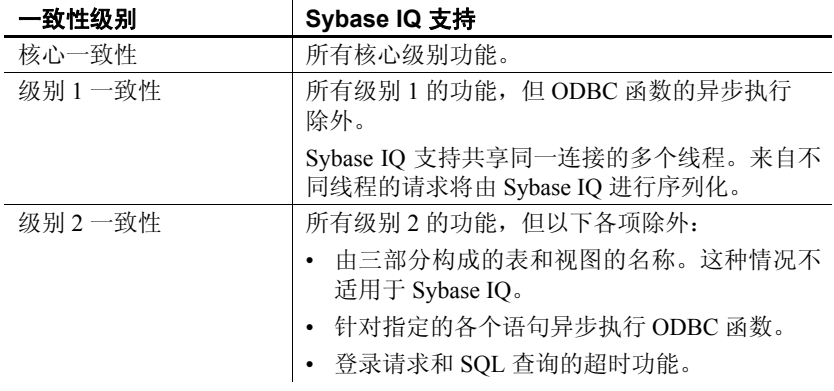

#### 注释

- 虽然可在 ODBC 应用程序中使用新增的 ODBC 3.5.x 功能 (如描述 符), ODBC 2.x 应用程序将继续随 Sybase IQ 一起工作。
- 有关 ODBC 的详细信息, 请参见《ODBC Programmer's Reference》 (ODBC 程序员参考), 该文档由 Microsoft Corporation 随 ODBC 软 件开发工具包提供,也可以从位于 http://www.microsoft.com 上的 "Microsoft Web 站点"获得。

#### 安装 **ODBC** 驱动程序

当您在 UNIX 或 Linux 服务器上安装 Sybase IQ 时,安装程序还将安装 ODBC 驱动程序,该驱动程序可以通过应用程序直接访问。如果所用的 ODBC 应用程序使用了 *libodbc.so* (*libodbc.so.1*) 或 *libodbcinst.so* (*libodbcinst.so.1*),则只需创建指向 *\$SYBASE/IQ-15\_1 /lib64/libdbodbc11.so.1* (对于单线程应用程序)或 *\$SYBASE/IQ-15\_1 /lib64/libdbodbc11\_r.so.1*(对于多线程应用程序)的符号链接即可。如果 您创建的是 ODBC 应用程序,可以直接链接到 *libdbodbc11.so* (对于非 线程应用程序)和 *libdbodbc11 r.so* (对于线程应用程序)。对 ODBC 函 数的引用在运行时进行解析。

注意上述文件名中包含特定于平台的后缀。显示的 *so* 是 Sun Solaris 系 统特有的后缀。有关用于支持的 UNIX 平台的驱动程序管理器中包含的 文件的列表,请参见《SQL Anywhere Server 编程指南》第7章中的"在 UNIX 上链接 ODBC 应用程序"。

Sybase IQ 附带的 ODBC 驱动程序可将 Windows 平台或 IQ 服务器所在平 台上的客户端连接到 IQ 服务器。若要将其它 UNIX 或 Linux 平台上的客 户端连接到服务器,请下载并安装特定于平台的 Sybase IQ ODBC 驱动 程序。查看 Web 上相应驱动程序的 "EBF/Update"(EBF/更新)信息。

32 位和 64 位 驱动程序 包括多个第三方工具在内的 UNIX 64 位应用程序可以使用 64 位 ODBC 驱动程序连接到 64 位 IQ 服务器。

> 32 位应用程序可以使用 32 位 ODBC 驱动程序连接到 64 位 IQ 服务器。 (32位应用程序*不能*使用 64位 ODBC 驱动程序连接到 64位 IQ 服务器。)

> 所有平台附带的 Sybase IQ Network Client CD 都包含 ODBC 驱动程序, 用于从基于 Windows 的 ODBC 应用程序进行连接。

若要通过 ODBC 从 32 位 UNIX 客户端应用程序进行连接, 您需要下载 并安装 32 位 ODBC 驱动程序工具包。查看 Web 上相应驱动程序的 "EBF/Update"(EBF/更新)信息。

#### 通过 **ODBC** 使用基于 **UNIX** 或 **Linux** 的查询工具

UNIX 或 Linux 平台不提供标准 ODBC 驱动程序管理器,但您可以使用 由 Sybase IQ ODBC 驱动程序提供的驱动程序管理器模拟功能连接到驱 动程序。

不需要大量驱动程序管理器服务的工具(如 Brio)可使用随 Sybase IQ 一起提供的符号链接直接连接到驱动程序。需要有驱动程序管理器的工 具(如 Whitelight)可能附带有驱动程序管理器。

有关可用的兼容驱动程序管理器的信息和建议,请参见应用程序的文档。

#### 第三方 **ODBC** 应用程序

有关通过 Sybase IQ 认证的第三方供应商应用程序的信息,请参见 《Sybase IQ 发行公告》中的 "Web 上的 Sybase 认证"一节。

#### 创建 **ODBC** 数据源

对于要使用 ODBC 访问的每个数据库,都需要在客户端计算机上有一个 ODBC 数据源。数据源说明如何连接网络上的数据。例如,数据源可能 包括数据库名称、其所在的服务器以及用于访问该服务器的网络。

在 UNIX 或 Linux 上,ODBC 数据源保存在名为 *.odbc.ini* 的文件中。您可 以使用任何文本编辑器编辑此文件,以指定数据源。有关详细信息,请 参见《Sybase IQ 系统管理指南》中的"在 UNIX 上使用 ODBC 数据源"。

您还可以使用跨平台的 iqdsn 实用程序创建数据源。请参见《Sybase IQ 实用程序指南》中的"数据源实用程序"。

您可以将文件用作数据源而不是数据库。文件数据源存储为具有 *.dsn* 扩 展名的文件。有关创建文件数据源的信息,请参见《Sybase IQ 系统管理 指南》。

#### ❖ 测试 **ODBC** 数据源

- 1 启动数据库。
- 2 在 ODBC 数据源管理程序中,从 "用户数据源"列表中选择您的新 数据源。
- 3 单击 "配置"。
- 4 在 "ODBC 配置"对话框中单击 "测试连接"。

如果无法访问数据源,请检查是否已使用正确的文件名和路径名填 充各选项卡。

#### 存储连接信息

如果运行的是 UNIX 客户端,则系统上的 *.odbc.ini* 文件会存储访问每个 数据库时所用的信息。(请注意,文件名以句点开头。)

若要与 ODBC 数据源进行连接,*.odbc.ini* 文件的位置必须由以下变量之 一引用。 Sybase IQ 可按照以下顺序搜索由以下变量指定的目录:

- \$ODBCINI 必须包含 *.odbc.ini* 文件确切的完整路径名
- \$HOME
- 当前目录
- \$PATH

Sybase IQ 客户端在搜索 *.odbc.ini* 时将忽略以下环境变量:

- \$ODBC\_HOME
- \$ODBC\_INI

您需要使用任一文本编辑器编辑 *.odbc.ini* 文件,以为数据源添加条目。

*.odbc.ini* 文件中的每个条目应采用下面的格式:

[an entry name]  $Driver -  $$ 驱动程序路径$ Userid — 用户 ID Password — 口令 EngineName — 所需的引擎  $CommLinks — \text{tepip} (port = engine port number)$  $\text{AutoStop}$  — no (所需的参数 — 必须设置为 no) DatabaseName — 数据库名称 DatabaseFile — 所需的带路径的数据库。与嵌入式数据库结合使用。

例如:

```
[sample_dsn]
Driver=/s3/mysybase12.4.3/IQ-15_1/lib/libdbodbc11.so.l
Userid=DBA
Password=sql
EngineName=test_server
CommLinks=tcpip(port=1870)
AutoStop=no
DatabaseName=iqdemo
DatabaseFile=iqdemo.db
```
创建完数据源条目之后,可以连接到数据库,方法是在命令提示符下输 入 dbisql 命令, 然后在连接字符串中指定数据源条目名称。Sybase IO 会 在 *.odbc.ini* 文件中查找其余的连接信息。例如:

```
% dbisql –c "dsn=sample_dsn"
```
有关 dbisql 及其选项的详细信息,请参见《Sybase IQ 实用程序指南》。

注意对于 Sybase IQ 12.5 版和更高版本,在缺省情况下,如果不再与通 过连接字符串启动的任一数据库相连,该数据库将会*停止*,并且如果不 再与通过连接字符串装载的任一数据库相连,该数据库将会*卸载*。(这 不适用于 Multiplex IQ 数据库的情况, 这些数据库是通过 Sybase Central 启动的。)

如果要在不使用 *.odbc.ini* 的情况下进行连接,可按照以下方式输入指定 整个条目的 Interactive SQL 命令。虽然该命令在此处以多行显示, 但在 命令提示符下您必须在一行中输入整个命令。

## 使用 **OLE DB** 连接

OLE DB 是 Microsoft 提供的数据访问模型。它使用了组件对象模型 (COM) 接口。与 ODBC 不同的是, OLE DB 假定数据源不使用 SQL 查 询处理器。

此版本的 Sybase IQ 包括 OLE DB 提供程序。如果使用 Sybase IQ OLE DB 提供程序,则不需要在配置中使用 ODBC。

OLE DB 需要 Windows 客户端。但是,使用 OLE DB 既可以访问 Windows 服务器又可以访问 UNIX 服务器。

有关详细信息,请参见《SQL Anywhere Server 编程指南》。有关使用 OLE DB 连接到数据库的信息, 请参见《Sybase IO 系统管理指南》第 3 章"Sybase IQ 连接"中的"使用 OLE DB 连接到数据库"。

注意Sybase IQ 支持的某些与 OLE DB 一起使用的功能与 SQL Anywhere 支持的不同。使用 SQL Anywhere 文档时, 请注意这些不同之处:

- Sybase IQ  $\overline{\mathcal{F}}$  支持 Windows CE.
- Sybase IQ  $\not$  大支持通过游标进行远程更新。
- Sybase IQ 支持动态 (动态滚动)、静态 (不敏感)和仅向前 (无 滚动)游标,但不支持键设置 (滚动)游标。
- 在 Sybase IQ 中,无论如何指定,隔离级别始终为 3。

## 使用 **Open Client** 连接

如果需要从 Adaptive Server Enterprise 数据库向 Sybase IQ 数据库插入, 或要使用 iqisql 进行简单连接, 那么每个服务器在客户端计算机上的 interfaces 文件中都必须有一个条目。interfaces 文件条目 (也称为**服务器** 对象)也可简化数据库启动。

**<sup>%</sup>** dbisql –c "UID=DBA;PWD=sql;AutoStop=no; ENG=<engine name>;DBF=\$IQDIR15/demo/iqdemo.db"

使用 iqdsedit (IQ 目录服务编辑器) 可以在 interfaces 文件中创建条目。 您必须是 Sybase 主目录 (*\$SYBASE*) 的所有者才能运行 iqdsedit。有关 iqdsedit 的详细信息, 请参见《Sybase IQ 系统管理指南》第15章"作为 数据服务器的 Sybase IQ"中的 "使用 DSEDIT 配置 IQ 服务器"。

注意Sybase IQ 15.1 包括 TDS 工具 **iqdsedit** 和 **iqisql** 的简化版本。若要 使用高级功能(如加密连接),则将需要使用 ASE、SDK 或 Replication Server 附带的完整版本。

#### ❖ 添加服务器对象

通过 iqdsedit 实用程序, 您可以使用基于 UNIX 平台中 X11/Motif 的 GUI 来查看和编辑 interfaces 文件中的服务器条目。在进行任何更改之前, 请 确保制作一份 interfaces 文件的副本。

1 启动 Open Client 目录服务编辑器。

% \$IQDIR15/bin64/iqdsedit

2 缺省的 interfaces 文件和配置文件将会显示。

单击"确定"继续,或单击"退出"退出。

- 3 选择 "添加新的服务器条目" (Add new server entry)。
- 4 键入服务器名称, 然后单击"添加新的网络传输"(Add new network transport)。 iqdsedit 条目中的服务器名称必须与数据库名称相同。
- 5 选择"TCP 传输"(TCP transport), 然后输入主机名和端口号。(通 常使用缺省值即可。)单击 "确定"。
- 6 单击 "确定"。
- 7 此时,服务器将列在 "可用服务器" (Available servers) 之下。
- 8 单击 "关闭会话" (Close session) 可使新服务器条目可用。
- 9 单击 "退出"关闭 iqdsedit。
- 10 当提示 "是否确实要退出 iqdsedit?" (Are you sure you want to exit iqdsedit?) 时,单击 "是"。

#### 在同一系统中运行客户端和服务器

当客户端与服务器位于同一系统中时,会将共享内存作为缺省通信机 制。在 UNIX 和 Windows 平台上,该机制都是自动配置的,并且自动启 动。Sybase IQ 使用共享内存段和若干信号在同一台计算机上的客户端与 服务器之间进行通信。

有关使用 -host 和 -port 参数的详细信息,请参见《Sybase IQ 系统管理指 南》第 3 章 "Sybase IQ 连接"中的 "使用命令行实用程序连接"。

## **IQ** 服务器的网络问题

正确配置的 Sybase IQ UNIX 服务器在 TCP/IP 协议下运行,这使得非 UNIX 客户端可与 UNIX 数据库服务器进行通信。

为使 Sybase IO 正常运行, 客户端和服务器计算机上的协议堆栈必须在 每一层都兼容。

许多供应商都提供了 TCP/IP 协议堆栈和关联的软件。Sybase IQ 通信已 经过以下 TCP/IP 实现明确认证:

**• NetWare** TCP/IP For NetWare。

**• Windows** Microsoft Winsock 版本 2.0。

TCP/IP 协议堆栈中包含若干条目。 Sybase IQ 采用用户数据报协议 (UDP)。虽然 UDP 在此处和其它地方称之为传输协议,但该协议仅为网 络层 IP 提供一个用户接口。需要特别指出的是, UDP 不是有保障的传 输协议。

虽然 TCP/IP 的缺省包大小为 1460 字节, 但使用较大的包大小可以缩短 查询响应时间,尤其是对于在客户端与服务器进程之间传输大量数据的 查询。您可以使用数据库服务器命令行或客户端连接字符串中的 CommBufferSize (CBSIZE) 设置最大包大小。此选项可与 start\_iq 命令一 起使用。

有关服务器启动开关的详细信息,请参见《Sybase IQ 实用程序指南》。 有关连接参数的详细信息,请参见《Sybase IQ 系统管理指南》。

#### 穿过防火墙进行连接

当客户端应用程序在防火墙的一边而服务器在另一边时,对于连接会有 一些限制。防火墙软件会根据网络端口对网络包进行过滤。此外,通常 会禁止 UDP 包通过防火墙。

在穿过防火墙进行连接时,您必须在应用程序连接字符串的 CommLinks 连接参数中使用一组通信参数。

- 将 ClientPort 参数设置为允许客户端应用程序使用的一系列值。随后 可以配置防火墙以允许这些包通过。可以使用简写形式 CPort。
- 将 HOST 参数设置为数据库服务器运行所在的主机名。可以使用简 写形式 IP。
- 如果数据库服务器未使用缺省端口 2638,请在 ServerPort 参数中指 定端口。您可以使用简写形式 Port。
- 设置 DoBroadcast=NONE 参数, 以防止在连接到服务器时使用 UDP。

有关这些参数的详细信息,请参见《Sybase IQ 系统管理指南》第 4 章 "连接和通信参数"中的"网络通信参数"一节。

示例 在以下示例中,连接字符串片段为:

- 将客户端应用程序限制到端口 5050 到 5060 之间
- 使用服务器端口 2020 连接到运行在地址为 myhost 的计算机上名为 myeng 的服务器

由于使用了 DoBroadcast 选项, 因此不会执行 UDP 广播。

CEng=myeng;Links=tcpip(ClientPort=5050– 5060;Host=myhost;Port=2020;DoBroadcast=NONE)

# **附录 A 无提示安装**

关于本章 本文介绍如何在不与标准安装向导交互的情况下安装。

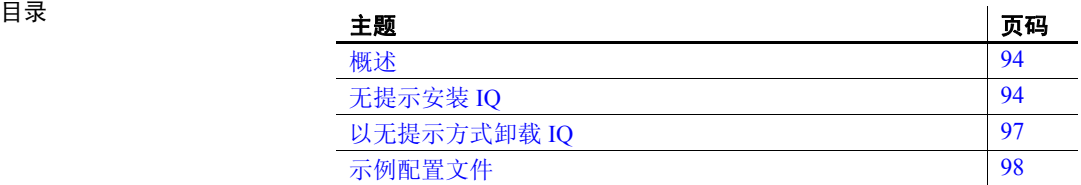

# <span id="page-105-0"></span>概述

安装介质包括无需与产品交互便可执行标准 IQ 安装和卸载的脚本。缺 省情况下,这些脚本配置为执行典型安装;自定义安装任务需要其它 配置。

安装介质包括安装脚本、相应的 JRE、 CLASSPATH 设置、 Java 命令字 符串以及指向包含功能选项和配置选项的文本文件的指针。

注意客户端和服务器无提示安装脚本具有相同的文件名。确保在您安装 或卸载 IQ 组件时运行的脚本正确。

# <span id="page-105-1"></span>无提示安装 **IQ**

IQ 无提示安装脚本支持典型和自定义安装。有关更改安装缺省值的信

- 息,请参见第 95 页上的"编辑安装参数";有关运行无提示安装的信
- 息,请参见第 95 [页上的 "运行无提示安装"。](#page-106-1)

## 任务摘要

以下列表总结了运行无提示安装所需执行的任务。

- 装入 DVD 并设置 sybase 帐户。如果您的 DVD 驱动器设置为自动装 入,请跳过此步骤。如果您需要装入 DVD 驱动器,请参见第 [23](#page-34-0) 页 [上的 "装入安装介质"。](#page-34-0)
- 创建一个 sybase 用户帐户可为所有安装、配置和升级任务提供一致 的所有权和权限。

如果 svbase 帐户已存在, 请跳过此步骤, 但请验证您是否可以使用 此帐户登录系统。有关详细信息,请参见第24[页上的"设置](#page-35-0) sybase [帐户"。](#page-35-0)

- 将 *\$SYBASE* 环境变量设置为打算安装 Sybase IQ 的目录。有关详细 信息,请参见第 24 页上的"设置 \$SYBASE 环境变量"。
- 如有必要,请更新安装参数。安装参数存储在 *SilentInstall.txt* 中并与 典型安装中的缺省值匹配。如果要更改任何安装选项,则需要编辑 此文件并将所做的更改保存在文件系统中。有关详细信息,请参见 第 95 页上的"编辑安装参数"。
- 运行无提示安装脚本。确保完成所有预安装任务后再运行安装程 序。有关详细信息,请参见第 95 [页上的 "运行无提示安装"和](#page-106-1)[第](#page-107-0) 96 [页上的 "完成安装"](#page-107-0)。
- 设置环境变量。安装 IQ 还会安装一些环境文件,这些文件用于设置 运行 Sybase IQ 服务器所必需的变量。有关详细信息,请参见第 [97](#page-108-1) 页 [上的 "设置环境变量"。](#page-108-1)

## <span id="page-106-0"></span>编辑安装参数

安装参数存储在 *SilentInstall.txt* 中。缺省情况下, *SilentInstall.txt* 配置为 执行典型安装;自定义安装需要其它配置。

*SilentInstall.txt* 包含与交互式安装程序相同的缺省选择和配置选项。若要 更改目标安装目录,请使用编辑器更改缺省参数。请参见第 99 [页上的](#page-110-0)  "[SilentInstall.txt](#page-110-0)"以查看此文件中的参数。

- 文件中的注释以 *#* 符号为前缀
- 可修改的参数显示在 "引号"之间
- 功能选项以 *–P* 开头
- 可变选项以 *–V* 为前缀

如果修改此文件,请阅读要更改的部分前面的注释,更新参数,然后将 *SilentInstall.txt* 保存到本地文件系统。

## <span id="page-106-1"></span>运行无提示安装

从控制台启动 *SilentInstall.sh* 以启动安装。运行此脚本时必须以参数形式 引入一个 license acceptance 开关。是否需要指定其它参数取决于是否运 行第 96 [页上的 "典型安装"或](#page-107-1)第 96 [页上的 "自定义安装"](#page-107-2)。

命令行参数 您可以通过在控制台中运行带 *–h* 或 *–?* 选项的 *SilentInstall.sh* 脚本来显示 此脚本的选项。

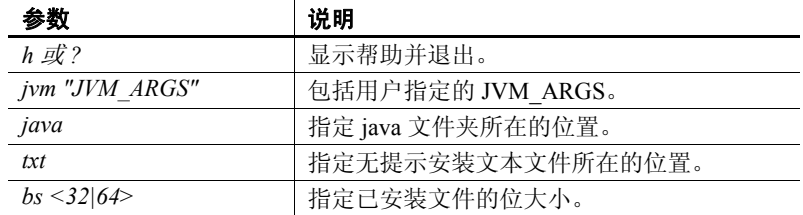

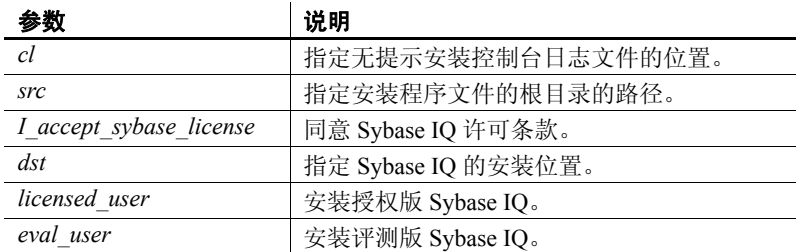

<span id="page-107-1"></span>典型安装 您可以从安装 CD 中直接运行典型无提示安装。用于启动安装的命令必 须包括一个版本开关 (*– licensed\_user* 或 *– eval\_user*)和一个 *– license acceptance* 开关:

> **%** ./<DVD\_mount\_directory>/SilentInstall.sh – licensed user -I accept sybase license

如果您未设置 *\$SYBASE* 环境变量,则还须指定 *-dst* 参数。

<span id="page-107-2"></span>自定义安装 自定义安装命令必须包括 *–txt* 开关 (指向经过修改的 *SilentInstall.txt* 的 位置)以及一个版本开关和 license acceptance 开关:

```
% ./SilentInstall.sh –txt <directory 
name>/SilentInstall.txt – licensed_user –
I accept sybase license
```
如果您未设置 *\$SYBASE* 环境变量,则还须指定 *-dst* 参数。

#### 注意

- 如果您更改 *SilentInstall.txt* 文件中的 license acceptance 和目标参数, 则不必在命令行中指定这些选项。
- 您可以通过在日志文件中运行 tail 命令来监控无提示安装。此文件的 缺省名称和位置是 */tmp/IQ15ConsoleNNNN.log* 其中 *NNNN* 是 PID。 通过在启动无提示安装时添加 *–cl* 和日志位置作为命令行参数,可以 更改此位置和日志文件名。

## <span id="page-107-0"></span>完成安装

以 root 用户身份登录并卸下 DVD (如果您在开始安装时必须装入该 DVD)。从驱动器中取出 DVD。
- 如果您已安装 Sybase Central, 请参见《Sybase IQ 系统管理指南》以 了解有关配置和运行 IQ 代理的说明。您必须配置和运行 IQ 代理才 能通过 Sybase Central 管理 Multiplex。
- <span id="page-108-2"></span>按照第 97 页上的"设置环境变量"中的说明设置环境变量,然后 注销。

注意安装软件之后,请查看 Sybase 在线支持 Web 站点是否提供了软件 更新。如果已发布软件更新 (EBF), 其中可能包含产品发布之后的错误 修复。

### <span id="page-108-1"></span><span id="page-108-0"></span>设置环境变量

必须设置以下环境变量才能运行 Sybase IQ 服务器。

### ❖ 设置环境变量

• 用于设置 Sybase IQ 变量的环境文件还会设置 Open Client 所需的 变量。

bash 或 Korn (ksh) shell 用户应输入:

**%** . \$IQDIR15/IQ-15\_1.sh

tcsh 或 C (csh) shell 用户应输入以下命令:

**%** source \$IQDIR15/IQ-15\_1.csh

注意以上过程设置用于启动 Sybase IQ 的 *\$IQDIR15* 环境变量。

# 以无提示方式卸载 **IQ**

IQ 无提示卸载脚本支持典型卸载和自定义卸载。有关更改卸载参数的信 息,请参见第98[页上的"编辑卸载参数";](#page-109-0)有关运行卸载程序的信息, 请参见第 98 [页上的 "运行卸载"](#page-109-1)。

注意必须从安装目录而不是安装介质中运行无提示卸载。

### <span id="page-109-0"></span>编辑卸载参数

*SilentUninstall.txt* 包含用于通知卸载程序要删除哪些组件的参数。缺省 情况下, *SilentUninstall.txt* 配置为删除所有组件;删除特定组件需要其 它配置。

*SilentUninstall.txt* 包含与交互式卸载程序相同的缺省选择和配置选项。 如果只想卸载某些组件,请编辑该文件并更改缺省参数:

- 将卸载参数设置为 *true* 的功能
- 不会卸载参数设置为 *false* 的功能

如果修改此文件,请阅读要更改的部分的注释,更新参数,然后将 *SilentUninstall.txt* 保存到本地文件系统中。请参见第 103 [页上的](#page-114-0) "[SilentUninstall.txt](#page-114-0)"以查看此文件中的参数。

### <span id="page-109-1"></span>运行卸载

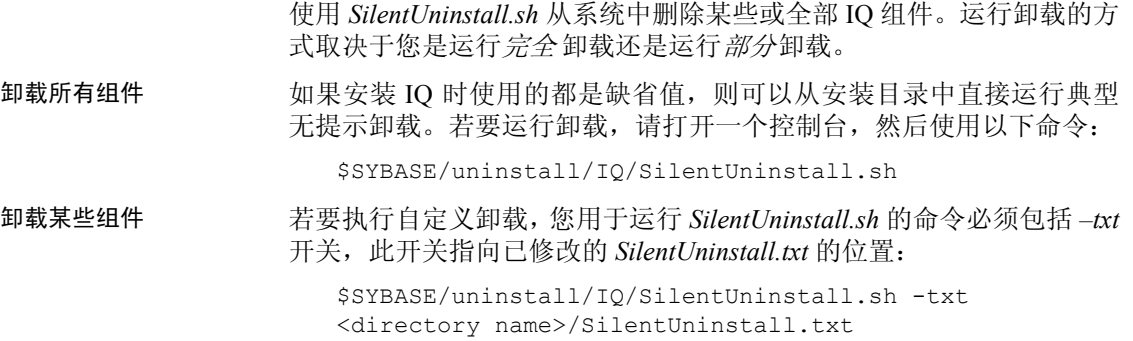

# 示例配置文件

按照此部分中的说明查看配置文件 [SilentInstall.txt](#page-110-0) 和 [SilentUninstall.txt](#page-114-0)  中的设置。

### <span id="page-110-0"></span>**SilentInstall.txt**

使用此示例可查看典型 *SilentInstall.txt* 文件中的服务器设置。客户端版 本遵守相同的约定。 ################################################################ ############################## 无提示安装程序 ################################# ############################################################################# ############################################################################# # 开始前的重要说明(如果之前曾安装过 IQ): # 1. 确保未运行 IQ 服务器。 ############################################################################# ############################################################################# # 一旦将以下参数设置为 "true", 则表示您同意 Sybase 许可协议。 ############################################################################# -V AgreeToSybaseLicense="false" ############################################################################# # 如果将以下参数设置为 "true",则表示您希望忽略有关安装 Sybase IQ 的警告,即使找到以前的 # Sybase IQ 版本 也是如此。 ############################################################################# -V IgnorePreviousVersion="false" ############################################################################# # 如果将以下参数设置为 "false", 则表示您希望使用 "评测"版本。如果将以下参数设置为 "true", # 则表示您希望使用 "授权版本"。如果您选择授权版本,则可以在下面指定许可文件。 ############################################################################# -V Variable\_IQDemoSelect\_LicensedYesRB="false" ############################################################################# # 注意:以下两个变量仅适用于 WINDOWS 平台 # # 安装程序将尝试检测环境中是否有 Sybase Open Client。 # 为防止出现冲突,当 IQ 发现环境中有 Sybase Open Client 时,它会将 IQ 可执行文件目录追加 # 到搜索 PATH 末尾。 # # 在极少数情况下,追加到 PATH 末尾会由于 PATH 长度超出最大系统长度或由于 IQ 之前的条目无效 # 或损坏而失败。如果在安装完成后 PATH 中缺少 IQ,则在尝试重新安装之前,请先缩短或清除当前 # PATH 然后重启。 # # 如果要修改此安装行为, 可以取消注释并修改以下两个变量; # Variable\_OverridePrependOrAppendToPath"true" 表示覆盖安装行为 # "false" 表示使用安装行为 # Variable IQAppendPath Prepend IQBinDir"true" 表示在前面追加 # "false" 表示追加到末尾

```
 ############################################################################# 
### -V Variable OverridePrependOrAppendToPath="false"
### -V Variable IQAppendPath Prepend IQBinDir="true"
 ############################################################################# 
 # 
 # Sybase 软件资产管理许可证
 # 
 # Sybase 数据集成套件需要 Sybase 软件资产管理 (SySAM) 许可密钥。如果您尚未获得相应许可密钥,
 # 请转到 SPDC (网址为 http://sybase.subscribenet.com)获得相应许可密钥。
 # 
 # 可指定先前部署了许可密钥的许可文件或许可服务器。
 # 
 # -W sysamLicense.proceedWithoutLicense - 如果想要在没有许可密钥的情况下继续
\;\;\;\; # \;\;\;\; = \;\;\;\; + \;\;\;\; = \;\;\;\; + \;\;\;\; + \;\;\;\; \;\;\;\; \;\;\; \;\;\; \;\;\; \;\;\; \;\;\; \;\;\; \;\;\; \;\;\;\; \;\;\;\; \;\;\;\; \;\;\;\; \;\;\;\; \;\;\;\; \;\;\;\; \;\;\;\;\; \;\;\;\; \;\;\;\;\; \;\;\;\; \;\;\;\ # -W sysamLicense.useExistingLicenseServer - 有效值为 "true" 或 "false"。
 # 如果想要使用以前部署的许可证服务器,
 # 请将此选项设置为 "true";
 # 如果想要指定许可文件,请将此选项
 # 设置为 "false"。
# -W sysamLicense.licenseFile - - - - - 指定 Sybase 软件资产管理许可文件。
 # -W sysamLicense.licenseServerHostName - 输入许可证服务器所部署到的主机名。
 # -W sysamLicense.licenseServerPortNumber - 输入许可证服务器端口号。如果要使用
 # 缺省端口号,请将此条目保留为空。
 # 
 -W sysamLicense.proceedWithoutLicense=true 
 ### -W sysamLicense.useExistingLicenseServer=false 
 ### -W sysamLicense.licenseFile= 
 ### -W sysamLicense.licenseServerHostName=localhost 
 ### -W sysamLicense.licenseServerPortNumber= 
 ############################################################################# 
 # 
 # 
 # 请选择要配置的产品版本。对于 Enterprise 和 Small Business Edition,还需要选择用于此
 # 安装的许可证类型。对于下面的 productEdition 和 licenseType 字段,请输入下面列出的与您
 # 的许可证相对应的双字母代码。
 # 
 # sysamProductType.productEdition - 有效值包括
 # "EE" — 企业版
 # "SE" — 小型商业版
#                       "SA" 一 单应用版
#
# sysamProductType.licenseType - 有效值取决于产品版本。
#                        对于企业版,许可证类型可以是
```

```
#                          "CP" 一 CPU 许可
#                         "DT" 一 CPU 开发和测试许可
#                         "SF" 一 CPU 备用许可
 # "AC" — OEM CPU 许可
#                        "BC" 一 OEM 备用 CPU 许可
 # "EV" — 评测许可
\#                        ""   — 未知
 # 
#                        对于小型商业版,许可证类型可以是
 # "CH" — 芯片许可
 # "DH" — 芯片开发和测试许可
 # "SH" — 芯片备用许可
#                         "AH" 一 OEM 芯片许可
 # "BH" — OEM 备用芯片许可
 # "EV" — 评测许可
#                                 ★知
 # 
#                         对于单应用程序版,许可证类型可以是
 # "CP" — CPU 许可
 # "EV" — 评测许可
\#                        ""   — 未知
 ############################################################################# 
 -W sysamProductType.productEdition="EE" 
 -W sysamProductType.licenseType="DT" 
 ############################################################################# 
 # Sybase 软件资产管理电子邮件警告
 # 
 # 如果要配置电子邮件警告,请设置
 # -V Variable_IQSySAMEmail_AlertsYesRB=true 
# -V Variable IQSySAMEmail AlertsNoRB=false
 # 并相应地取消注释和设置其它变量。
 # 
# -V Variable IOSySAMEmail SeverityTF= 的有效值包括:
 # WARNING、 INFORMATIONAL 和 ERROR 
 ############################################################################# 
-V Variable IQSySAMEmail AlertsYesRB=false
 -V Variable_IQSySAMEmail_AlertsNoRB=true 
 # -V Variable_IQSySAMEmail_HostTF=smtp 
 # -V Variable_IQSySAMEmail_PortTF=25 
 # -V Variable_IQSySAMEmail_SenderTF=" " 
# -V Variable_IQSySAMEmail_RecipientTF=" " 
 # -V Variable_IQSySAMEmail_SeverityTF=" "
```

```
############################################################################ 
 # 通过将值设置为 "true" 或 "false",启用/禁用要安装的功能。
 # 
 # 合法值包括:
# true — 表示已选择安装该功能
 # false — 表示未选择安装该功能
 # 
 # 为了安装子功能,还必须选择所有父功能。
 # 
 # 注意:如果以安静模式卸载,您需要记住这些相同的功能。
 # 
 # 例如,要选择 "服务器:"进行安装,请使用
 # 
 # -P Server.active=true 
 # 
 ############################################################################# 
 # "SybaseIQ" 功能 
 -P SybaseIQ.active="true" 
       # "IQServer" 功能 
       -P IQServer.active="true" 
           # "IQOpenClient" 功能 
          -P IQOpenClient.active="true" 
       # "IQClient" 功能
       -P IQClient.active="true" 
       # "IQODBC" 功能 
       -P IQODBC.active="true" 
 # "SybaseCentral" 功能 
 -P SybaseCentral.active="true" 
       # "SCJViewer" 功能 
       -P SCJViewer.active="true" 
       # "SCJPlugin" 功能 — 需要安装 SCJViewer 
       -P SCJPlugin.active="true" 
 # "jConnect" 功能 
 -P jConnect.active="true" 
 # "SybaseSySAM" 功能 
 -P SybaseSySAM.active="true" 
       # "NetworkLicenseServer" 功能 
       -P NetworkLicenseServer.active="false" 
       # "LicenseUtilities" 功能
       -P LicenseUtilities.active="true" 
 ############################################################################# 
 # 请勿修改下列值。
```

```
 #############################################################################
```
-V Variable\_Silent="true"

- -W InstallType.active="false"
- -P copyJRE.active="true"
- -P SilentUninstall.active="true"
- -P copyJRE1.active="true"
- -P SilentUninstall1.active="true"

```
 -silent
```
### <span id="page-114-0"></span>**SilentUninstall.txt**

使用此示例可查看典型 *SilentUninstall.txt* 文件中的服务器设置。客户端 版本遵守相同的约定。 ############################################################################# ################################ 静默卸载程序 ################################## ############################################################################# ############################################################################# # 通过将值设置为 "true" 或 "false",启用/禁用要卸载的功能。 # # 合法值包括:  $#$  true — 表示已选择删除该功能 # false — 表示未选择删除该功能 # # 例如,要选择 "服务器:"进行删除,请使用 # # -P Server.activeForUninstall=true # ############################################################################# # "SybaseIQ" 功能 -P SybaseIQ.activeForUninstall="true" # "IQServer" 功能 -P IQServer.activeForUninstall="true" # "IQOpenClient" 功能 -P IQOpenClient.activeForUninstall="true" # "IQClient" 功能 -P IQClient.activeForUninstall="true" # "IQODBC" 功能 -P IQODBC.activeForUninstall="true" # "SybaseCentral" 功能 -P SybaseCentral.activeForUninstall="true" # "SCJViewer" 功能 — 删除 SCJViewer 要求同时 # 删除 SCJPlugin

```
 -P SCJViewer.activeForUninstall="true"
       # "SCJPlugin" 功能
       -P SCJPlugin.activeForUninstall="true"
  # "jConnect" 功能
 -P jConnect.activeForUninstall="true"
  # "SybaseSySAM" 功能
 -P SybaseSySAM.activeForUninstall="true"
       # "NetworkLicenseServer" 功能
       -P NetworkLicenseServer.activeForUninstall="true"
       # "LicenseUtilities" 功能
       -P LicenseUtilities.activeForUninstall="true"
#############################################################################
  # 请勿修改下列值。
#############################################################################
 -G removeExistingResponse=yesToAll
 -G removeModifiedResponse=yesToAll
```
-silent

# <span id="page-116-0"></span>**附录 B** SySAM 故障排除

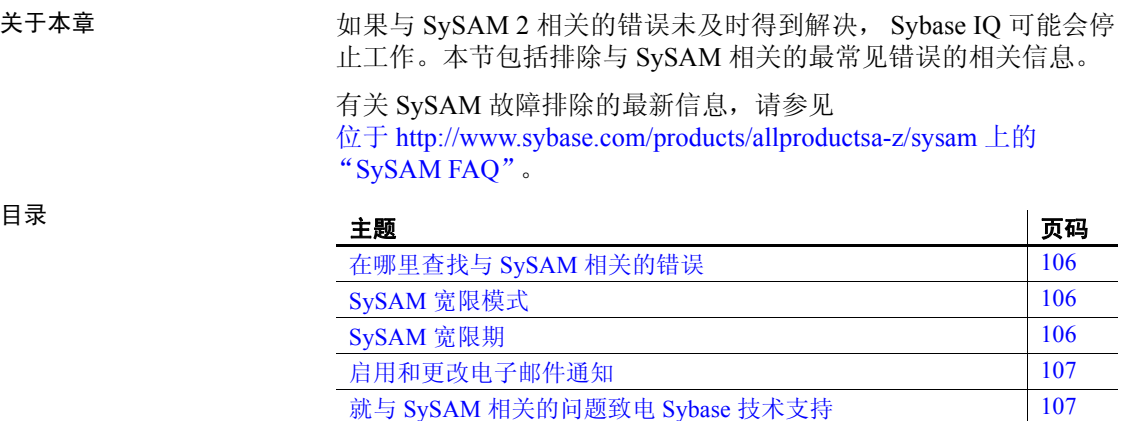

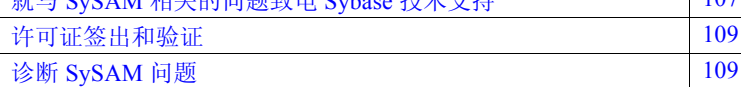

# <span id="page-117-3"></span><span id="page-117-0"></span>在哪里查找与 **SySAM** 相关的错误

所有与 SySAM 相关的错误都在 Sybase IQ 错误日志和 *<dbname>.iqmsg*  文件中输出。如果配置了电子邮件警告, 当发生 SySAM 事件时, 收件 人就会收到电子邮件。

使用 sp\_iqlmconfig 命令可以始终查看 SySAM 许可证在 Sybase IQ 中的当 前状态。输出显示每个许可证的当前 SySAM 配置和状态。

如果您使用的是服务器提供服务的许可证模型,则位于日志目录中的许 可证服务器调试日志将提供有关任何许可证签出问题的信息。

# <span id="page-117-4"></span><span id="page-117-1"></span>**SySAM** 宽限模式

如果 Sybase IO 找不到所需的许可证, 只要具有宽限期, 它将继续以宽限 模式操作。

Sybase IQ 错误日志和 *<dbname>.iqmsg* 文件 包含有关宽限期内获得的 许可证的信息。如果针对警告严重级设置了电子邮件通知, 就会发送有 关该事件的电子邮件。有关详细信息,请参见 "启用和更改电子邮件 通知"。

在许可证的宽限期内, Sybase IQ 错误日志、 *<dbname>.iqmsg* 文件和电 子邮件中的警告会重复出现。

# <span id="page-117-2"></span>**SySAM** 宽限期

通常,获取 30 天的宽限期可以解决与 SySAM 相关的所有问题。如果许 可证是在宽限期内获得的,则 Sybase IQ 错误日志、 *<dbname>.iqmsg* 文 件和可选电子邮件中的条目包括宽限期到期时的日期和时间。

如果问题在宽限期内未得到解决, Sybase IQ 将禁用与许可证相对应的功 能。如果宽限的许可证是 *IQ\_CORE*,则 Sybase IQ 会自行关闭。

# <span id="page-118-3"></span><span id="page-118-0"></span>启用和更改电子邮件通知

可以使用 sp\_iqlmconfig 配置电子邮件通知设置。运行不带任何参数的 sp\_iqlmconfig 命令可查看当前的状态和配置。

要启用电子邮件通知,请设置 smtp host、smtp port、email sender、email recipients 和 email severity 属性。

要更改触发电子邮件的严重级,请设置电子邮件严重级属性。值为: ERROR、 WARNING、 INFORMATIONAL 和 NONE。

要更改电子邮件收件人列表,请将电子邮件收件人属性设置为以逗号分 隔的电子邮件地址列表。电子邮件地址可以包括分发列表、寻呼机设备 的电子邮件地址和能够接收 SMTP 消息的任何装置。

# <span id="page-118-2"></span><span id="page-118-1"></span>就与 **SySAM** 相关的问题致电 **Sybase** 技术支持

如果您就与 SySAM 相关的问题致电 Sybase 技术支持,请准备好以下 信息:

- 位于 *\$IQDIR15/logfiles/<servername>.stderr* 目录中的 Sybase IQ 错误 日志。
- 与 IQ 数据库位于同一目录中的 *<dbname>.iqmsg* 文件
- sp\_iqlmconfig 命令的输出 (如果以宽限模式启动了 Sybase IO)。
- *\$IQDIR15/logfiles/<servername>.nnn.srvlog* 中服务器日志文件的输出 (如果 Sybase IQ 未启动)。
- 运行 Sybase IQ 的计算机上的 *\$SYBASE/SYSAM-2\_0/licenses* 目录中的 许可文件。
- *SYBASE\_LICENSE\_FILE* 和 *LM\_LICENSE\_FILE* 环境变量的值 (如 果二者已定义)。
- lmutil lmpath -status 命令的输出。 *lmutil* 二进制文件位于 *\$SYBASE/SYSAM-2\_0/bin* 目录中。
- *\$SYBASE/SYSAM-2\_0/licenses* 目录中的许可证和 *\$SYBASE/SYSAM-2\_0/log* 目录中的许可证服务器日志文件 (如果您 使用的是服务器提供服务的许可证模型)。

# <span id="page-119-0"></span>许可证签出和验证

SySAM 在不同的时间检查功能许可。一些功能的许可仅在启动时进行 检查;另一些功能的许可在功能添加到数据库后进行检查(例如,超过 了 IQ 存储大小的阈值, 创建了 Multiplex 写入器等);还有一些功能许 可由特定事件触发。

IQ SECURITY 许可证始终在启动期间签出。这是非常有必要的,因为 需要在启动时启用 IQ SECURITY 功能 (列加密、 Kerberos 验证等)。 如果您没有 IQ\_SECURITY 许可证, 则 IQ\_SECURITY 签出失败可能只 意味着不会在启动期间初始化安全性功能。

许可证签出 表 [B-1](#page-119-1) 介绍了确定 SySAM 何时签出各种许可证的事件。

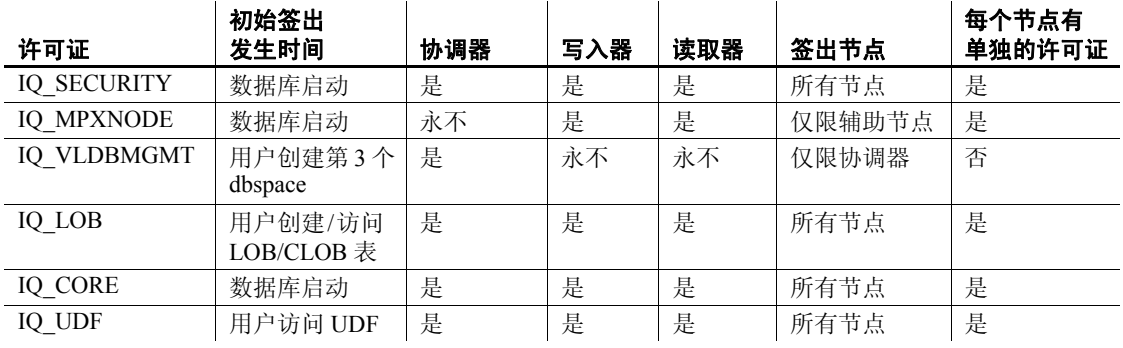

### <span id="page-119-1"></span>表**B-1: 许可证**签出表

注意IQ\_SYSTEM\_MAIN 和另一个用户 dbspace 随服务器一起提供;第 三个 dbspace 需要 IQ\_VLDGMGMT 许可证。

许可证验证 表 [B-2](#page-119-2) 确定 SySAM 验证各种许可证的时间。

<span id="page-119-2"></span>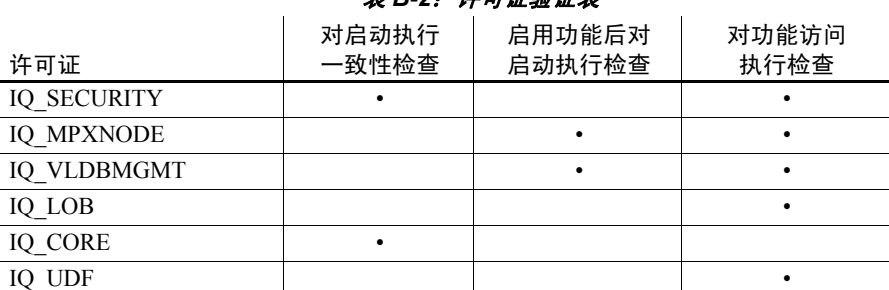

### 表 *B-2*:许可证验证表

注意在重新启动服务器之前,可能不会显示对许可功能的更改。在重新 启动服务器之前,将保持使用签出许可证。

# <span id="page-120-3"></span><span id="page-120-0"></span>诊断 **SySAM** 问题

请参见下表查找特定的 SySAM 问题。

### 问题说明

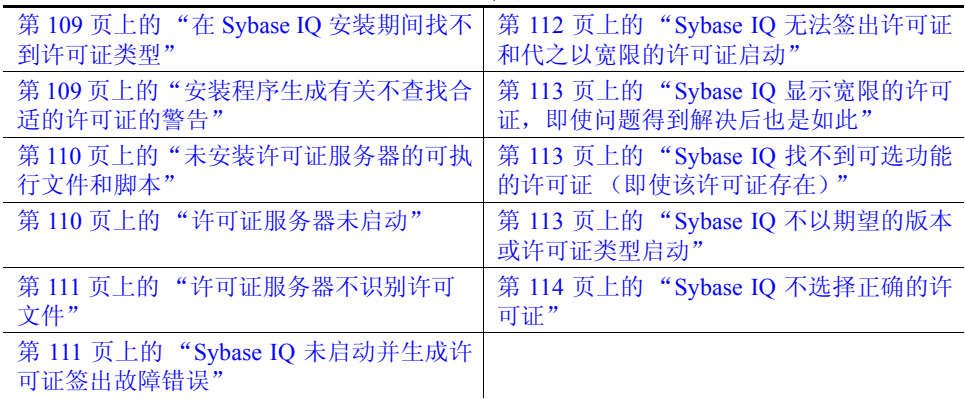

### <span id="page-120-1"></span>在 **Sybase IQ** 安装期间找不到许可证类型

Sybase IQ 安装程序只显示最常用的许可证类型。如果您使用的是可选许 可证类型,则安装程序可能不会列出您的许可证。

### <span id="page-120-2"></span>安装程序生成有关不查找合适的许可证的警告

如果您选择服务器提供服务的许可证模型,安装程序将检查是否存在 选定版本和许可证类型的许可证。如果没有合适的许可证,将显示警告 消息。

如果要执行新的 Sybase IQ 安装, Sybase 将提供 30 天的宽限期以解决许 可问题。完成安装后,调试许可证签出失败。有关详细信息,请参见[第](#page-123-0) 112 页上的 "Sybase IQ [无法签出许可证和代之以宽限的许可证启动"](#page-123-0)。

可以通过在 Sybase IQ 错误日志和 *<dbname>.iqmsg* 文件中查看许可证签 出消息,或者通过检查许可证本身,确定基于日期的许可证版本。有关 详细信息,请参见《Sybase 软件资产管理用户指南》中的附录 A"许可 证分析"。

可以根据版本字符串、附带的说明或 SPDC 下载链接中显示的日期确定 Sybase IQ 的发布日期。该日期也显示在发布的错误消息中。

如果向您的支持人员支付了更新发布那一天的人工费,则可以从 SPDC 下载更新的许可证。如果未向您的支持人员支付人工费, 您将无权安装 更新。

- 另请参见 有关 SySAM 如何使用基于日期的版本控制的说明,请参见《Sybase 软件资产管理用户指南》中的附录 B。
	- 有关如何更新许可证, 请参见《Sybase 软件资产管理用户指南》第 3 章 "获取和使用许可证"中的 "更新 Sybase 许可证"。

### <span id="page-121-0"></span>未安装许可证服务器的可执行文件和脚本

许可证服务器 (*lmgrd* 和 SYBASE) 的 SySAM 包装脚本和可执行文件未 安装或者在 *\$SYBASE/SYSAM-2\_0/bin* 目录中找不到。

缺省情况下,不选择安装许可证服务器组件。若要安装许可证服务器, 请运行安装程序,选择自定义安装选项,然后选择许可证服务器组件。

或者,您也可以从 SPDC 下载独立的 SySAM 许可证服务器安装程序。

### <span id="page-121-1"></span>许可证服务器未启动

导致许可证服务器启动失败最常见的原因是服务器中没有服务器提供服 务的许可证。若要启动许可证服务器,许可证目录中需要至少有一个服 务器提供服务的许可证。安装新的许可证服务器时,许可证目录中没有 服务器提供服务的许可证, 在从 SPDC 激活许可证并将其复制到许可证 目录之前许可证服务器不会启动。

其它导致许可证服务器不启动的原因如下:

• 从 SPDC 激活的许可证是非服务器提供服务的许可证。请检查许可 文件。服务器提供服务的许可证始终以 *SERVER* 标头开头。如果在 许可证顶部没有看到以 *SERVER* 开头的行,则表明您使用的是不与 许可证服务器一起使用的非服务器提供服务的许可证。

- 如果您使用的是许可证的特定端口号,则该端口号可能已在使用 中。使用 netstat -a 验证该端口号是否可用。如果不可用, 则释放该 端口或使用许可证服务器的其它端口号。
- *SERVER* 标头中记录的主机名与实际主机名不匹配。主机名记录在 *SERVER* 关键字的旁边。如果该主机名与实际主机名不匹配,请在许 可文件中更正该主机名,或者将其设置为可与任何主机名一起使用 的关键字 *this\_host*。
- 可能激活了其它计算机的许可证副本。请检查 *SERVER* 标头中主机 名旁边的主机 ID。该值必须与正在运行许可证服务器的计算机的主 机 ID 相匹配。

### <span id="page-122-0"></span>许可证服务器不识别许可文件

如果许可证服务器拒绝为许可证提供服务,这可能是因为以下缘故:

- 激活了其它计算机的许可证或者用不正确的主机 ID 进行了激活。请 检查许可证中记录的主机 ID 和计算机的主机 ID。如果它们不匹配, 则检入并重新生成具有正确主机 ID 的许可证。
- 许可证已更改。许可证中除了一些指定信息之外,其余信息皆不能 更改。如果更改其它信息,许可证将被拒绝。如果许可证是通过键 入打印输出的内容创建的,请验证输入许可证时是否存在错误。您 也可以从 SPDC 下载已激活许可证的新副本。
- 如果平台的主机 ID 基于网络适配器标识,请验证所使用的 ID 是否 与有效的 NIC 相关联。与回送适配器关联的 ID 无效。如果使用了与 可移动网络适配器关联的 ID,请确保适配器已连接到计算机。

### <span id="page-122-1"></span>**Sybase IQ** 未启动并生成许可证签出故障错误

如果 Sybase IQ 无法签出所需的许可证,它将确定是否可以宽限模式发 出该许可证。如果不能提供宽限期,许可证将不会得到许可。如果 Sybase IQ 的基本许可证 (*IQ\_CORE*) 处于宽限期,并且宽限期结束时问 题仍未得到解决, Sybase IQ 将无法启动。

有关详细信息,请参见该表中的 Sybase IQ 无法签出许可证和代之以宽 限的许可证启动。在宽限期内解决许可证问题的故障排除提示也适用于 解决该问题。

### <span id="page-123-0"></span>**Sybase IQ** 无法签出许可证和代之以宽限的许可证启动

请从 *\$SYBASE/SYSAM-2 0* bin 目录执行 SySAM diag feature\_name 命令, 其中 *feature\_name* 是 Sybase IQ 或处于宽限模式的可选功能的 SySAM 功 能名称。功能名称在 Sybase IQ 错误日志、 *<dbname>.iqmsg* 文件和可选 的电子邮件通知中输出。

如果 diag 命令显示没有要签出的许可证,这可能是由以下原因之一造 成的:

- 服务器提供服务的模式 验证许可证服务器是否在运行以及是否可从使用的计算机进行连 接。使用 sysam status 验证是否可以访问许可证服务器。如果不能访 问许可证服务器,请查看许可证服务器是否在运行。
	- 如果许可证服务器正在运行,请使用 sysam status -f feature\_name 确 定许可证服务器是否为给定功能提供许可证。如果许可证服务器没 有运行,请从 SPDC 获取正确许可证。
	- 许可证服务器上的所有许可证都可能正在使用中。如果 sysam status -f feature\_name 指示没有可用的许可证, 请获取其它许可证或关闭 Sybase IQ。
- 非服务器提供服务的 • 给定功能的许可证可能无法本地许可证目录下进行复制。请从 SPDC 获取正确的许可证并将其复制到本地许可证目录。
	- 可能已激活了其它计算机的许可证或者用不正确的主机 ID 进行了 激活。请检入并重新激活具有正确主机 ID 的许可证。
- 

模式

- 错误的许可证 可用许可证可用于不同的操作系统或体系结构。请从 SPDC 为正确 平台获取许可证。
	- 如果要在终端服务器环境中运行,则不能使用非服务器提供服务 的许可证。请设置在终端服务器环境中使用的服务器提供服务的 许可证。
	- 可用许可证可能无法获得使用此版本的 Sybase IQ 的授权。
	- 有关基于日期的版本控制的信息,请参见《Sybase 软件资产管理用 户指南》中的附录 B "安装产品更新、 EBF 和支持续订"。
	- 有关如何更新许可证的信息,请参见《Sybase 软件资产管理用户指 南》第 3 章"获取和使用许可证"中的"更新 Sybase 许可证"一节。

### 产品版本或许可证类型 如果 diag 命令显示给定功能的许可证可供签出, 则 Sybase IQ 无法签出 许可证的原因可能是产品版本或许可证类型不符合要求。

- 如果设置了版本和许可证类型配置参数,则 Sybase IQ 仅使用与这些 设置匹配的许可证。
- 运行 sp\_iqImconfig 查看配置值。

• 检查许可证的 *VENDOR\_STRING* 属性以确保存在匹配的许可证。如 果不存在匹配的许可证,请从 SPDC 获取合适的许可证或调整 Sybase IQ 配置。

如果 Sybase IQ 因宽限期过期而无法启动,请检查位于值的父安装目录 下 *\$IQDIR15/Sysam* 目录中的 *iq.default.lmp* 文件。这些值存储在以 *PE=*  和 *LT=* 开头的两行中。只有在设置了配置的情况下才显示这些行。

有关详细信息,请参见第 113 页上的 "Sybase IQ [找不到可选功能的许](#page-124-1) [可证 \(即使该许可证存在\)"。](#page-124-1)

### <span id="page-124-0"></span>**Sybase IQ** 显示宽限的许可证,即使问题得到解决后也是如此

Sybase IQ 定期执行许可证检查, 许可证状态并不会立即更新。只有完成 下一个心跳周期后,才进行更新。这需要几个小时的时间。

### <span id="page-124-1"></span>**Sybase IQ** 找不到可选功能的许可证 (即使该许可证存在)

执行 sysam diag feature\_name 可确保可选功能的许可证存在并且可以从 运行 Sybase IO 的计算机中签出该许可证。如果功能存在,但无法从 Sybase IO 签出,可能是因为以下缘故:

- 可选功能针对不同的版本。
- 活动或备用标志与基本 Sybase IQ 和可选功能不匹配。

执行 sp\_iglmconfig 可确定版本以及活动和备用配置值。版本以及活动和 备用值显示在 "属性名/属性值"表中。版本值显示在 *PE* 行中,活动和 备用值显示在 *AS* 行中。

比较 Sybase IQ 的 *PE* 和 *LT* 的值,二者在可选功能许可证的 *VENDOR\_STRING* 和 *ISSUER* 字段中记录的值相同。如果这些值不匹 配,请致电技术支持。

### <span id="page-124-2"></span>**Sybase IQ** 不以期望的版本或许可证类型启动

如果未设置版本和许可证类型配置参数,Sybase IQ 将使用第一个可用 的*IQ\_CORE*许可证。如果您拥有多个不同版本和许可证类型的*IQ\_CORE*  许可证,则第一个可用的许可证取决于诸多因素,例如许可文件目录的 排序顺序、许可证服务器上的可用许可证等。

因为无法保证版本和许可证类型,Sybase 建议您设置版本和许可证类型 配置参数。设置完这些参数后,就可以确保 Sybase IQ 以该配置启动。如 果匹配的许可证不可用, Sybase IQ 将在宽限期内启动(如果可能)以允 许您解决许可问题。

### <span id="page-125-0"></span>**Sybase IQ** 不选择正确的许可证

当 Sybase IQ 查找许可证时,它也在以下位置执行相同操作:

- Windows 平台注册表中任何保存的值或 UNIX 平台上的 *.flexlmrc* 文 件。使用 lmpath -status 可查看保存的值。
- 为 *SYBASE\_LICENSE\_FILE* 和 *LM\_LICENSE\_FILE* 环境变量设置 的值。
- *SYSAM-2\_0* 目录下许可证目录中的所有许可文件 (具有 *.lic* 扩展名 的所有文件)。
- 将以指定的顺序搜索所有上述位置,直到找到合适的许可证为止。 指定目录后,该目录中的许可文件将以目录排序顺序进行装载。
- 使用了与功能名称、版本和许可证类型过滤器匹配的第一个许可 证。该许可证也许不是您希望使用的许可证。请调整上述位置进行 控制。

# 索引

# 符号

\$SYBASE 变量 [24](#page-35-0) 设置 [24](#page-35-1) /etc/system 文件 [7](#page-18-0)

# **A**

Adaptive Server Enterprise 从其中插入数据 [88](#page-99-0) AUTOSTOP 参数 [86,](#page-97-0) [87](#page-98-0) 安装 安装类型 [8](#page-19-0) 从早期版本升级 [4](#page-15-0) 典型安装 [8](#page-19-0) 规划 [3](#page-14-0) 交互安装 [8](#page-19-1) 交互式安装 (服务器) [24](#page-35-2) 介质 [3](#page-14-1) 首次安装 [4](#page-15-1) 无提示安装 [8](#page-19-2) 选项 [8](#page-19-3) 运行安装程序 [16,](#page-27-0) [25,](#page-36-0) [37](#page-48-0) 自定义安装 [8](#page-19-0) 安装程序 客户端安装 [37](#page-48-1) 客户端安装,磁盘空间和内存要求 (Windows) [38](#page-49-0) 客户端安装, Windows [38](#page-49-1) 运行 [16,](#page-27-0) [25,](#page-36-0) [37](#page-48-0) 运行客户端安装 [38](#page-49-2) 安装后任务 服务器 [26](#page-37-0) 安装目录 服务器 [20](#page-31-0) IQ 安装目录变量 [22](#page-33-0)

### **B**

```
BLANK PADDING
 迁移 58
版式
 文档 xi
包大小 90
保留字 59
备份数据库
 过程 80
 升级后 80
本地存储
 移动 67
变量
 IQ 安装目录 22
表
 无效的名称 58
 样本数据库 30
 找不到 59
xii
```
# **C**

Catalog 高速缓存 [52](#page-63-0) COMMLINKS 参数 [86,](#page-97-0) [91](#page-102-0) 参数 AUTOSTOP [86,](#page-97-0) [87](#page-98-0) COMMLINKS [86,](#page-97-0) [91](#page-102-0) DBF [86](#page-97-0) ENG [86,](#page-97-0) [91](#page-102-1) iqlsunload [55](#page-66-0) iqunload [49](#page-60-0) iqunload 实用程序 [49](#page-60-1) PWD [86,](#page-97-0) [88](#page-99-1) UID [86,](#page-97-0) [88](#page-99-1) 操作系统修补程序 查看预安装任务 [6](#page-17-0)

测试 ODBC 数据源 [86](#page-97-1) 查找 SySAM 错误 [106](#page-117-3) 产品版本 [2,](#page-13-0) [20](#page-31-1) 单应用服务器版 [2](#page-13-1) 企业版 [2](#page-13-2) 小型商业版 [2](#page-13-3) 产品介质 装入 [23](#page-34-0) 产品手册 [ix](#page-8-0) 重装 [55](#page-66-1) 触发器 迁移错误 [59](#page-70-1) 创建 interfaces 文件条目 [88](#page-99-0) ODBC 数据源 [86](#page-97-2) 磁盘空间 必需 [5](#page-16-0) Sybase IQ ETL Development [38](#page-49-3) Windows 上的 Sybase IQ 网络客户端 [38](#page-49-3) 磁盘空间和内存 查看预安装任务 [6](#page-17-1) 从早期版本升级 规划 [4](#page-15-0) 迁移 [42](#page-53-0) 存储过程 [59](#page-70-2)

# **D**

DBF 参数 [86](#page-97-0) **D**bspace 磁盘空间 [6](#page-17-2) 临时 [46](#page-57-0) 逻辑名 [46](#page-57-1) 迁移 [46](#page-57-1) 文件 [46](#page-57-1) Dbspace, 缺省 [46](#page-57-2) DECLARE LOCAL TEMPORARY TABLE 语句 迁移 [59](#page-70-1) DEFAULT\_DBSPACE 选项 [46](#page-57-2) 大模式 iqunload [54](#page-65-0) DSEDIT [89](#page-100-0)

```
单应用版 (SA)
 许可证 12
 许可证设置的限制 12
第 508 节
 合规性 xii
典型安装 8
调试程序 7
端口号 (授权) 14
对象名
 无效 59
```
### **E**

EBF [x](#page-9-0) ENG 参数 [86,](#page-97-0) [91](#page-102-1)

# **F**

fin\_code 名称更改 [30](#page-41-0) fin\_data 名称更改 [30](#page-41-0) FLEXNET 实用程序 [13](#page-24-0) 下载页 [13](#page-24-1) FLEXnet Licensing 最终用户指南 [13](#page-24-2) FP 索引 [58](#page-69-2) 防火墙,连接 [90](#page-101-1) 非服务器提供服务的许可证 [13,](#page-24-3) [14,](#page-25-1) [15](#page-26-0) 非强制约束 [58](#page-69-3) 服务器 停止 [33](#page-44-0) 找不到 [53](#page-64-0) 服务器安装 安装后任务 [26](#page-37-0) 安装目录 [20](#page-31-0) 安装组件 [23](#page-34-1) 插件兼容性 [21](#page-32-0) 父安装目录 [21](#page-32-1) 服务器组件 [20](#page-31-2) 概述 [20](#page-31-3)

IQ 目录变量 [22](#page-33-0) 前提条件 [20](#page-31-4) 缺省安装目录 [20](#page-31-0) 任务摘要 [23](#page-34-1) Sybase IQ 安装目录 [22](#page-33-1) 设置 \$SYBASE 变量 [24](#page-35-1) 设置 sybase 帐户 [24](#page-35-3) 设置环境变量 [26](#page-37-1) 运行交互式安装 [24](#page-35-4) 运行交互式安装程序 [24](#page-35-2) 装入产品介质 [23](#page-34-0) 服务器安装选项 [5,](#page-16-1) [38](#page-49-4) 服务器对象 添加 [89](#page-100-0) 服务器配置文件 [82](#page-93-0) 服务器提供服务的 [13](#page-24-3) 服务器提供服务的许可证 [13,](#page-24-3) [15](#page-26-1) 服务器组件 jConnect [21](#page-32-2) ODBC [20](#page-31-5) Sybase Central [20](#page-31-6) Sybase IQ 服务器 [20](#page-31-7) Sybase IQ 客户端 [20](#page-31-8) SySAM [21](#page-32-3) 网络许可证服务器 [21](#page-32-4) 许可实用程序 [21](#page-32-5)

# **G**

Getting Started CD [ix](#page-8-0) 概述 [2](#page-13-4) 服务器安装 [20](#page-31-3) 客户端安装 [36](#page-47-0) 高速缓存大小 [52](#page-63-0) 更改硬件平台 [43](#page-54-0) 更新 配置文件 [80](#page-91-1) 共享内存 [90](#page-101-2) 在 Linux 64 位系统上设置网络连接 [7](#page-18-2) 工作流程 安装和迁移 [3](#page-14-0) Multiplex 数据库迁移 [65](#page-76-0) Simplex 数据库迁移 [61](#page-72-0)

```
升级安装
4
 首次安装
4
故障排除
 SySAM 105
管理共享内存
 查看预安装任务
7
规划安装
3
```
# **H**

```
函数
 迁移 59
xii
环境<br>
为 Sybase IQ 设置变量97
环境变量
 客户端 37
 设置 26
 提取目录 55
```
# **I**

iAnywhere JDBC 驱动程序 [83](#page-94-0) INOUT 参数 [59](#page-70-3) interfaces 文件 添加条目 [89](#page-100-0) interfaces 文件条目,创建 [88](#page-99-0) IQ 本地存储 迁移 [67](#page-78-0) IQ 代理 [97](#page-108-2) IQ 服务器 网络连接 [90](#page-101-3) IQ main 存储 文件名 [50](#page-61-0) iq main dbspace [46](#page-57-2) IQ\_SYSTEM\_MAIN 在原始设备上 [50](#page-61-0) IQ\_SYSTEM\_MAIN dbspace [46](#page-57-0) IQ SYSTEM TEMP dbspace [46](#page-57-0) iqdemo 数据库 表名 [30](#page-41-0)

iqlsunload 参数 [55](#page-66-0) 关于 [55](#page-66-1) 迁移实用程序 [55](#page-66-1) 权限 [57](#page-68-0) 示例 [57](#page-68-1) 用法 [56](#page-67-0) 语法 [55](#page-66-3) 运行 [55](#page-66-4) iqlsunload 实用程序 关于 [55](#page-66-1) iqunload [44](#page-55-0) 参数 [49](#page-60-0) 非常大的模式 [55](#page-66-5) 记录错误 [52](#page-63-1) 了解 [48](#page-59-0) 排除连接故障 [53](#page-64-0) 迁移 [44](#page-55-0) Schema 卸载模式 [45](#page-56-0) 示例 [50](#page-61-1) 使用大模式 [54](#page-65-0) 数据库迁移模式 [45](#page-56-1) 用法 [50](#page-61-2) 语法 [49](#page-60-2) iqunload 记录 [52](#page-63-1) iqunload 实用程序 关于 [44](#page-55-0) **ISOL** 连接 [88](#page-99-0)

# **J**

**iConnect** 服务器组件 [21](#page-32-2) 客户端组件 [36](#page-47-1) jConnect 驱动程序 [83](#page-94-0) JDBC 连接 [83](#page-94-1) 配置连接 [89](#page-100-0) 记录 额外 [52](#page-63-1)

技术支持 [xii](#page-11-1) SySAM 问题 [107](#page-118-2) 加密数据库 [52](#page-63-2) 交互安装 [8](#page-19-1) 交互安装程序 [8](#page-19-1) 交互式安装 运行 [24](#page-35-4) 交换空间 [6](#page-17-3) 预安装任务 [6](#page-17-3) 增加 [6](#page-17-3) 仅卸载模式 [50](#page-61-3)

### **K**

客户端 卸载 [39](#page-50-0) 客户端安装 安装程序 [37](#page-48-1) 安装程序, Windows [38](#page-49-1) 磁盘空间和内存要求 (Windows) [38](#page-49-0) 典型安装 [36](#page-47-2) 父安装目录 [37](#page-48-3) 概述 [36](#page-47-0) 客户端组件 [36](#page-47-3) 前提条件 [36](#page-47-4) Sybase IQ 安装目录 [37](#page-48-4) 设置环境变量 [37](#page-48-2) 运行安装程序 [38](#page-49-2) 客户端和服务器,运行于同一个系统中 [90](#page-101-4) 客户端组件 [36](#page-47-3) 安装 [35](#page-46-0) jConnect [36](#page-47-1) ODBC [36](#page-47-5) Sybase Central [36](#page-47-6) Sybase IQ 客户端 [36](#page-47-7) 空白用户 [57](#page-68-2) 空用户名 [57](#page-68-2) 口令 保护 [82](#page-93-1) 宽表 迁移 [52](#page-63-3) 宽限模式, SySAM [106,](#page-117-4) [107](#page-118-3)

```
limit 命令
7
Linux 64 
位
  共享内存限制
7
  设置网络连接
7
连接
 穿过防火墙 90
 迁移 59
 使用 JDBC 83
 使用 ODBC 83
 使用 OLE DB 88
 限制 44
连接参数 86
连接索引
 迁移 58
```
# **M**

**Linux defining the controller of the controller of the controller of the controller of the controller of the controller of the controller of the controller of the controller of the controller of the controller of the con** Main 存储 文件名 [50](#page-61-0) Main 高速缓存 [52](#page-63-0) -ms filename 参数 [50](#page-61-0) **Multiplex** 本地存储 [67](#page-78-0) Multiplex 数据库迁移 工作流程 [65](#page-76-0) MySybase 创建个性化视图 [x](#page-9-1) EBF [x](#page-9-0) 美国 《联邦残疾人就业教育法案》 第 508 节 [xii](#page-11-0) 名称 无效 [59](#page-70-0) 模式 [55](#page-66-1) iqunload [55](#page-66-5) 模式卸载 iqunload [45](#page-56-0) 模式重装 迁移 [46](#page-57-3) 目录服务编辑器 DSEDIT [89](#page-100-0)

# **N**

```
49, 52
内存
 必需
5
 共享 7, 90
```
# **O**

```
ODBC
 安装驱动程序 84
 测试数据源 86
 创建数据源 86
 第三方应用程序 85
 连接 83
 驱动程序管理器 85
 UNIX 客户端的驱动程序 85
ODBC 数据源
 连接 86
OLE DB 提供程序 88
Open Client
 连接自 88
OUT 参数 59
```
# **P**

```
86, 88
排版
 约定 xii
配置参数
 替换 32 32
配置文件 82
 安全性 82
评测版
 评测期
     3
评测期
3
平台
 更改 5, 43
平台,支持
2
```
# **Q**

启动 Sybase IQ [31](#page-42-0) 启动参数 必需 [32](#page-43-2) 启动服务器 在命令提示符下 [31](#page-42-1) 启动开关 迁移 [49](#page-60-3) 迁移 BLANK PADDING [58](#page-69-0) 本地存储 [67](#page-78-0) 不支持的对象 [58](#page-69-5) 触发器 [59](#page-70-1) 从早期版本升级 [42](#page-53-0) 错误,避免 [58](#page-69-6) 对 IO SYSTEM MAIN 使用原始设备 [50](#page-61-0) FP 索引 [58](#page-69-2) 非强制约束 [58](#page-69-3) 概述 [42](#page-53-1) 更改硬件平台 [43](#page-54-0) 函数 [59](#page-70-3) 记录 [52](#page-63-1) 连接索引 [58](#page-69-4) 模式重装 [46](#page-57-3) 迁移实用程序 [44](#page-55-2) Simplex 数据库 [61](#page-72-1) 设置页大小 [49](#page-60-4) 视图 [59](#page-70-4) 数据存储更改 [46](#page-57-3) 索引 [58](#page-69-0) 提取目录 [55](#page-66-2) 文件更改 [48](#page-59-1) 无效的 SQL 语法 [59](#page-70-5) 约束 [58](#page-69-0) 迁移 Simplex 数据库 [61](#page-72-1) 任务摘要 [61](#page-72-2) 迁移实用程序 iqlsunload [55](#page-66-1) iqunload [44](#page-55-0) 迁移数据 从 32 位到 64 位 41,[43](#page-54-1)

从 Sybase IQ 早期版本  $41,43$  $41,43$ 从一个平台到另一个平台 [41,](#page-52-0) [43](#page-54-1) 迁移数据库 过程 [46](#page-57-4) Multiplex [65](#page-76-0) Simplex [61](#page-72-0) 选项更改 [46](#page-57-4) 驱动程序 [83](#page-94-0) 权限 iqlsunload [57](#page-68-0) 缺省安装目录 [20](#page-31-0)

# **R**

任务摘要 服务器安装 [23](#page-34-1) 认证 文档 已更新 [x](#page-9-1)

# **S**

sales order 名称更改 [30](#page-41-0) Simplex 迁移 数据库验证 (sp\_iqcheckdb) [61](#page-72-3) Simplex 数据库迁移 [61](#page-72-1) 工作流程 [61](#page-72-0) 任务摘要 [61](#page-72-2) Small Business Edition (SE) 许可证 [11](#page-22-0) 许可证设置的限制 [11](#page-22-1) Solaris 调试程序 [7](#page-18-1) sp iq process login 过程 [54](#page-65-1) sp iq process post login 过程 [54](#page-65-1) sp iqcheckdb [61](#page-72-3) 验证升级后的数据库 [64,](#page-75-0) [76](#page-87-0) 验证数据库 [72](#page-83-0) start\_asiq 实用程序 [31](#page-42-1) Sybase Central 设置 [97](#page-108-2) 要求 [97](#page-108-2)

Sybase 产品下载中心 (SPDC[\) 10](#page-21-0) Sybase IQ 产品版本 [2,](#page-13-0) [20](#page-31-1) 概述 [2](#page-13-4) 启动 [31](#page-42-1) 停止 [33](#page-44-0) 已定义 [2](#page-13-4) 支持的平台 [2](#page-13-5) sybase 帐户 创建 [24](#page-35-3) SyBooks CD [ix](#page-8-0) SySAM 查找错误 [106](#page-117-3) 非服务器提供服务的许可证 [14](#page-25-1) 服务器提供服务的许可证 [15](#page-26-1) 概述 [10](#page-21-1) 故障排除 [105](#page-116-0) 可用许可证 [10](#page-21-2) 宽限模式 [106,](#page-117-4) [107](#page-118-3) Sybase SySAM 服务器组件 [21](#page-32-3) SySAM 文档 [12](#page-23-2) 生成许可证 [14](#page-25-2) 生成许可证之前的步骤 [12](#page-23-3) 网络许可实用程序 [21](#page-32-5) 网络许可证服务器 [21](#page-32-4) 许可密钥 [20](#page-31-9) 诊断问题 [109](#page-120-3) 致电技术支持 [107](#page-118-2) SySAM 服务器组件 [21](#page-32-3) SySAM 文档 FLEXnet Licensing 最终用户指南 [13](#page-24-4) 快速入门指南 [12](#page-23-4) 用户指南 [12](#page-23-5) SySAM 许可证 单应用版 (SA) [12](#page-23-0) 端口号 [14](#page-25-0) FLEXNET 命令 [13](#page-24-1) FLEXNET 实用程序 [13](#page-24-0) 企业版 [10](#page-21-3) Small Business Edition (SE) [11](#page-22-0) 许可证模型 [13](#page-24-5) 演示版 /评测版 [12](#page-23-6) 主机 ID 和网络适配器 [13](#page-24-6)

主机 ID (获取) [13](#page-24-7) 主机名 [14](#page-25-3) 设置服务器配置 [82](#page-93-0) 生成 [14,](#page-25-4) [15](#page-26-0) 生成许可证 [14](#page-25-2) 升级后 更新配置文件 [80](#page-91-1) 升级数据库 [46](#page-57-4) 示例 iqlsunload [57](#page-68-1) iqunload [50](#page-61-1) 视图 MySybase,创建个性化 [x](#page-9-1) 无效 [52,](#page-63-4) [59](#page-70-4) 实用程序 DBISQL [33](#page-44-1) 迁移 [44](#page-55-2) start\_asiq [31](#page-42-1) 卸载 [44,](#page-55-0) [55](#page-66-1) 实用程序数据库 [43](#page-54-2) 首次安装 规划安装 [4](#page-15-1) 授权 [14,](#page-25-2) [15](#page-26-1) 端口号 [14](#page-25-0) FLEXNET 命令 [13](#page-24-1) FLEXNET 实用程序 [13](#page-24-0) 概述 [10](#page-21-1) 可用许可证 [10](#page-21-2) Sybase 产品下载中心 [10](#page-21-0) Sybase 软件资产管理 [21](#page-32-3) SySAM 服务器组件 [21](#page-32-3) SySAM 文档 [12](#page-23-2) 生成许可证之前的步骤 [12](#page-23-3) 网络许可证服务器 [21](#page-32-4) 许可密钥 [20](#page-31-9) 许可实用程序 [21](#page-32-5) 许可证模型 [13](#page-24-5) 主机 ID 和网络适配器 [13](#page-24-6) 主机 ID (获取) [13](#page-24-7) 主机名 [14](#page-25-3) 授权版本 [3](#page-14-3) 授权要求 评测版 [3](#page-14-2) SySAM [3](#page-14-4)

授权版本 [3](#page-14-3) 一般要求 [3](#page-14-5) 数据存储更改 迁移 [46](#page-57-3) 数据库 备份 [80](#page-91-0) 创建 [33](#page-44-2) 加密 [52](#page-63-2) 连接参数 [86](#page-97-0) 迁移 [46](#page-57-4) 升级 [55](#page-66-1) 示例 [xii](#page-11-3) 无效的名称 [58](#page-69-1) 验证 [64,](#page-75-0) [72,](#page-83-0) [76](#page-87-0) 自动启动 [54](#page-65-2) 数据库模式 卸载 [55](#page-66-1) 数据库迁移 iqunload [45](#page-56-1) 数据库选项 迁移 [46](#page-57-4) 数据迁移 提取目录 [55](#page-66-2) 数据源 设置 [86](#page-97-2) 索引 单字节 FP [58](#page-69-2) 迁移 [58](#page-69-0)

# **T**

Transact-SQL 外部连接 [59](#page-70-4) 提取目录 [55](#page-66-2) 添加启动开关 [49](#page-60-3) 停止 服务器 [33](#page-44-0)

### **U**

UID 参数 [86,](#page-97-0) [88](#page-99-1)

# **W**

Windows 客户端磁盘空间和内存要求 [38](#page-49-0) 外部连接 Transact-SQL [59](#page-70-4) 网络功能 查看预安装任务 [7](#page-18-4) 网络客户端 安装 [81](#page-92-0) 网络连接 对于 Linux 64 位系统 [7](#page-18-2) 网络适配器和主机 ID [13](#page-24-6) 网络许可证服务器 [21](#page-32-4) 维护 软件 [x](#page-9-0) 维护,产品 [x](#page-9-0) 文档 CD 上 [ix](#page-8-0) 联机 [ix](#page-8-0) 认证 [x](#page-9-1) SQL Anywhere [viii](#page-7-0) Sybase IQ [vii](#page-6-0) 易用特点 [xii](#page-11-0) 约定 [xi,](#page-10-0) [xii](#page-11-2) 文件 升级后 [46](#page-57-1) 文件 ID [46](#page-57-1) 文件更改 迁移 [48](#page-59-1) 文件描述符限制 [7](#page-18-1) 查看预安装任务 [7](#page-18-5) 文件数据源 [86](#page-97-3) 无提示安装 [8](#page-19-2) 无提示安装脚本 [8](#page-19-2)

# **X**

线程限制 [7](#page-18-1) 卸载 客户端 [39](#page-50-0) 卸载实用程序 关于 [44](#page-55-0)

许可密钥 服务器安装 [20](#page-31-9) 许可实用程序 [21](#page-32-5) 许可证服务器 安装 [16](#page-27-1) 启动 [17](#page-28-0) reread 命令 [17](#page-28-1) status 命令 [17](#page-28-2) 许可证模型 [13](#page-24-3) 非服务器提供服务的 [13](#page-24-3)

# **Y**

演示版 /评测版 许可证 [12](#page-23-6) 演示数据库 名称更改 [30](#page-41-0) 所有者 [30](#page-41-0) 验证数据库 过程 [64,](#page-75-0) [72,](#page-83-0) [76](#page-87-0) 升级后 [64,](#page-75-0) [76](#page-87-0) 升级前 [72](#page-83-0) 样本数据库 [xii](#page-11-3) 名称更改 [30](#page-41-0) 所有者 [30](#page-41-0) 要求 磁盘空间 [5](#page-16-0) 内存 [5](#page-16-0) 页大小 迁移的数据库 [49](#page-60-4) 易用性 文档 [xii](#page-11-0) 硬件平台 更改 [5,](#page-16-2) [43](#page-54-0) 用法 iqlsunload [56](#page-67-0) iqunload [50](#page-61-2) 用户 空白 [57](#page-68-2) 无效的名称 [58](#page-69-1) 用户名<br>空 [57](#page-68-2) 预安装 [6](#page-17-4)

预安装任务 [6](#page-17-4) 操作系统修补程序 [6](#page-17-0) 管理共享内存 [7](#page-18-3) 可用磁盘空间和内存 [6](#page-17-1) 设置文件描述符限制 [7](#page-18-5) 验证网络功能 [7](#page-18-4) 增加交换空间 [6](#page-17-3) 语法 iqlsunload [55](#page-66-3) iqunload [49](#page-60-2) 文档约定 [xi](#page-10-0) 无效的 SQL 语法 [59](#page-70-5) 原始设备 在迁移期间指定 [50](#page-61-0) 约定 排版 [xii](#page-11-2) 文档 [xi,](#page-10-0) [xii](#page-11-2) 语法 [xi](#page-10-0) 约束 非强制 [58](#page-69-3) 迁移 [58](#page-69-0)

# **Z**

在同一个系统上运行客户端和服务器 [90](#page-101-4) 诊断 SySAM 问题 [109](#page-120-3) 支持,技术 [xii](#page-11-1) 主机 ID 和网络适配器 [13](#page-24-6) 主机 ID (授权) [13](#page-24-7) 主机名 (授权) [14](#page-25-3) 自定义安装 [8](#page-19-0) 自动启动数据库 [54](#page-65-2) 组件 认证 [x](#page-9-1)

索引